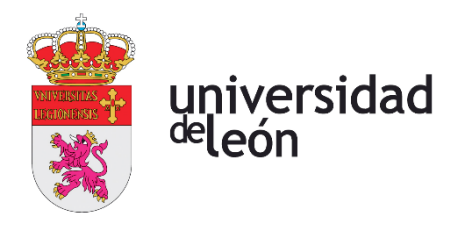

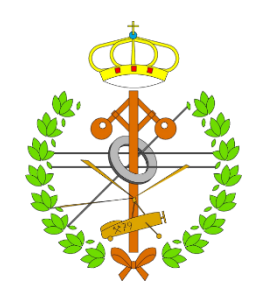

# **Escuela de Ingenierías Industrial, Informática y Aeroespacial**

## **GRADO EN INGENIERÍA AEROESPACIAL**

Trabajo de Fin de Grado

## DISEÑO Y ESTUDIO AERODINÁMICO, ESTRUCTURAL Y AEROELÁSTICO DE UN ALERÓN DELANTERO DE UN F1

### DESIGN AND AERODYNAMIC, STRUCTURAL AND AEROELASTIC STUDY OF A F1 FRONT WING

Autor: Alejandro Criado Grandes Tutor: Iván Ubero Martínez Cotutor: Álvaro Martínez Rey

(Julio, 2023)

### **UNIVERSIDAD DE LEÓN Escuela de Ingenierías Industrial, Informática y Aeroespacial**

### **GRADO EN INGENIERÍA AEROESPACIAL Trabajo de Fin de Grado**

**ALUMNO:** Alejandro Criado Grandes

**TUTOR:** Iván Ubero Martínez

**COTUTOR:** Álvaro Martínez Rey

**TÍTULO:** Diseño y estudio aerodinámico, estructural y aeroelástico de un alerón delantero de un F1

**TITLE:** Design and aerodynamic, structural and aeroelastic study of a F1 front wing

**CONVOCATORIA:** Julio, 2023

#### **RESUMEN:**

Este trabajo expone los procedimientos a seguir a la hora de diseñar un alerón delantero de un F1. Para ello se van a realizar estudios aerodinámicos, estructurales y aeroelásticos que apoyan la solución final elegida. Con este documento se busca mostrar el carácter iterativo, pues cada parte diseñada del alerón se ha cambiado en función de los resultados extraídos de las simulaciones realizadas.

#### **ABSTRACT:**

This thesis exposes the procedures when designing a F1 front wing. This design is made based on aerodyynamic, structural and aeroelastic studies. It also intends to show the iterative process needed to be followed according to the results obtained from the simulations that have been calculated.

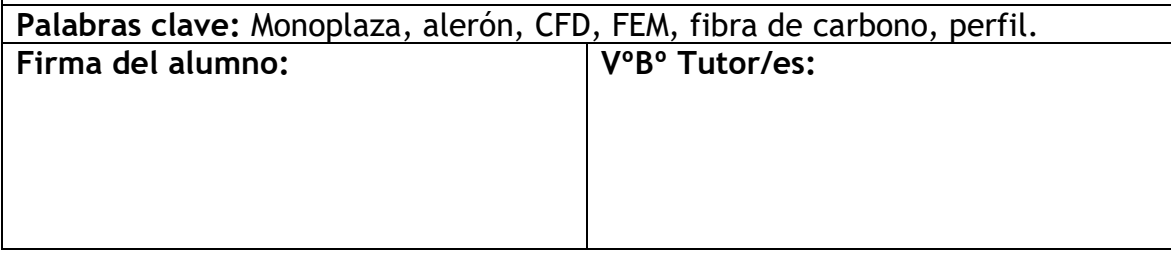

## Tabla de contenido

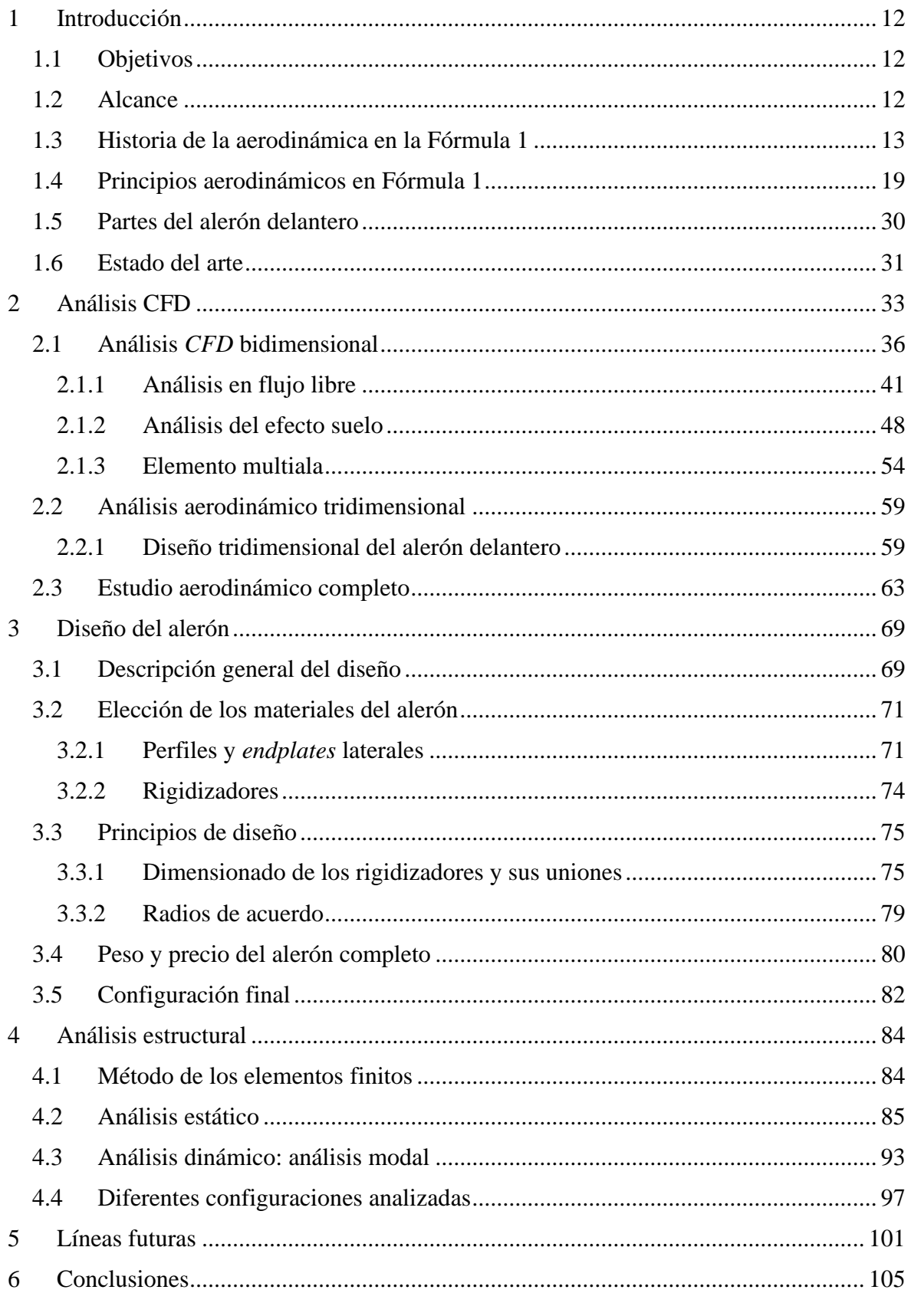

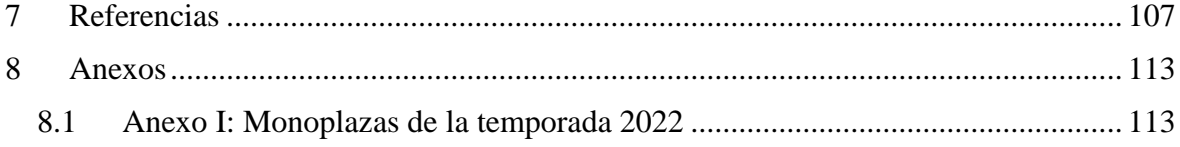

# Índice de figuras

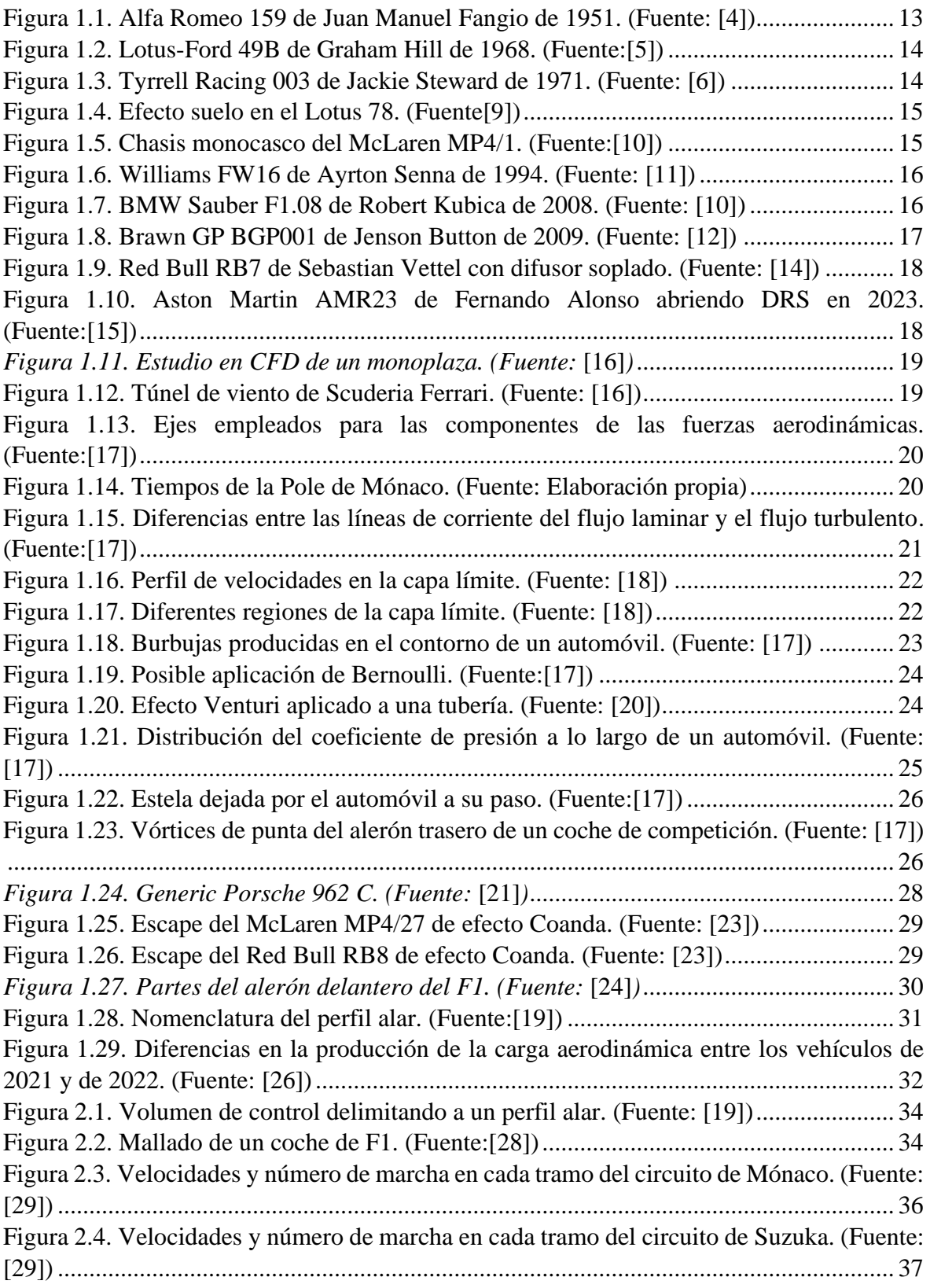

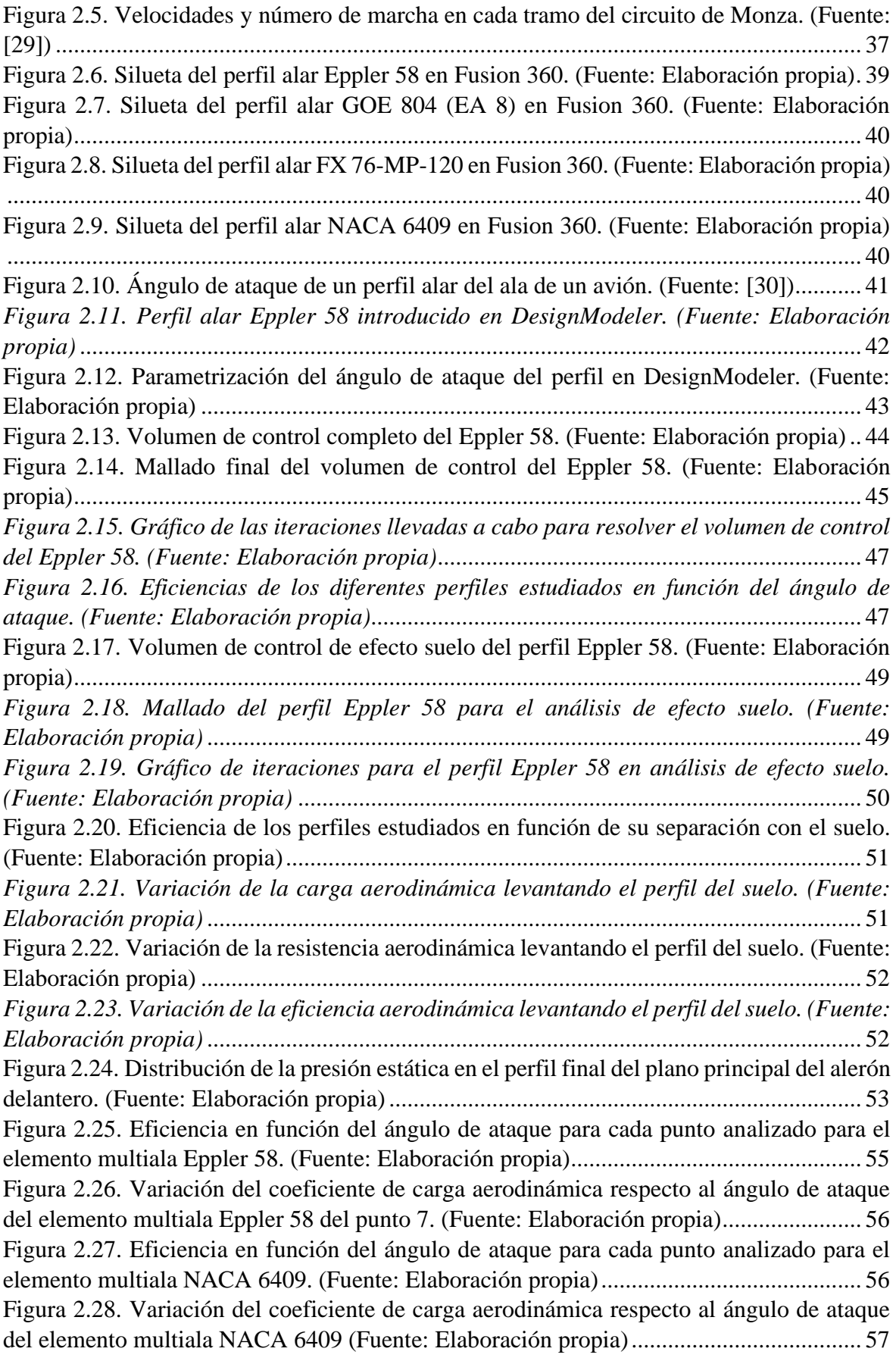

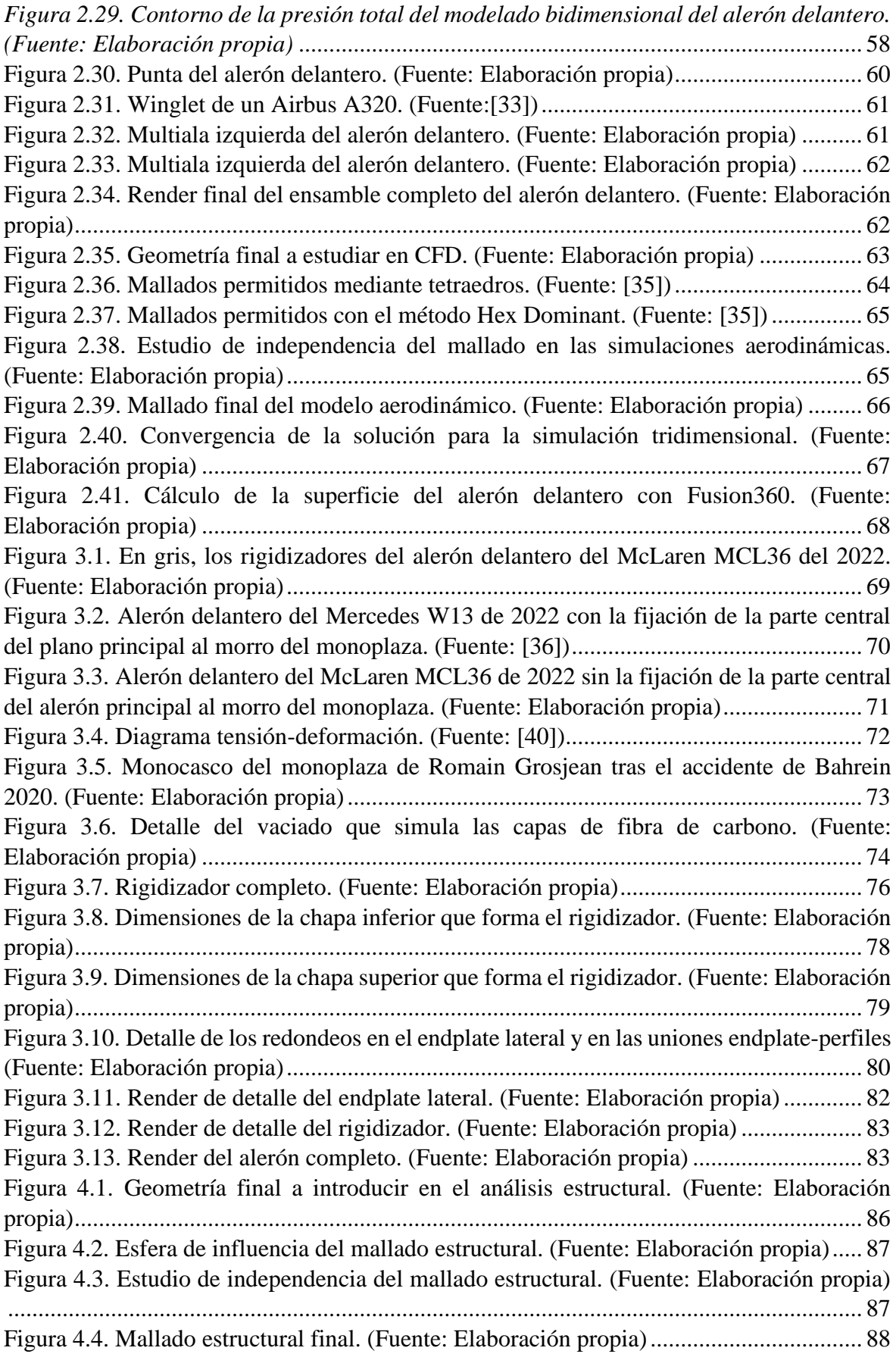

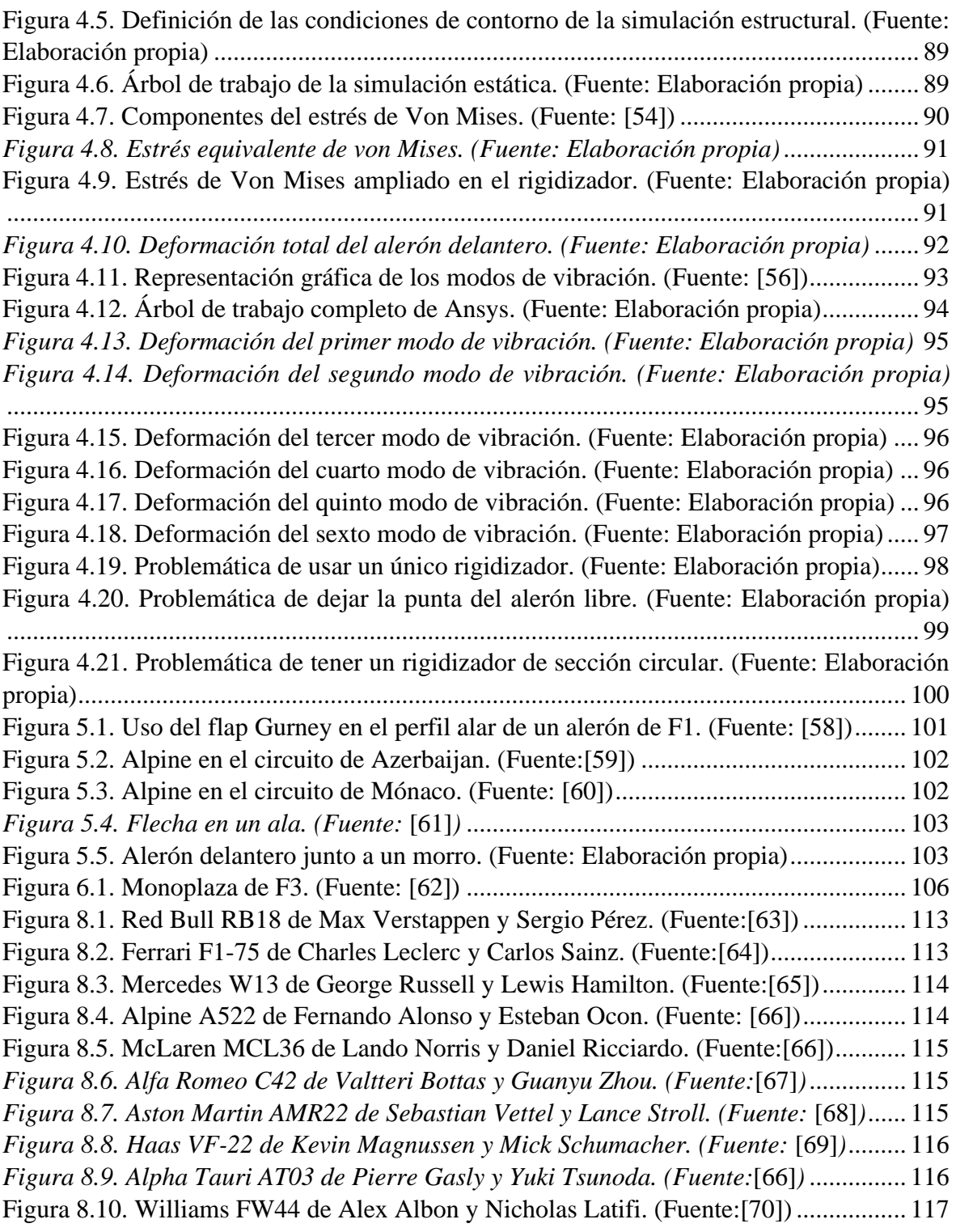

# Índice de tablas

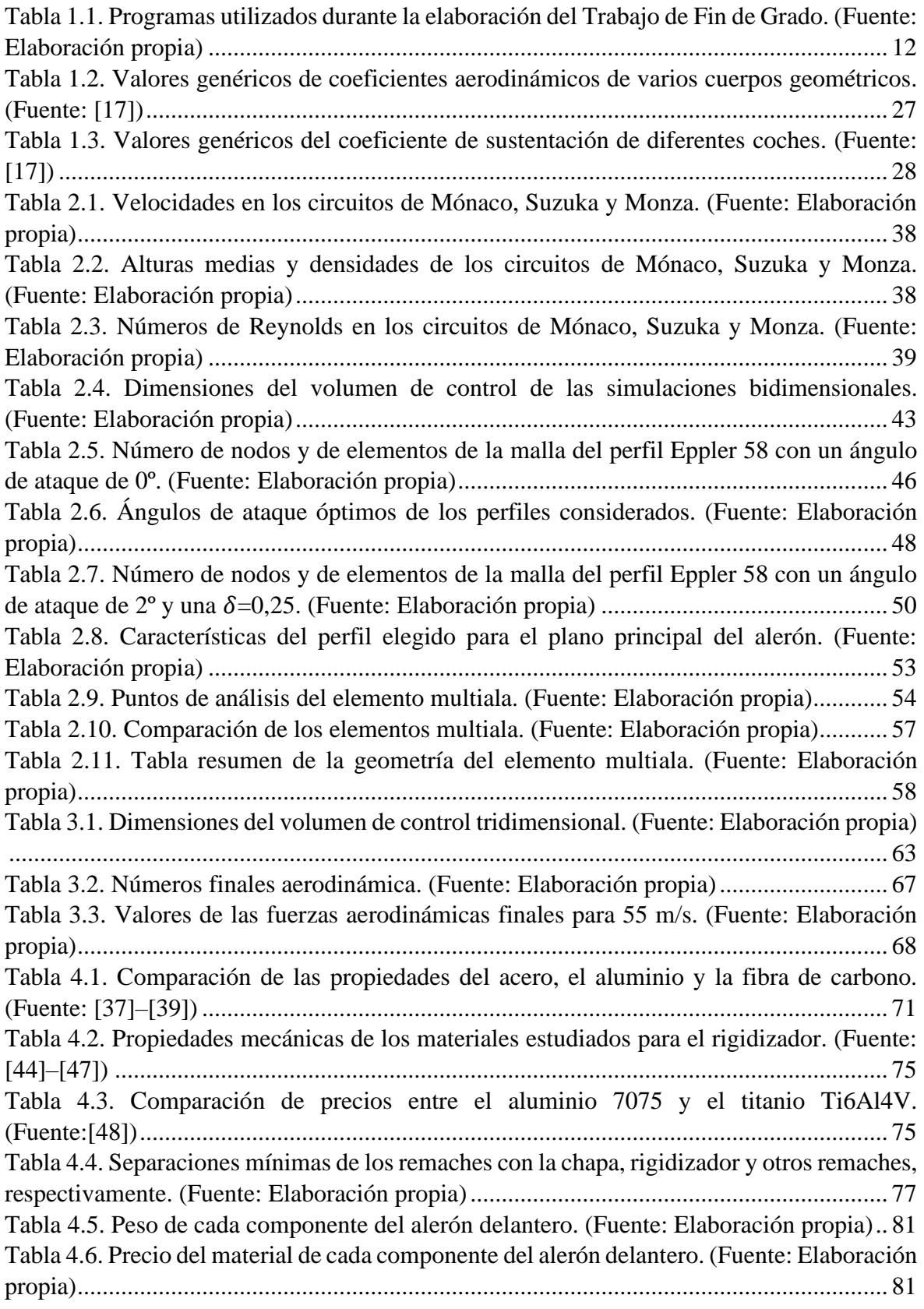

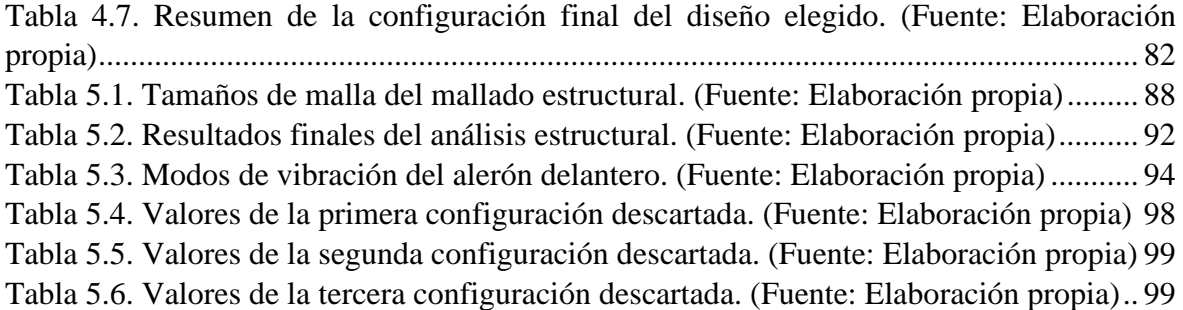

## Glosario

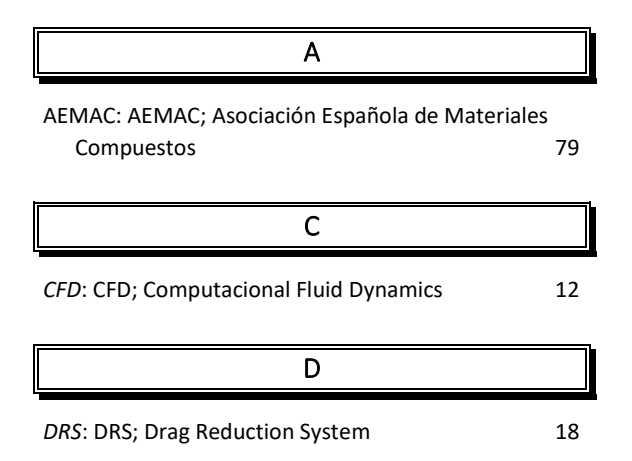

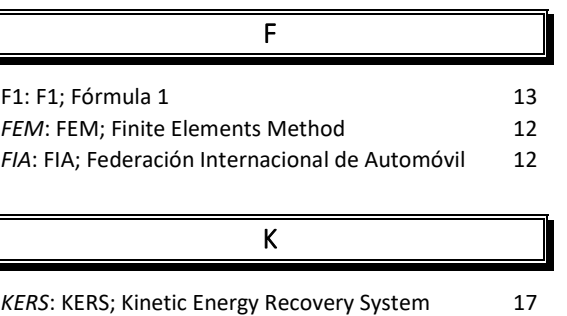

**T** 

Ţ

# <span id="page-11-0"></span>1 Introducción

La Fórmula 1 es un campeonato deportivo considerado como la cumbre del deporte del motor a nivel mundial. Esta competición está organizada anualmente por la *FIA* (Federación Internacional del Automóvil) en varios circuitos de distinta índole (urbanos, semiurbanos o autódromos) que deciden dos campeonatos: el de pilotos y el de constructores.

Los constructores son los equipos que dedican sus esfuerzos a diseñar el mejor coche posible siguiendo las normativas que la *FIA* regula cada año. Cada uno de los 10 constructores que actualmente compiten tiene en torno a 4500 empleados que intentan encontrar cualquier laguna en el reglamento para aumentar el rendimiento de su monoplaza.

Un coche de Fórmula 1, según la *FIA*, se define como un automóvil diseñado solamente para carreras de velocidad en circuitos propulsado por sus propios medios, manteniendo siempre contacto con el suelo, y pudiendo el piloto tener control directo de la propulsión y dirección del vehículo.[1]

### <span id="page-11-1"></span>**1.1 Objetivos**

Con este trabajo, se pretende diseñar y estudiar un alerón delantero mediante herramientas *CFD* (Computacional Fluids Dynamics) y *FEM* (Finite Elements Method) con el objetivo de lograr un diseño conceptual de la primera parte del vehículo que tiene contacto con la corriente de aire incidente sobre el propio vehículo.

Para diseñar y estudiar este alerón se han utilizado los siguientes *softwares* informáticos:

| Microsoft Office Excel 2023 2305 | Cálculos y gráficos                        |
|----------------------------------|--------------------------------------------|
| Microsoft Office Word 2023 2305  | Redacción de la memoria                    |
| Ansys 2022 R2                    | Simulaciones aerodinámicas y estructurales |
| Fusion 360 2.0.16265             | Diseño 3D                                  |

<span id="page-11-3"></span>*Tabla 1.1. Programas utilizados durante la elaboración del Trabajo de Fin de Grado. (Fuente: Elaboración propia)*

### <span id="page-11-2"></span>**1.2 Alcance**

La complejidad del diseño del alerón delantero de un vehículo de Fórmula 1 reside principalmente en la falta de solución única y verdadera, pues las regulaciones de la *FIA* no dan valores exactos, sino rangos donde tiene que hallarse la solución adoptada por cada equipo de diseño de cada escudería. Además, el diseño involucra muchas variables que interfieren entre sí. Esto justifica que cada año veamos conceptos distintos adoptados por cada equipo, y hasta que no están en pista no se pueden comparar los rendimientos de cada monoplaza.

En cada equipo, se destina casi el 20% del presupuesto anual en la aerodinámica, involucrando a más de 600 personas para completar el diseño del coche completo [2]. Es por esta razón que el alcance del proyecto presentado en este trabajo es un diseño conceptual, ya que una sola persona no dispone de las herramientas que disponen en los equipos de F1 (Fórmula 1) . El diseño que se expone constará de un alerón principal junto a un secundario y a las alas laterales que desvían el flujo incidente hacia afuera del coche la corriente saliente del alerón.

#### <span id="page-12-0"></span>**1.3 Historia de la aerodinámica en la Fórmula 1**

La primera temporada de la Fórmula 1 dio comienzo el 13 de mayo de 1950. La idea de crear un campeonato a nivel internacional surgió en 1949 en París, uniendo varios Grandes Premios que se celebraban desde finales del siglo XIX. En las primeras décadas, la aerodinámica no se consideraba en el diseño de los coches, salvo que el coche tuviese una forma similar a una gota de lluvia.[3]

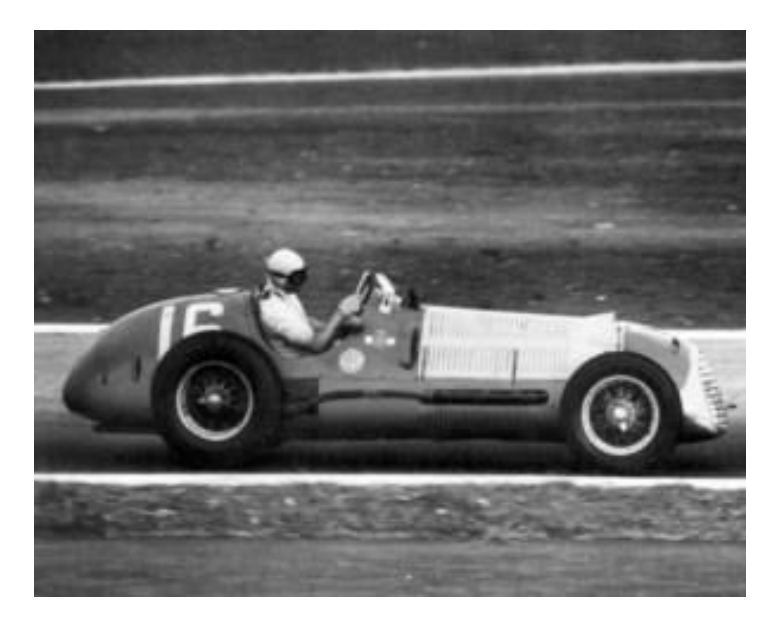

*Figura 1.1. Alfa Romeo 159 de Juan Manuel Fangio de 1951. (Fuente:* [4]*)*

<span id="page-12-1"></span>En la década de los 60 los únicos avances en aerodinámica fueron incrementar la longitud de los coches y disminuir su anchura, aunque la motivación de estos cambios no fue aerodinámica, sino el cambio de la posición del motor en el vehículo hacia la parte trasera del mismo. No fue hasta 1968 hasta que no aparecieron las primeras alas en los automóviles, cuya función era aumentar la velocidad en el paso por curva del monoplaza. Estos alerones eran ajustables y el piloto podía modificar directamente la resistencia de su coche para

aumentar su velocidad tanto en curva como en las rectas. Sin embargo, el poco nivel de desarrollo tecnológico en esa época conllevó a varios accidentes que impusieron que los alerones de los F1 fuesen fijos desde entonces.[3]

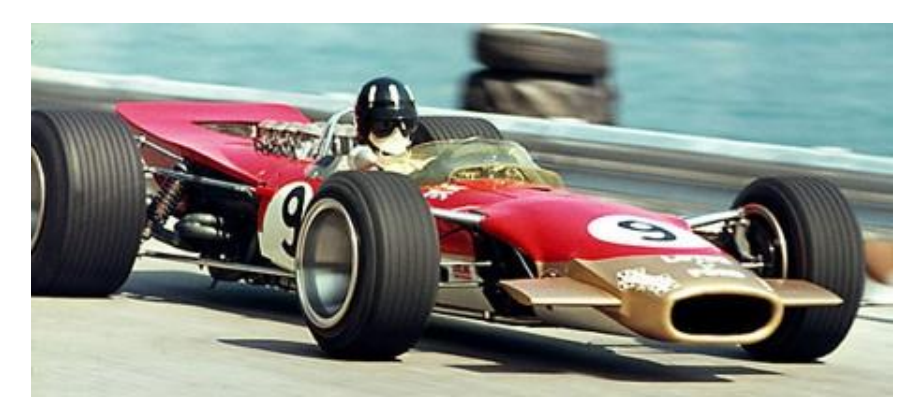

*Figura 1.2. Lotus-Ford 49B de Graham Hill de 1968. (Fuente:*[5]*)*

<span id="page-13-0"></span>La década de los 70 es considerada como la década del avance de la aerodinámica en la F1 ya que se produjeron avances en los chasis que cambiaron el aspecto visual de los coches como se conocían hasta entonces. Esta década es recordada por ser la del avance en aerodinámica porque permitía a equipos pequeños como *Tyrrell* ser campeones del mundo con menor presupuesto que otros equipos al exprimir la capacidad de sus ingenieros.[3]

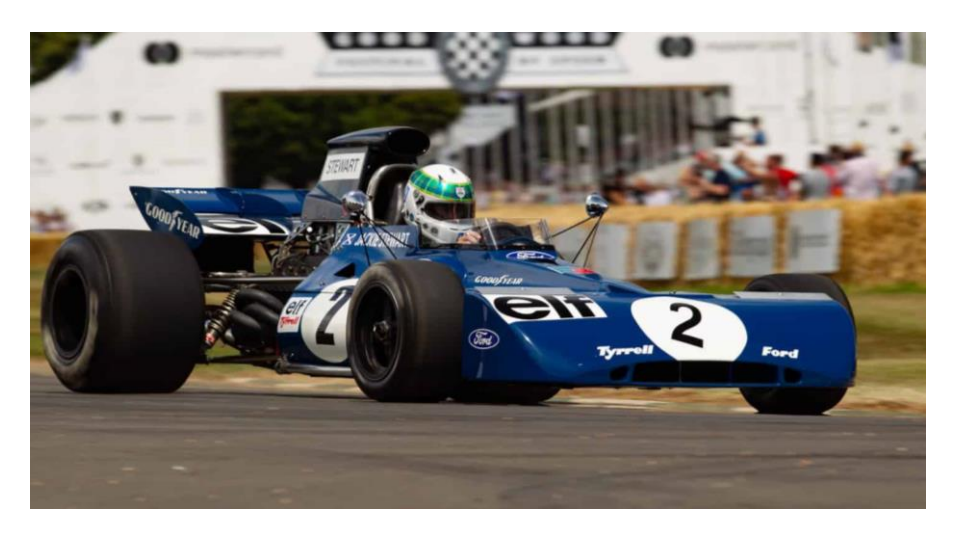

*Figura 1.3. Tyrrell Racing 003 de Jackie Steward de 1971. (Fuente:* [6]*)*

<span id="page-13-1"></span>Pero, sin duda, el mayor avance de esta década fue la llegada del efecto suelo, que consistía en tener el fondo del monoplaza como un ala invertida, combinada con unas faldillas laterales para sellar el fondo del coche. Este efecto, combinado con los motores turbo, hacían a los vehículos muy difíciles de conducir, lo que supuso muchos accidentes que hicieron que en 1983 se prohibiesen las faldillas.[3], [7], [8]

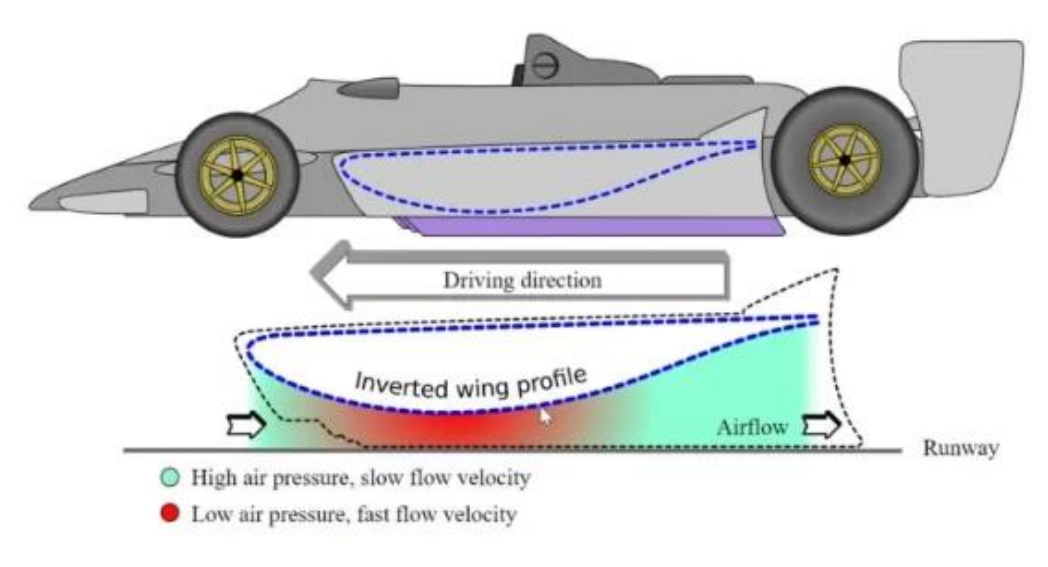

*Figura 1.4. Efecto suelo en el Lotus 78. (Fuente*[9]*)*

<span id="page-14-0"></span>Los años 80 supusieron una década de cambio visual de los monoplazas a un aspecto más actual. Esta época es conocida por la época de mayores potencias en los Fórmula 1, teniéndose unidades de potencia de hasta 1000 caballos. Los esfuerzos de los ingenieros de aerodinámica se centraban en conseguir un flujo lo menos turbulento posible. En 1981 apareció el chasis monocasco de fibra de carbono.[3]

<span id="page-14-1"></span>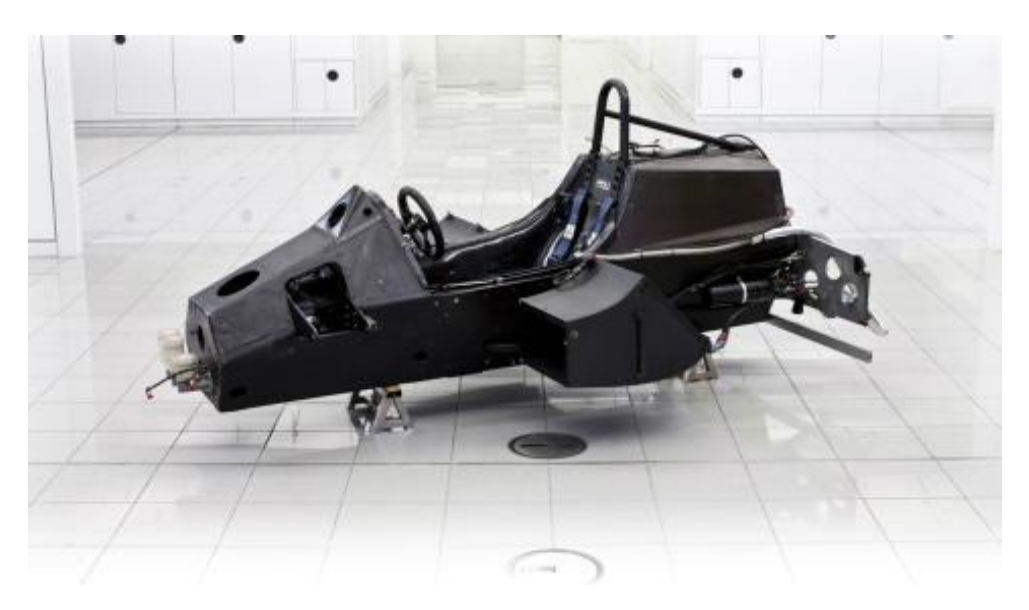

*Figura 1.5. Chasis monocasco del McLaren MP4/1. (Fuente:*[10]*)*

En los años 90 se introdujo un nuevo diseño en la estructura delantera de los coches, situándose a mayor distancia del suelo, para mover mayor flujo de aire al fondo de los monoplazas, creando cierto efecto suelo. En esta época se empiezan a utilizar los túneles de viento, para reproducir las condiciones de los circuitos y poder diseñar monoplazas más eficientes. [5]

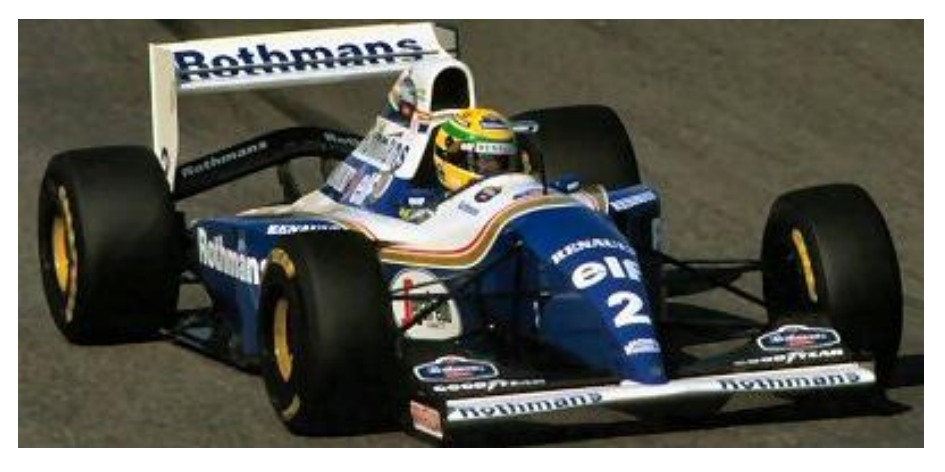

*Figura 1.6. Williams FW16 de Ayrton Senna de 1994. (Fuente:* [11]*)*

<span id="page-15-0"></span>La entrada del nuevo milenio llegó con la introducción de los apéndices aerodinámicos en la carrocería para elevar la carga aerodinámica. En esta década se diseñaron los coches más rápidos de la historia, manteniéndose los tiempos de vuelta más rápidos de muchos de los circuitos actuales.[5], [7]

<span id="page-15-1"></span>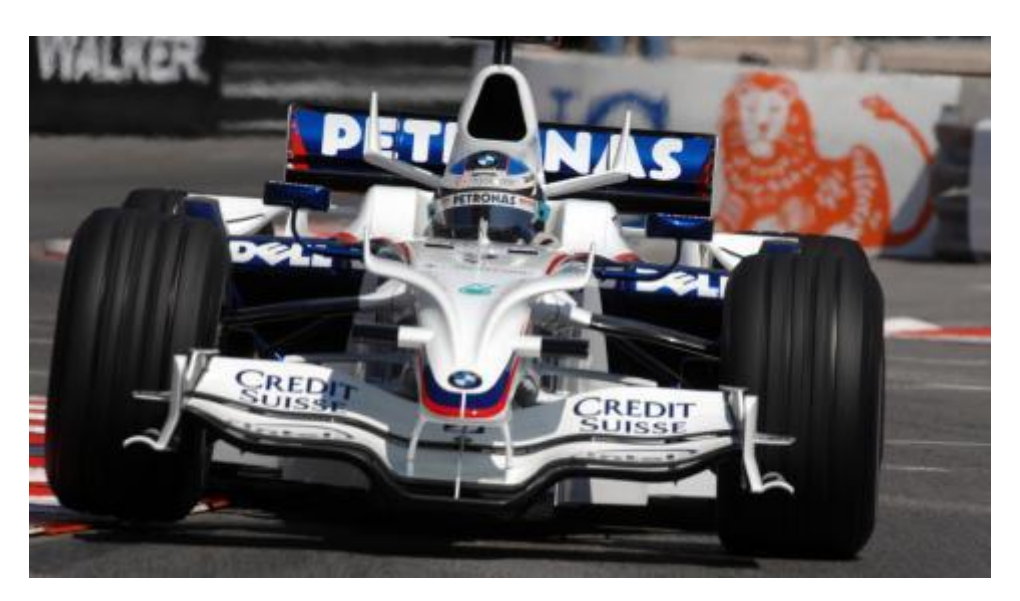

*Figura 1.7. BMW Sauber F1.08 de Robert Kubica de 2008. (Fuente:* [10]*)*

En el 2009 se hizo un cambio de reglamento que buscaba limitar la dependencia aerodinámica de los coches, a la vez que incluir tecnologías sostenibles como el sistema de recuperación de energía *KERS* (Kinetic Energy Recovery System). El equipo *Brawn GP* encontró una laguna en el reglamento e implementó el doble difusor, que proporcionaba mayor carga aerodinámica manteniendo la misma resistencia al avance del vehículo. A pesar de ser el único año de este equipo en la categoría, les bastó para conseguir los títulos de piloto y constructores de ese año.[12]

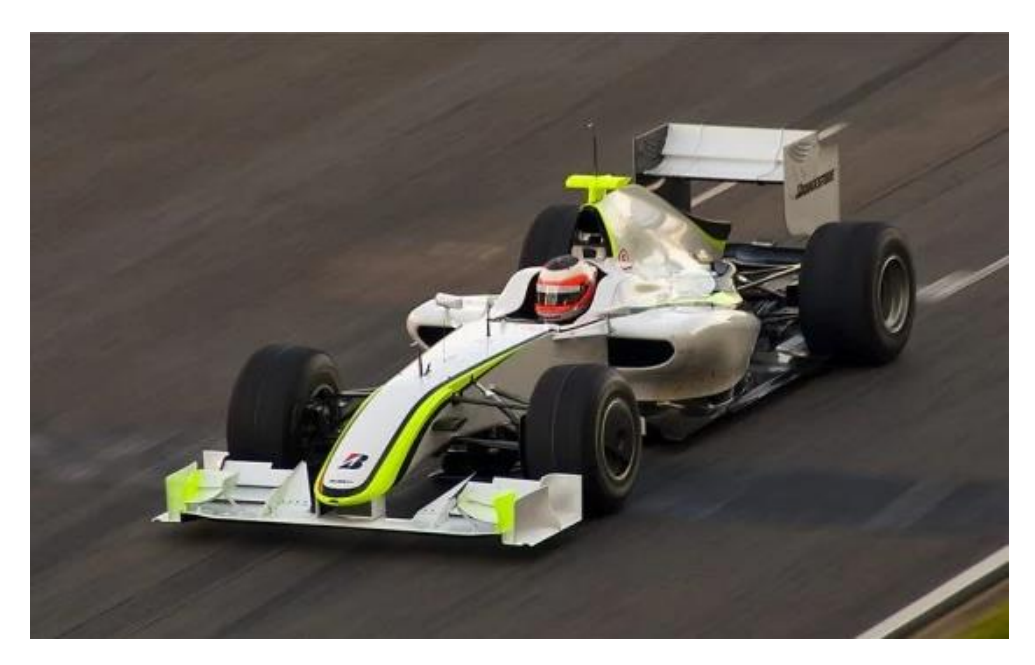

*Figura 1.8. Brawn GP BGP001 de Jenson Button de 2009. (Fuente:* [12]*)*

<span id="page-16-0"></span>En el año 2011, *Red Bull* buscaba aprovechar los gases de escape de sus monoplazas para tener mayor agarre en el suelo. Para ello, se movieron las salidas del escape de dichos gases, trasladándolas a la parte inferior del coche, es decir, consistía en dirigir los gases de escape de la combustión al difusor consiguiéndose una mayor velocidad del aire en el difusor, y, por tanto, mayor carga aerodinámica. Esto se conoce como difusor soplado, y sirvió al equipo austriaco para conseguir los títulos de piloto y constructores de forma consecutiva, aunque en 2011 la diferencia en ambos mundiales fue demasiado grande al incluir el difusor soplado, pues se aumentó considerablemente el rendimiento del monoplaza.[13]

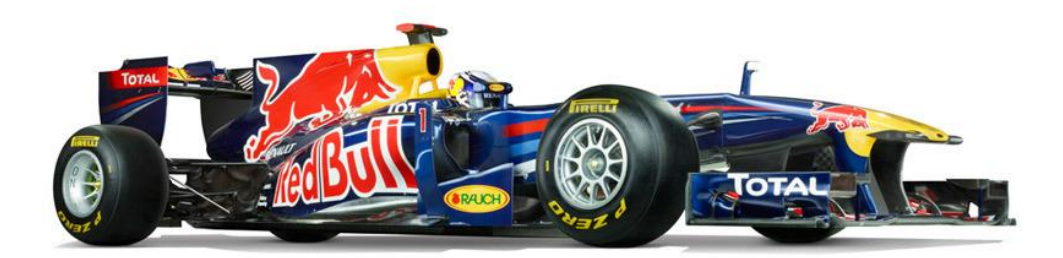

<span id="page-17-0"></span>*Figura 1.9. Red Bull RB7 de Sebastian Vettel con difusor soplado. (Fuente:* [14]*)*

En 2011 también se introdujo el *DRS* (Drag Reduction System), sistema que busca facilitar el adelantamiento disminuyendo la carga aerodinámica de los coches, haciendo que aumente su velocidad. Consiste en abrir el alerón trasero para permitir que el aire lo atraviese, reduciendo la resistencia del aire al paso del monoplaza.

<span id="page-17-1"></span>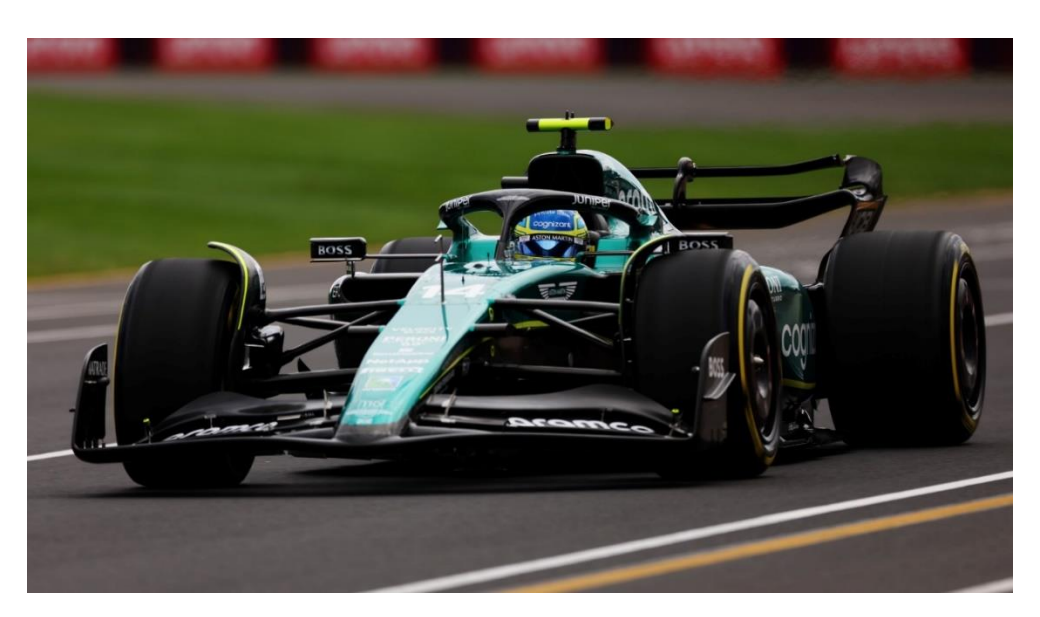

*Figura 1.10. Aston Martin AMR23 de Fernando Alonso abriendo DRS en 2023. (Fuente:*[15]*)*

### <span id="page-18-0"></span>**1.4 Principios aerodinámicos en Fórmula 1**

La aerodinámica en la Formula 1 se basa en reducir la resistencia para poder ir más rápido en las rectas, además de utilizar la carga aerodinámica generada para permitir al monoplaza tomar las curvas a mayor velocidad. El estudio aerodinámico de los equipos de Formula 1 se basa en varios métodos de estudio. Estos estudios se inician con un análisis CFD en los ordenadores.[16]

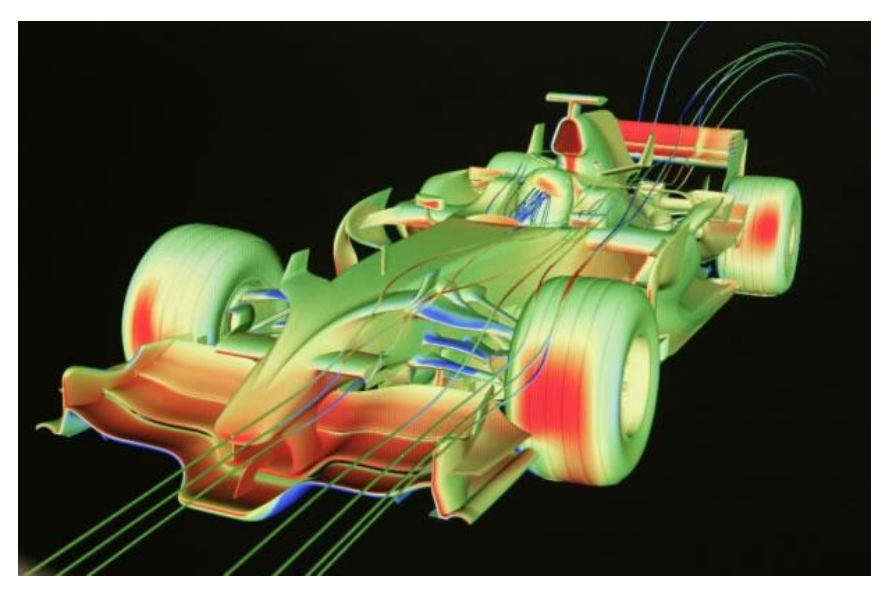

*Figura 1.11. Estudio en CFD de un monoplaza. (Fuente:* [16]*)*

<span id="page-18-1"></span>Para posteriormente realizar un estudio con una maqueta a escala en un túnel de viento antes de iniciarse las pruebas en circuito sobre un monoplaza a escala real.

<span id="page-18-2"></span>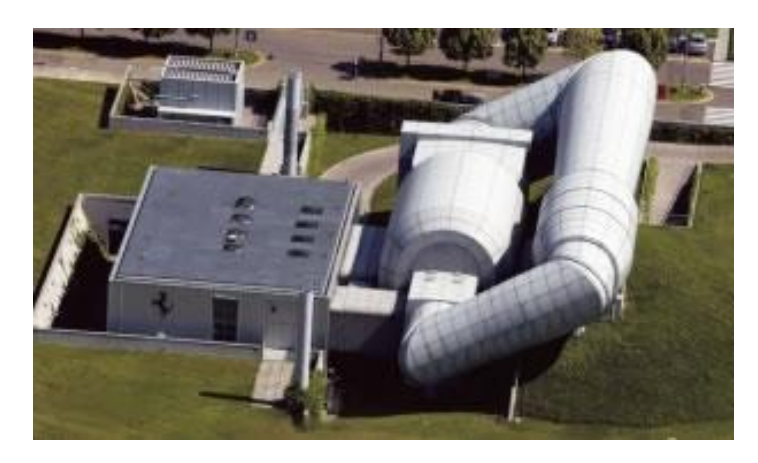

*Figura 1.12. Túnel de viento de Scuderia Ferrari. (Fuente:* [16]*)*

Sobre el monoplaza actúan fuerzas aerodinámicas pertenecientes a los tres ejes del espacio. Sobre cada eje se aplica una fuerza, que son resistencia, sustentación y fuerza lateral.

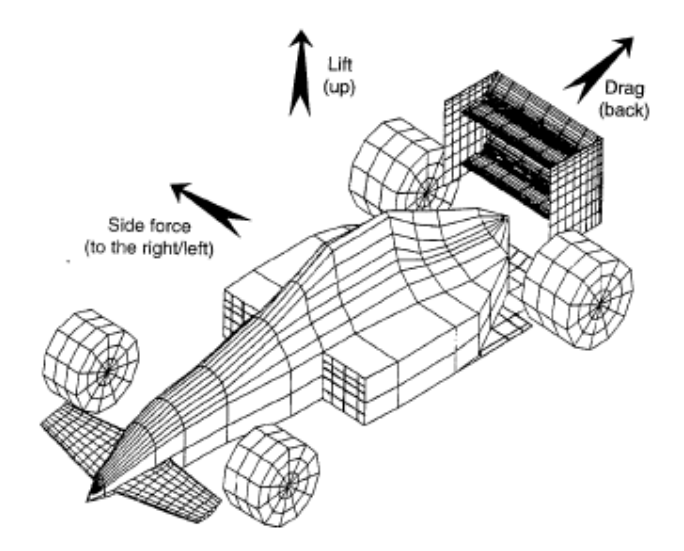

<span id="page-19-0"></span>*Figura 1.13. Ejes empleados para las componentes de las fuerzas aerodinámicas. (Fuente:*[17]*)*

Estas fuerzas aerodinámicas, ante un buen diseño del coche de Fórmula 1, reducen considerablemente los tiempos por vuelta en un circuito, permitiendo, además, aumentar las velocidades máximas que se alcanzan. El siguiente gráfico muestra la evolución de los tiempos por vuelta en el trazado del circuito de Mónaco desde 1986, año en el que el trazado se cambió al actual (ha sufrido ligeras modificaciones en 1997 y 2015 pero no afectan a los tiempos por vuelta):

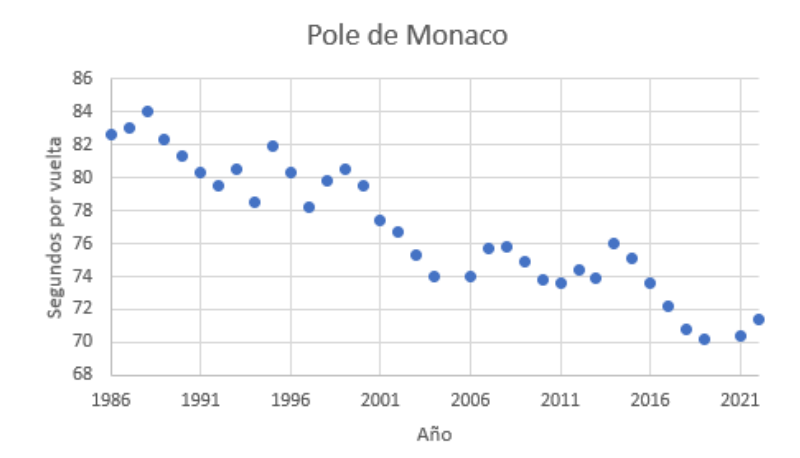

<span id="page-19-1"></span>*Figura 1.14. Tiempos de la Pole de Mónaco. (Fuente: Elaboración propia)*

La aerodinámica de los coches de Formula 1 se describe definiendo varios términos:

**1. Flujo laminar y flujo turbulento**: el flujo de corriente libre consiste en las líneas que siguen las partículas del fluido considerado, que en este caso corresponde al aire. Si las líneas que siguen las partículas del aire están bien organizadas y se mantienen paralelas entre sí, se trata del caso de flujo laminar. Si el caso que se tiene es que las partículas se mueven en direcciones distintas se tiene que el flujo es turbulento. La importancia de tener un tipo de flujo u otro es de suma importancia, ya que las fuerzas aerodinámicas cambian drásticamente de un tipo de flujo al otro.[17]

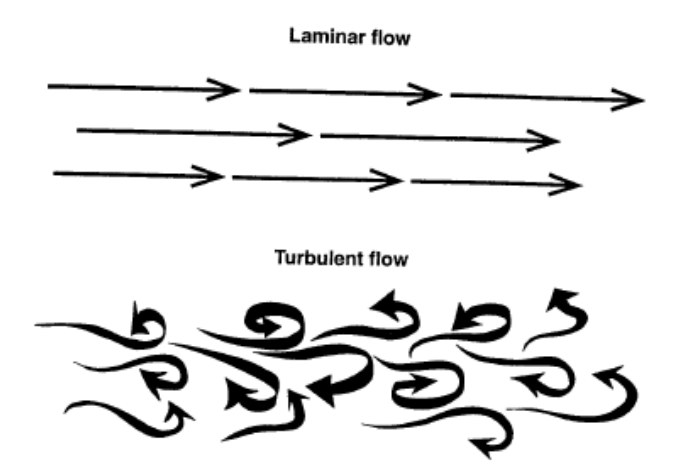

<span id="page-20-0"></span>*Figura 1.15. Diferencias entre las líneas de corriente del flujo laminar y el flujo turbulento. (Fuente:*[17]*)*

**2. Viscosidad**: la fuerza de cortadura que actúa sobre un fluido en movimiento es directamente proporcional a la viscosidad del propio fluido. Siendo h la separación entre el fluido y la superficie,  $V_{\infty}$  la velocidad del flujo de corriente libre y A la superficie de contacto del fluido con la superficie, se tiene que la fuerza de cortadura F y la viscosidad  $\mu$  se relacionan mediante:[17]

$$
F = A \cdot \mu \cdot \frac{V_{\infty}}{h} \tag{1.1}
$$

**3. Número de** *Reynolds*: es un parámetro adimensional que representa la relación entre las fuerzas inerciales y las viscosas de un fluido. Es muy útil porque caracteriza el flujo en laminar o turbulento. No está claramente definido el punto de transición de laminar a turbulento, pero suele considerarse como transición el valor  $Re = 10^5$ . Matemáticamente, se calcula a partir de la densidad del fluido, la velocidad del flujo libre, una longitud característica y la viscosidad del fluido en cuestión:[17]

$$
Re = \frac{\rho \cdot V_{\infty} \cdot L}{\mu} \tag{1.2}
$$

**4.** Capa límite: se considera como la frontera entre el flujo laminar y el flujo turbulento. La viscosidad del fluido que se esté considerando provoca una fuerza de rozamiento al entrar en contacto con una superficie, como se define previamente. Esta fuerza provoca, además, que la velocidad del fluido sobre la superficie de contacto, que en el caso que se expone en este trabajo va a ser el coche de F1, sea nula (la velocidad no es 0, ya que es la misma que la que esté llevando el monoplaza en cada momento, pero la velocidad relativa respecto al propio vehículo sí lo es). A cierta distancia de la superficie la velocidad del flujo incidente no varía su magnitud, teniéndose únicamente una zona de transición donde el flujo se va frenando hasta tener la velocidad relativa nula en el punto de contacto con la superficie.[18]

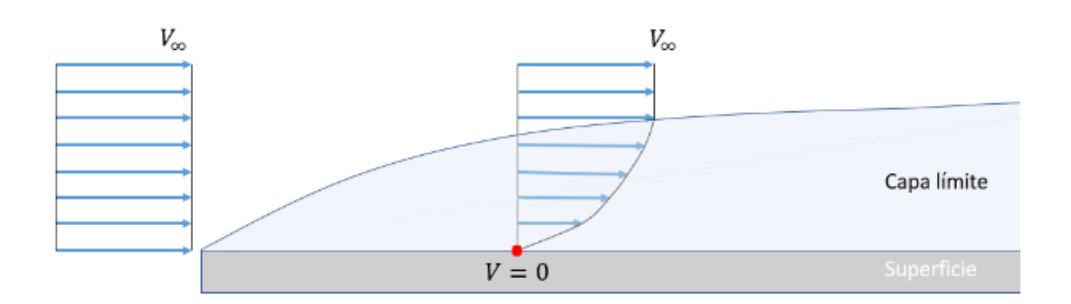

*Figura 1.16. Perfil de velocidades en la capa límite. (Fuente:* [18]*)*

<span id="page-21-0"></span>Se ha explicado que el número de *Reynolds* caracteriza al flujo. Cuando se tiene un perfil similar al de la imagen 1.15, se produce un aumento progresivo del espesor de la capa límite, que deriva en un desprendimiento de la misma, provocando un aumento en el número de Reynolds que implica el paso del flujo de laminar a turbulento. Este desprendimiento se produce de forma gradual en una zona denominada región de transición, donde el flujo mezcla capas laminares y capas turbulentas.[17], [18]

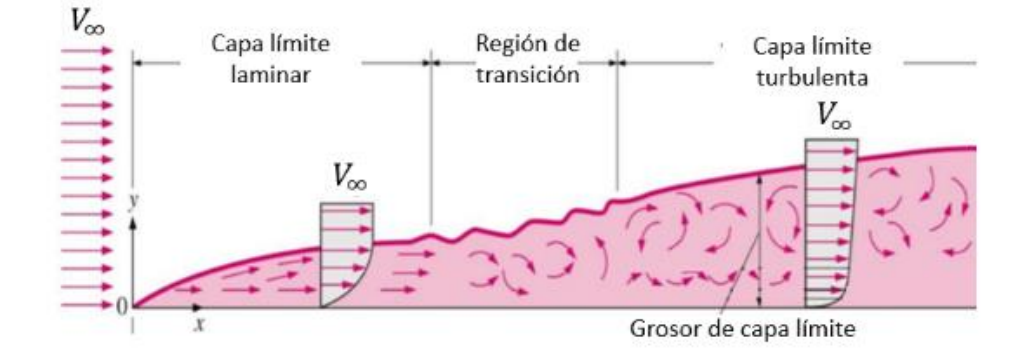

<span id="page-21-1"></span>*Figura 1.17. Diferentes regiones de la capa límite. (Fuente:* [18]*)*

Estos desprendimientos en la capa límite pueden provocar burbujas causadas por la curvatura del monoplaza. Éstas se producen a que la curvatura en la superficie del coche provoca un desprendimiento en la capa límite, pero el flujo circundante envuelve las partículas desprendidas generando una especie de burbuja. Este fenómeno puede generar reducción en la resistencia producida debido a que la cantidad de flujo desprendido total alrededor del vehículo disminuye, haciendo que muchos ingenieros provoquen la aparición de estas burbujas en ciertas zonas del monoplaza para aumentar su rendimiento.

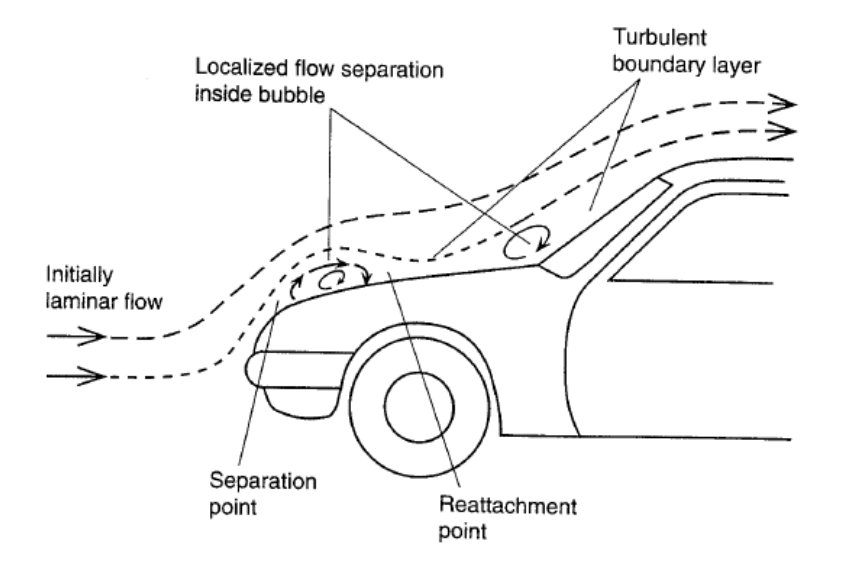

<span id="page-22-0"></span>*Figura 1.18. Burbujas producidas en el contorno de un automóvil. (Fuente:* [17]*)*

**5.** *Bernoulli* **y efecto** *Venturi*: la ecuación de *Bernoulli* expresa que la relación entre la presión estática p, la densidad del fluido  $\rho$  y la velocidad del mismo V se relacionan mediante:

$$
\frac{p}{\rho} + \frac{V^2}{2} = Cte
$$
\n(1.3)

Esta ecuación se emplea para poder determinar las propiedades del fluido en diferentes posiciones del vehículo:

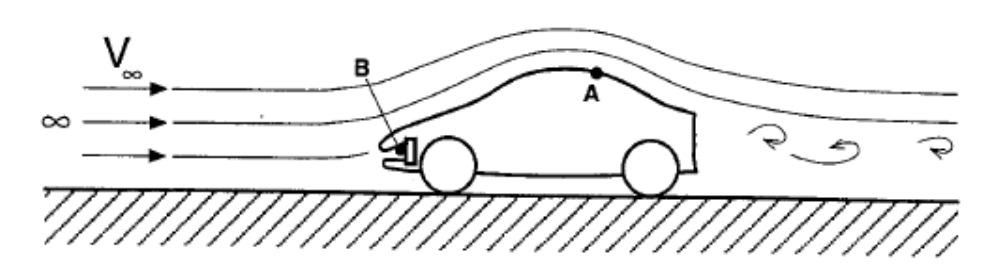

*Figura 1.19. Posible aplicación de Bernoulli. (Fuente:*[17]*)*

<span id="page-23-0"></span>La conclusión más útil para el caso que concierne a la Formula 1 es que, aplicando *Bernoulli*, se tiene que para crear carga aerodinámica que pegue el coche al asfalto, hay que acelerar el flujo en la parte inferior del vehículo y acelerarlo en la parte superior para crear la fuerza de presión buscada. El efecto producido es el mismo que en los aviones para hacer que vuelen, pero a la inversa, en vez de buscar elevarse del suelo se busca tener al coche lo más pegado al suelo posible.

De la ecuación de *Bernoulli* se deriva el efecto *Venturi*, que se define como: el fluido que pasa por una sección más estrecha disminuye su presión y aumenta su velocidad. Aplicado a un coche de Formula 1, se tiene que se produce en el suelo del monoplaza, donde se tiene que el aire se acelera, disminuyendo su presión.[19]

Matemáticamente, el efecto *Venturi* une la ecuación de *Bernoulli* (1.3), con la ecuación de continuidad o de conservación de masa de los fluidos:

$$
A \cdot V = Cte \tag{1.4}
$$

Uniendo ambas ecuaciones, se tiene que la velocidad en la sección más cerrada de una tubería es:

$$
V_2 = \sqrt{\frac{2 \cdot (P_2 - P_1)}{\rho \cdot \left(\left(\frac{A_2}{A_1}\right)^2 - 1\right)}}
$$
(1.5)

Gráficamente:

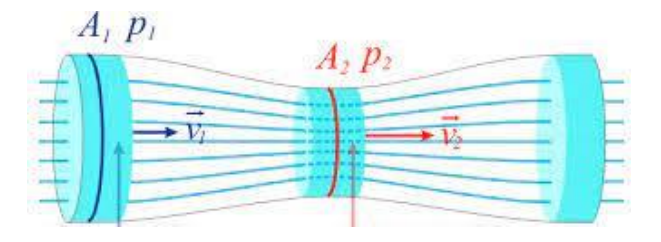

<span id="page-23-1"></span>*Figura 1.20. Efecto Venturi aplicado a una tubería. (Fuente:* [20]*)*

**6. Flujo alrededor de cuerpos y coeficiente de presión**: el coeficiente de presión es otro parámetro adimensional que adimensionaliza la presión del fluido con su presión dinámica:

$$
c_P = \frac{P - P_{\infty}}{\left(\frac{1}{2}\right) \cdot \rho \cdot V_{\infty}^2}
$$
\n(1.6)

Si se conoce la velocidad local del automóvil en un punto en concreto, se puede calcular únicamente a partir de esta velocidad y de la velocidad de flujo libre:

$$
c_P = 1 - \frac{V^2}{V_{\infty}^2} \tag{1.7}
$$

El valor de este coeficiente varía notablemente a lo largo del vehículo, siendo positivo o negativo, según la zona del automóvil que se trate:

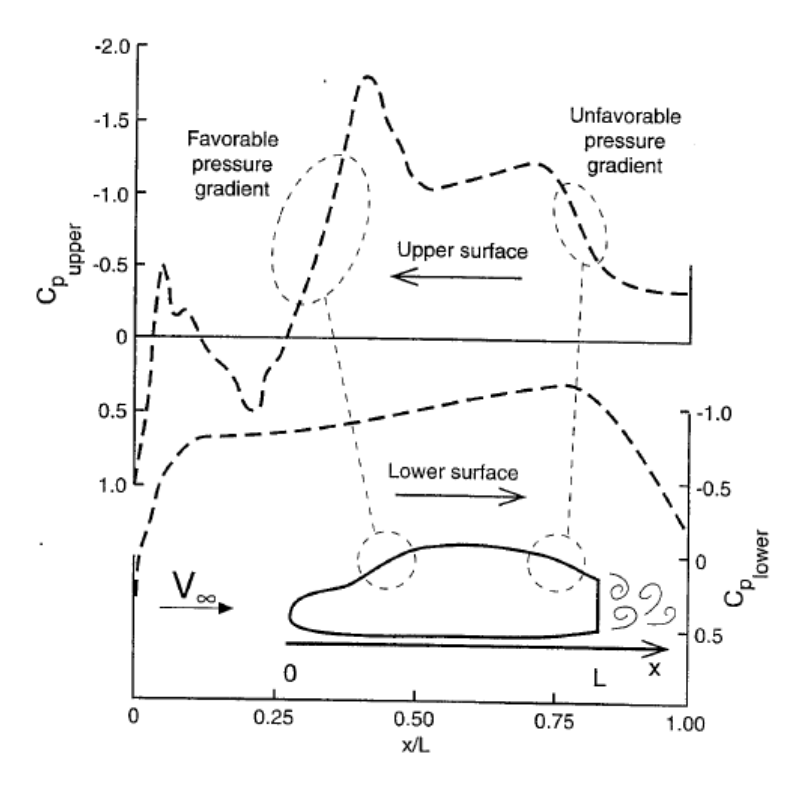

<span id="page-24-0"></span>*Figura 1.21. Distribución del coeficiente de presión a lo largo de un automóvil. (Fuente:*  [17]*)*

**7. Estela**: se define como el camino del flujo desviado que deja a su paso el monoplaza moviéndose a través de un fluido no perturbado. La perturbación local en el flujo que se deja al paso del coche causa una resistencia de forma que se extiende hacia atrás del automóvil. Esto produce también un cambio en el perfil de la velocidad saliente del sólido:[17]

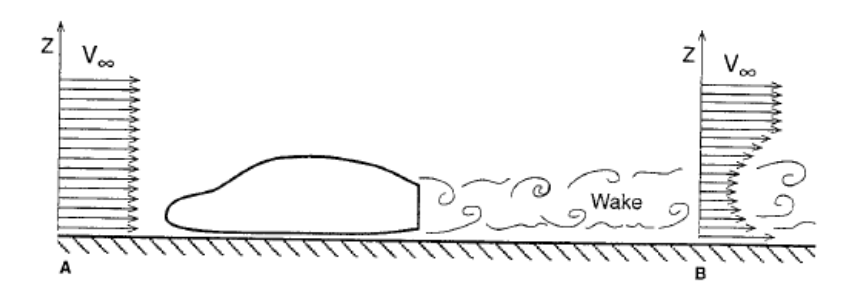

*Figura 1.22. Estela dejada por el automóvil a su paso. (Fuente:*[17]*)*

<span id="page-25-0"></span>Para reducir esta resistencia se utilizan alerones traseros, que actúan de forma similar a los *winglet* de los aviones, haciendo los vórtices de salida más estables y fuertes.

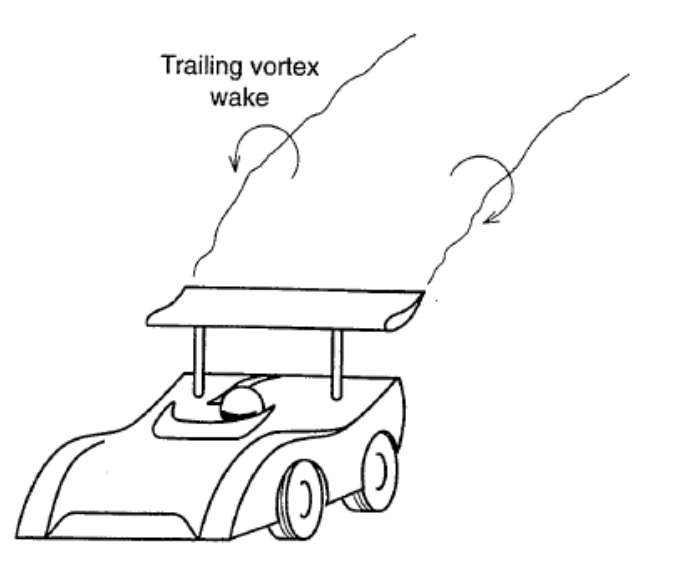

<span id="page-25-1"></span>*Figura 1.23. Vórtices de punta del alerón trasero de un coche de competición. (Fuente:*  [17]*)*

**8. Coeficientes de las fuerzas**: las fuerzas actuantes sobre el vehículo tienen dos naturalezas posibles, la presión y la fricción. Las fuerzas de presión contribuyen a crear la carga aerodinámica y una parte de la resistencia, mientras que las de fricción únicamente contribuyen a crear resistencia. Los valores de sustentación (es negativa porque intenta pegar el coche al suelo) y de resistencia no se dan como magnitud de fuerzas, sino que se expresan como coeficientes adimensionales independientes de la velocidad. Estos coeficientes se obtienen adimensionalizando las fuerzas mediante el área frontal y la presión dinámica del fluido:[17]

$$
c_D = \frac{D}{\frac{1}{2} \cdot \rho \cdot V_{\infty}^2 \cdot A} \tag{1.8}
$$

$$
c_L = \frac{L}{\frac{1}{2} \cdot \rho \cdot V_{\infty}^2 \cdot A} \tag{1.9}
$$

Otro valor importante es la eficiencia aerodinámica, que consiste en dividir la sustentación entre la resistencia. Indica cuánta carga aerodinámica se puede generar a costa de cuánta resistencia se produce. Al tratarse de carga aerodinámica y no de sustentación, tanto el coeficiente de sustentación  $c<sub>L</sub>$  como la eficiencia aerodinámica E serán negativos.

$$
E = \frac{L}{D} = \frac{c_L}{c_D} \tag{1.10}
$$

La siguiente tabla muestra valores típicos de los coeficientes aerodinámicos de diferentes geometrías. Estos valores han sido obtenidos de [17] y se ha calculado su eficiencia utilizando la ecuación (1.10):

<span id="page-26-0"></span>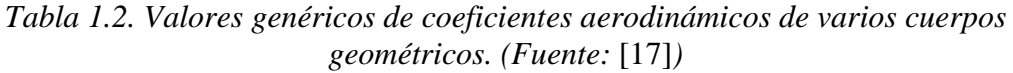

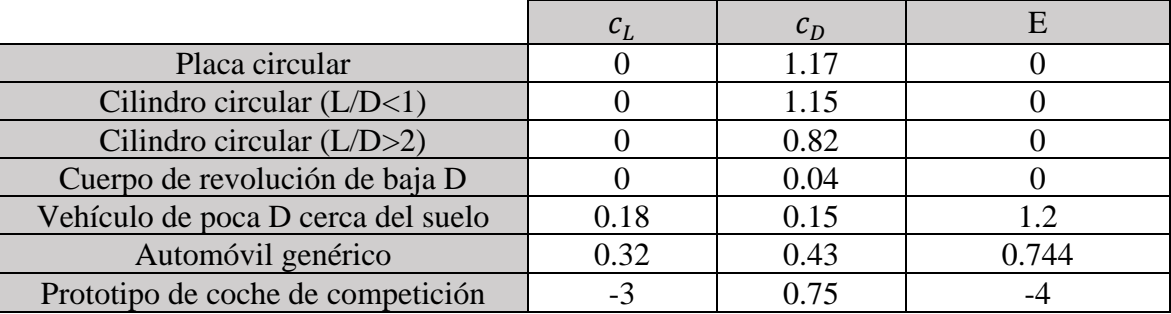

Estos valores son muy genéricos, de la misma referencia se pueden obtener valores concretos de diferentes modelos. El máximo valor del coeficiente de sustentación lo da el *Generic Porsche 962 C*, con un  $c_L = -4.8$ . Este valor es negativo porque está denotado como sustentación, si estuviese denotado como carga aerodinámica sería positivo. Sin embargo, la referencia [17] es un libro publicado en 1996, por lo que es muy probable que actualmente existan monoplazas que compitan en campeonatos de prototipado cuyos coeficientes aerodinámicos sean más altos que el del *Generic Porsche 962 C*:

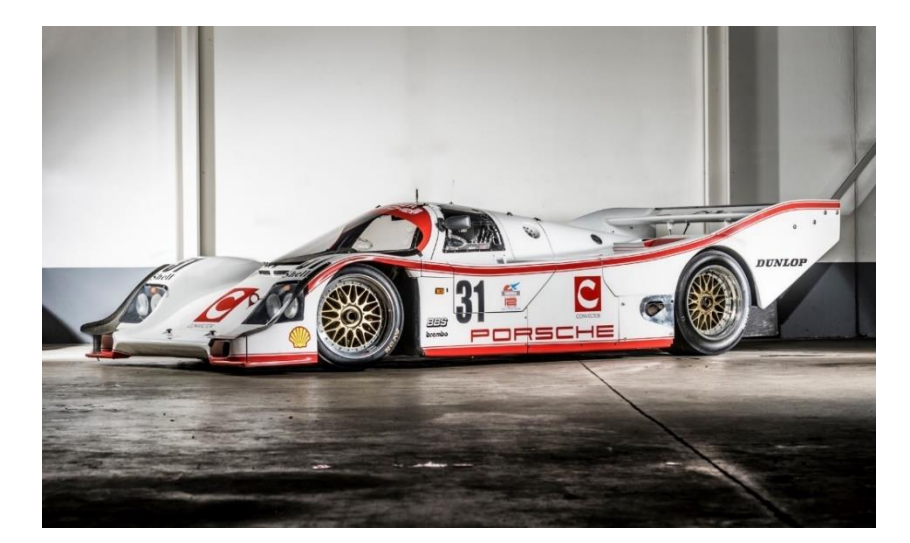

*Figura 1.24. Generic Porsche 962 C. (Fuente:* [21]*)*

<span id="page-27-0"></span>Un dato considerado relevante son los valores típicos que puede tener cada componente aerodinámico del monoplaza. Aunque estos datos son difíciles de conseguir debido al carácter competitivo del deporte de la Fórmula 1, se tienen valores aproximados de la contribución a la carga aerodinámica. Los rangos son grandes porque no son datos específicos de la F1, pero pueden dar una idea de si el alerón diseñado que se presentará en el presente documento aporta valores aproximadamente válidos:

<span id="page-27-1"></span>*Tabla 1.3. Valores genéricos del coeficiente de sustentación de diferentes coches. (Fuente:*  [17]*)*

| Parte del monoplaza         |                 |
|-----------------------------|-----------------|
| Cuerpo del coche            | $0.35$ a $-0.1$ |
| Alerones                    | $0a-2$          |
| Interacción cuerpo-alerones | $0a-2$          |

**9. Efecto** *Coanda*: el efecto *Coanda* se define como la acción en mecánica de fluidos por la cual un flujo que circula alrededor de una superficie sólida tiende a seguir su curvatura en vez de separarse [22]. Este efecto se utilizó mucho en la temporada 2012 para ganar mayor carga aerodinámica. Tras la prohibición de los difusores soplados utilizados en 2011, el equipo *McLaren* pensó en montar el escape en una vaina lateral para que el flujo de los gases de escape del monoplaza siguiera la forma del pontón del vehículo en la denominada región con forma de botella de Coca-Cola.[23]

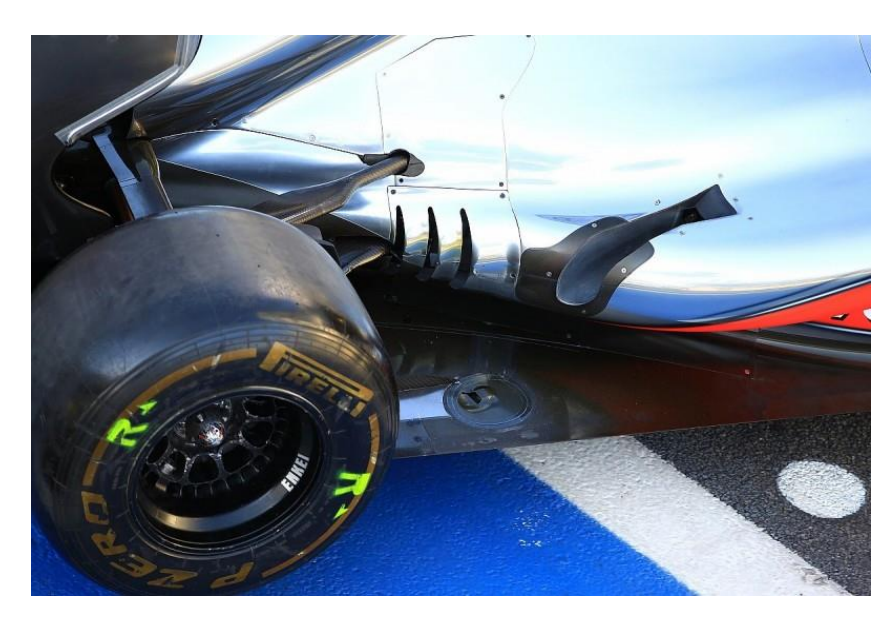

*Figura 1.25. Escape del McLaren MP4/27 de efecto Coanda. (Fuente:* [23]*)*

<span id="page-28-0"></span>Otros equipos, como *Red Bull*, pensaron en utilizar el efecto *Coanda* de forma diferente, haciendo que el escape de su coche saliese con debajo del brazo superior de la rueda trasera.

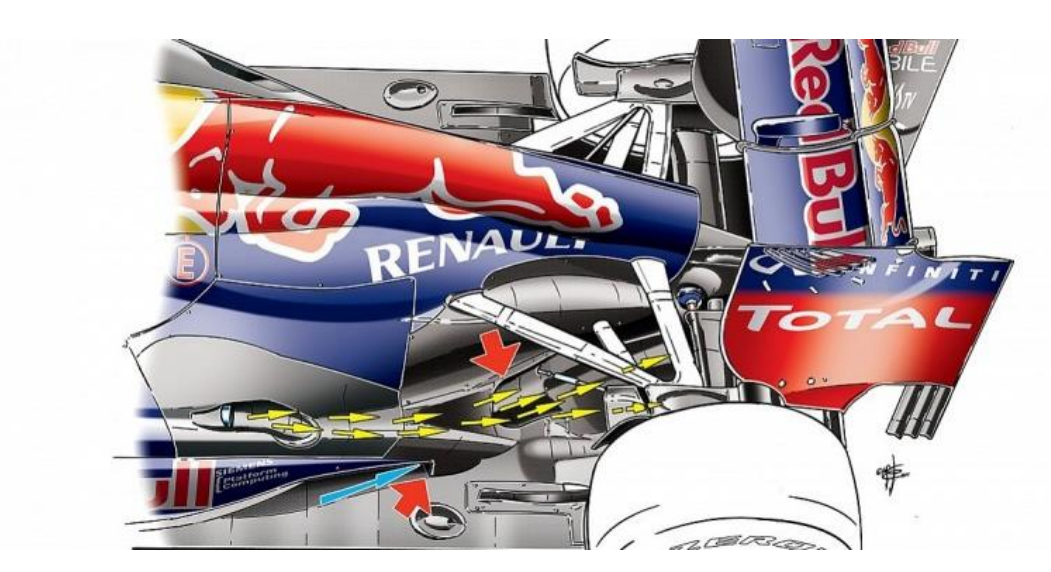

*Figura 1.26. Escape del Red Bull RB8 de efecto Coanda. (Fuente:* [23]*)*

<span id="page-28-1"></span>Con la entrada del reglamento híbrido de 2014, el escape de los monoplazas tiene que sobresalir por la línea central del monoplaza, por lo que ya no se utiliza el efecto *Coanda* en los escapes para obtener mayor carga aerodinámica en la parte trasera. Hoy en día el efecto *Coanda* se utiliza principalmente para desviar la corriente de aire incidente en la dirección que quiera cada equipo para aprovechar al máximo este flujo generando la mayor carga aerodinámica posible.[23]

### <span id="page-29-0"></span>**1.5 Partes del alerón delantero**

En el caso de este trabajo, donde se presenta el diseño del alerón delantero de un vehículo de Fórmula 1. Éste se compone de las siguientes partes que a continuación se definen y explican:

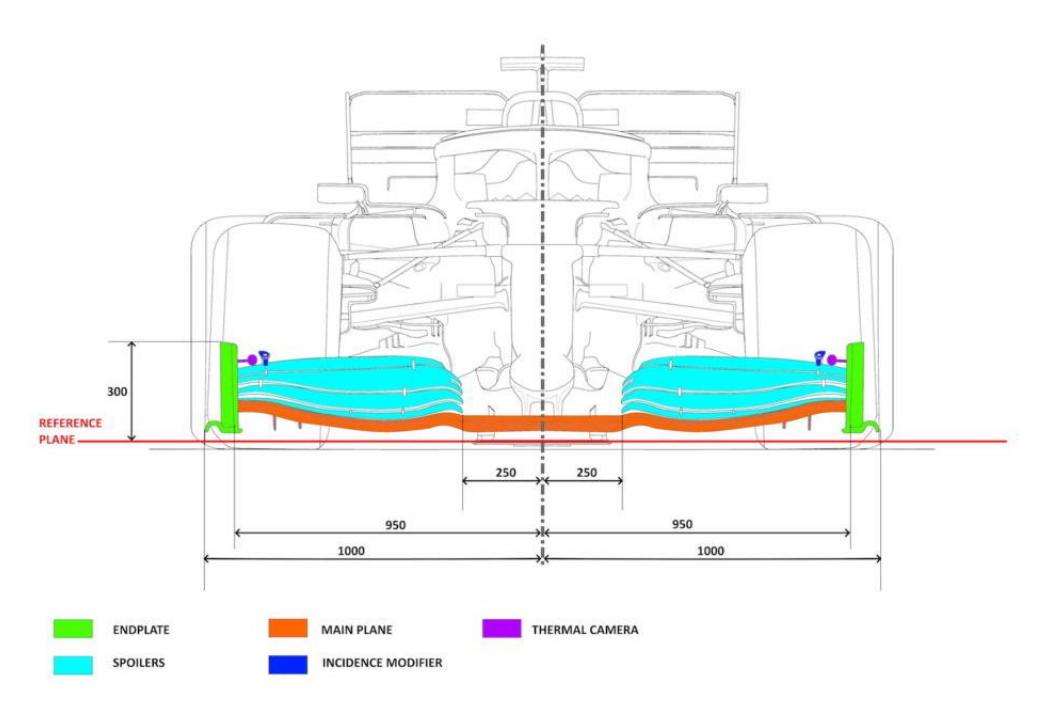

*Figura 1.27. Partes del alerón delantero del F1. (Fuente:* [24]*)*

- <span id="page-29-1"></span>**1. Perfil alar**: es importante conocer la nomenclatura básica del perfil alar bidimensional:
	- *1.1. Línea de curvatura media*: se define a través de los puntos que se encuentran a la misma distancia entre el intradós (parte inferior) y el extradós (parte superior) del perfil alar.
	- *1.2. Borde de ataque*: punto más adelantado a la corriente incidente del perfil alar. Se corresponde con el primer punto de la línea de curvatura media.
	- *1.3. Borde de salida*: punto más atrasado a la corriente incidente. Se corresponde con el último punto de la línea de curvatura media.
	- *1.4. Cuerda*: línea recta que une el borde de ataque con el borde de salida.
	- *1.5. Ordenada máxima de la línea de curvatura media*: representa la máxima distancia entre la línea de curvatura media y la cuerda, medida en perpendicular desde la cuerda.
	- *1.6. Espesor*: distancia entre intradós y extradós, medida en perpendicular desde la cuerda del perfil.

Gráficamente, las partes básicas del perfil alar son:

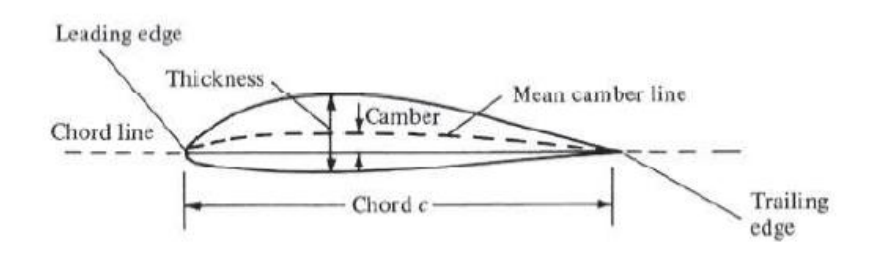

*Figura 1.28. Nomenclatura del perfil alar. (Fuente:*[19]*)*

- <span id="page-30-1"></span>**2. Alerón inferior**: se corresponde con la placa, cuyo perfil bidimensional es un perfil alar, del alerón delantero que más cercana se encuentra del suelo.
- **3. Elemento multiala**: también denominados *spoilers*, actúan de forma similar a un *flap* en un avión, aumentando la carga aerodinámica del alerón delantero.
- **4.** *Endplates* **laterales**: desvían el flujo del aire hacia afuera de los neumáticos delanteros del monoplaza. También tienen la función de reducir las turbulencias como los *winglets* en los aviones.
- **5. Punta del alerón**: se corresponde con la parte central del alerón inferior, donde se une con el morro y, por tanto, con el resto del monoplaza.

La geometría final del conjunto completo del alerón delantero le confiere unos coeficientes aerodinámicos al alerón que le hace desviar el flujo incidente de una forma que otro alerón distinto no haría. La complicación principal del diseño de un alerón delantero de un vehículo de Fórmula 1 reside en que no hay una solución única y válida, y cualquier pequeño cambio en la geometría produce nuevos coeficientes aerodinámicos que pueden cambiar el comportamiento del flujo que rodea al monoplaza y, por tanto, a la forma de conducirlo. Esto explica el porqué los pilotos influyen mucho en las decisiones de diseño del monoplaza, ya que cada uno tiene un estilo de conducción distinto y una configuración de la forma del coche puede beneficiar mucho a un piloto y hacer que, aún sin tener el monoplaza más rápido, pueda ser capaz de ganar carreras e incluso campeonatos.

### <span id="page-30-0"></span>**1.6 Estado del arte**

En el año 2022 la normativa regulada por la *FIA* sufrió un cambio radical que ha hecho que los monoplazas hayan cambiado su aspecto visual, así como sus tamaños, pesos y estilos de conducción. Todo esto ha sido motivado principalmente por la vuelta del efecto suelo a la competición, cambiando la distribución de generación de la carga aerodinámica dándole mayor importancia a la parte central del cuerpo del Formula 1, como se muestra en la siguiente imagen:[25]

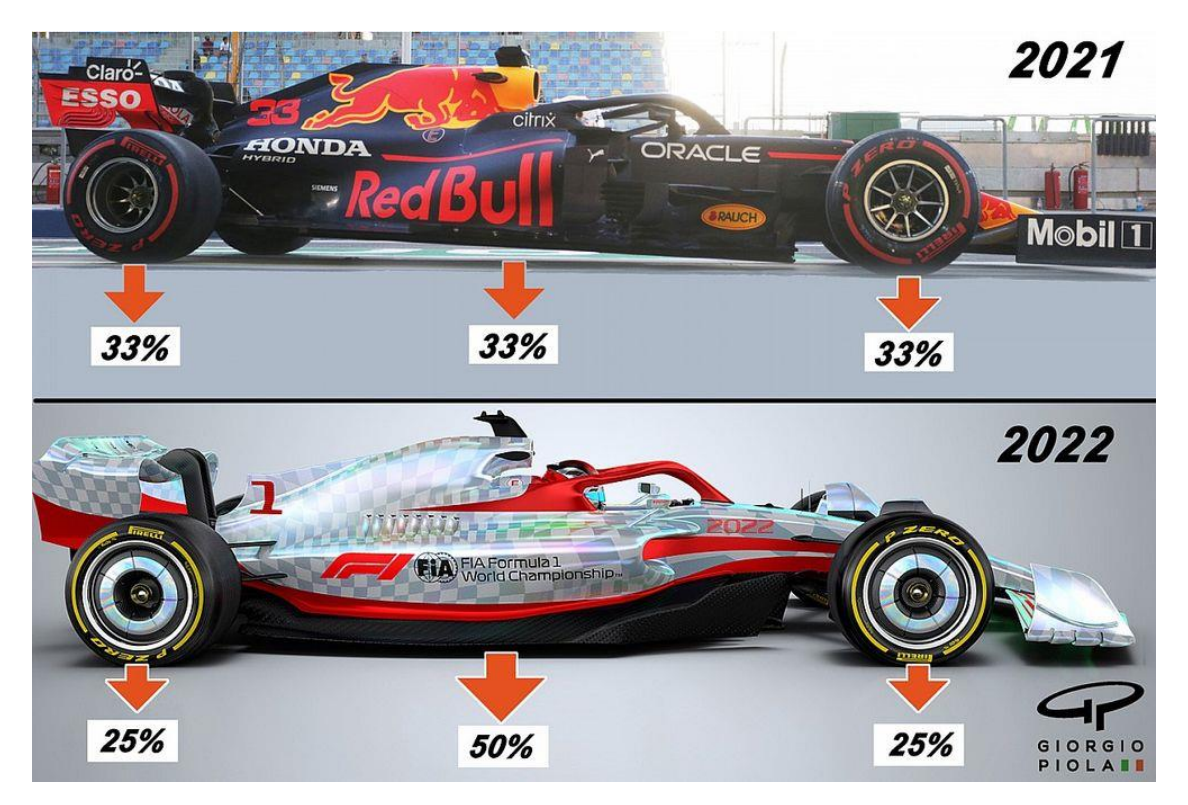

*Figura 1.29. Diferencias en la producción de la carga aerodinámica entre los vehículos de 2021 y de 2022. (Fuente:* [26]*)*

<span id="page-31-0"></span>El cambio de normativa se propuso con el propósito de igualar la competición, permitiendo que los pilotos se pudiesen seguir de forma más sencilla que con el reglamento anterior. Esto se consigue al no depender tanto de los alerones para generar la carga aerodinámica, ya que provocaban demasiado aire sucio.

El aire sucio es un término que se define como el aire que envía el monoplaza de delante hacia su perseguidor. Este aire es turbulento, haciendo que el monoplaza perseguidor, a pesar de poder aprovechar el rebufo que le permite reducir resistencia aerodinámica, no pueda maximizar la energía proveniente del aire, pues los diseños de los coches están creados para aprovechar el flujo laminar. Además, este aire sucio provoca sobrecalentamiento de frenos y neumáticos ya que el aire que escapa del vehículo en cabeza tiene mayor temperatura que el aire del ambiente.[8]

El cambio de normativa de 2022 a 2023 solo conlleva pequeños ajustes, principalmente destinados a evitar el efecto rebote producido por los monoplazas durante la temporada 2022 debido al efecto suelo. El cambio más significativo supone levantar el suelo del monoplaza 15 mm más, pero estos cambios no afectan al diseño del alerón delantero, por lo que se toma la normativa de 2022 para estudiar el alerón que se presenta.

# <span id="page-32-0"></span>2 Análisis CFD

El propósito de este trabajo, como ya se ha explicado previamente, es diseñar un alerón delantero para un vehículo de Fórmula 1 aplicando la normativa técnica vigente a la temporada 2022. Para el diseño, se va a utilizar el *software Ansys*, que es una herramienta muy utilizada en diversos campos de la ingeniería. Consiste en un programa informático de simulación y diseño 3D empleado para la resolución de gran variedad de problemas mecánicos.

A pesar de tener varias opciones de simulación, la que se va a utilizar en este trabajo es *Ansys Fluent 2022 R2*, que consiste en un simulador de *CFD*.

El concepto de *CFD* se define como el análisis de sistemas que involucran flujos, transferencias de calor y sus fenómenos asociados tales como reacciones químicas. Este análisis es creado gracias a una simulación llevada a cabo por un ordenador. Es una técnica muy empleada por su utilidad y diversidad de opciones que permite estudiar:[27]

- Aerodinámica de aeronaves y vehículos terrestres para el cálculo de sus coeficientes aerodinámicos.
- Hidrodinámica en vehículos acuáticos.
- Estudio de la combustión en motores alternativos.
- Procesos químicos.
- Predicción meteorológica.
- Etc.

Este tipo de estudios, a pesar de parecer algo reciente, se empezó a implementar en la década de los 60 en la industria aeroespacial para el diseño de los aviones y sus motores. Sin embargo, su expansión en el resto de los sectores de la ingeniería y la industria no se produjo hasta tres décadas después, en los años 90.[27]

La herramienta del *CFD* consta de los siguientes pasos para la resolución de un problema:

**1. Geometría**: se introduce la geometría creada por un *software* de diseño 3D o se crea en el propio *Ansys*. En este primer paso se define el volumen de control que va a ser estudiado y simulado por el software. El volumen de control es un volumen de interés especial para el análisis y se refiere a una superficie de control encerrada por una superficie cerrada.[28]

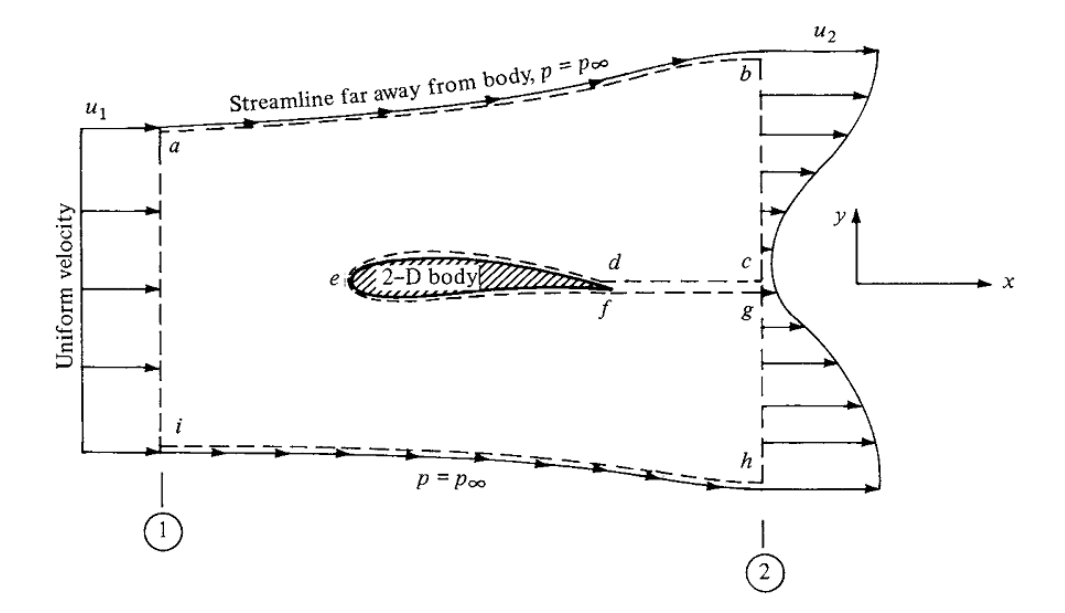

<span id="page-33-0"></span>*Figura 2.1. Volumen de control delimitando a un perfil alar. (Fuente:* [19]*)*

**2. Mallado**: la simulación *CFD* se basa en los volúmenes finitos, dentro de los cuales se van a resolver las ecuaciones de mecánica de fluidos. Por tanto, la geometría, con su volumen de control correspondiente, tiene que dividirse en pequeños volúmenes finitos. A más pequeños sean estos volúmenes, más realistas serán los resultados finales, pero mayor coste computacional requerirá al *software*.[28]

<span id="page-33-1"></span>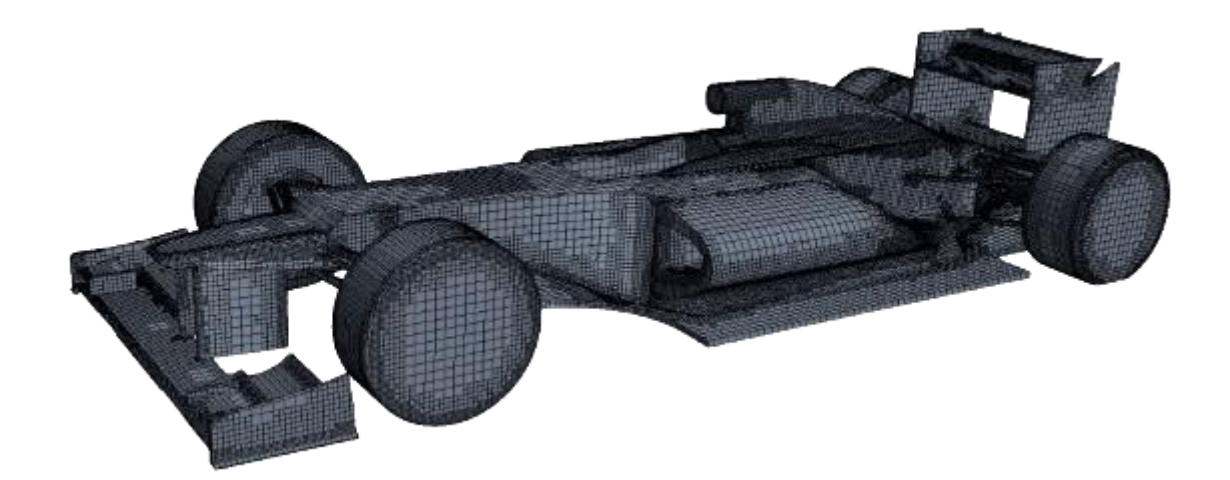

*Figura 2.2. Mallado de un coche de F1. (Fuente:*[28]*)*

- **3. Variables**: una vez el modelo tridimensional está definido y mallada la superficie a analizar, hay que especificar las propiedades tanto del modelo como del propio fluido. Estas variables involucran qué fluido se está analizando, qué partes del volumen de control son paredes, condiciones de entrada del fluido al volumen de control (velocidad, temperatura, densidad, presión, régimen de turbulencia…). En el caso que se está presentando en este documento se especifican las condiciones posteriormente*.*[28]
- **4.** *Solver*: el ordenador resuelve las ecuaciones con los parámetros de entrada configurados en el apartado anterior. Solo hay que especificar qué tipo de resolución de las ecuaciones se quiere en función de la precisión buscada (aunque siempre a mayor precisión se quiera, se requiere mayor coste computacional) y cuántas iteraciones se quieren o qué error se asume como válido.[28]
- **5. Postprocesado**: es el paso en el que se extraen las conclusiones que se busquen con la simulación que se esté realizando. Diferentes postprocesados pueden ser:
	- 5.1. Obtención de los coeficientes aerodinámicos del modelo analizado.
	- 5.2. Gráfico de la distribución de presión alrededor del modelo.
	- 5.3. Líneas de corriente del fluido circundante al modelo.
	- 5.4. Gráfico de la distribución de velocidades del modelo.
	- *5.5.* Etc.[28]

El estudio aerodinámico del trabajo presentado en este documento se basa en el diseño completo del alerón. Para ello, se han seguido los siguientes pasos, definidos a continuación:

- **1. Búsqueda de los posibles perfiles aerodinámicos**: se han analizado tres circuitos de diferentes configuraciones aerodinámicas del calendario oficial de la Formula 1, buscándose las velocidades máximas y mínimas del propio circuito para obtener los números de *Reynolds* aproximados que tienen los monoplazas. Una vez obtenidos estos números de *Reynolds*, a través de *AirfoilTools* se han extraído los tres perfiles alares con mejor eficiencia aerodinámica para estos números de *Reynolds*.
- **2. Ángulo de ataque óptimo**: en *Ansys* se han introducido estos perfiles en una corriente de flujo libre para obtener el ángulo de ataque para el cual la relación sustentaciónresistencia es máxima.
- **3. Estudio de efecto suelo**: se han analizado los perfiles con su ángulo de ataque óptimo a diferentes distancias del suelo para analizar el comportamiento de sus eficiencias al separarlo del asfalto. En este apartado se ha elegido el perfil óptimo y definitivo para el plano principal del alerón delantero del vehículo de Formula 1.
- **4. Elemento multiala**: se ha estudiado un segundo perfil alar junto al óptimo elegido en el apartado anterior para definir el *spoiler* del alerón delantero. Se analizará ángulo del segundo elemento, así como separación horizontal y vertical del segundo elemento respecto al primero cumpliendo la normativa vigente.
- **5. Estudio tridimensional**: una vez estudiados los perfiles bidimensionales, se realiza el modelado tridimensional del alerón junto a la parte central donde iría incrustado el morro del alerón y los *endplates* laterales para obtener los coeficientes aerodinámicos totales del alerón delantero que se está exponiendo.

### <span id="page-35-0"></span>**2.1 Análisis** *CFD* **bidimensional**

El estudio aerodinámico del alerón que se presenta se hace a la vez que se diseña el propio alerón. Para diseñarlo, primeramente, se ha analizado el comportamiento del flujo como corriente bidimensional para tener los perfiles alares óptimos. Posteriormente se analiza el estudio tridimensional.

Para poder estudiar hay que seleccionar el perfil óptimo. El criterio de elección se ha basado en elegir tres perfiles alares diferentes en función de los números de *Reynolds* esperados. Sin embargo, cada circuito tiene diferentes características, habiendo circuitos que requieren más y otros que requieren menor carga aerodinámica para poder tener el máximo rendimiento de cada monoplaza en todo momento. Se han elegido tres circuitos de diferente configuración aerodinámica para poder calcular, a través de la ecuación (1.2) calcular los *Reynolds* máximos, mínimo y medio de cada circuito.

Los circuitos elegidos han sido:

• Circuito de Mónaco: es el circuito más lento de todo el calendario oficial de la competición y también el que más carga aerodinámica requiere a los monoplazas. Las velocidades en el paso por cada curva, aproximadas al monoplaza más rápido son:

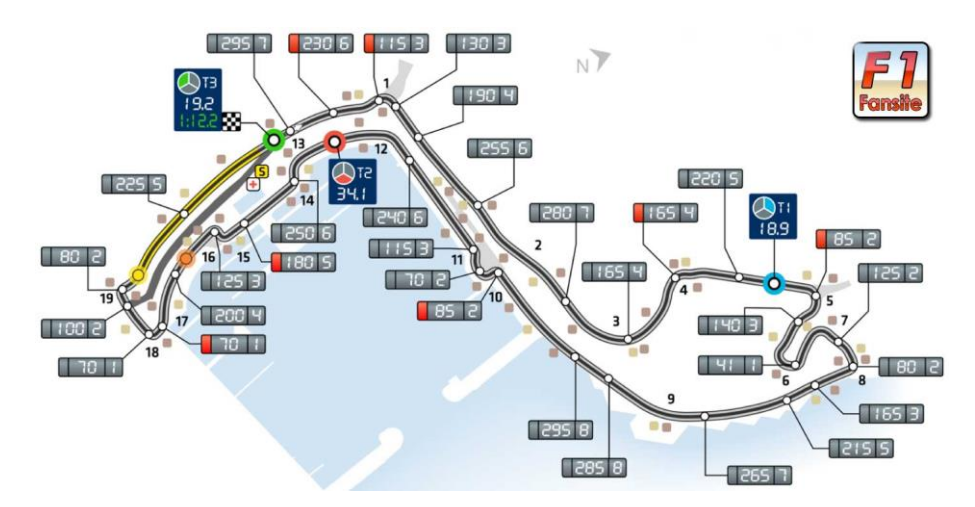

<span id="page-35-1"></span>*Figura 2.3. Velocidades y número de marcha en cada tramo del circuito de Mónaco. (Fuente:* [29]*)*

• Circuito de Suzuka: el circuito nipón es uno de los más difíciles técnicamente, con un primer sector muy revirado. Es un circuito de carga aerodinámica media, ya que cada sector del circuito tiene unas características diferentes, requiriéndose alta carga en el primer sector, una carga media en el segundo y baja en el tercero. Sus velocidades en el paso por curva son:
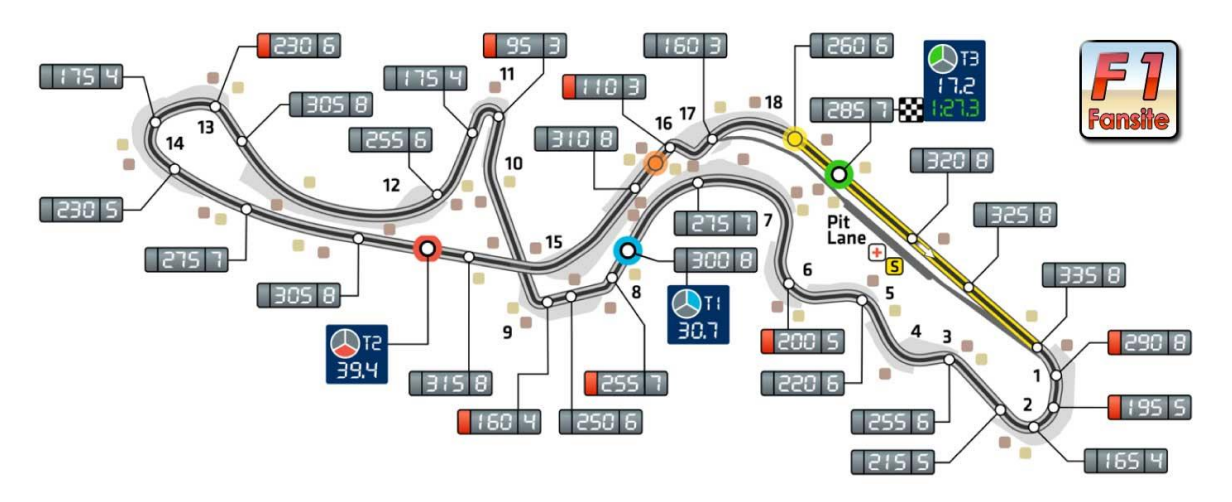

*Figura 2.4. Velocidades y número de marcha en cada tramo del circuito de Suzuka. (Fuente:* [29]*)*

• Circuito de Monza: el último circuito elegido es el conocido como templo de la velocidad, siendo el circuito más rápido de todas las temporadas, alcanzándose las velocidades más altas con los monoplazas, hasta 372,6 km/h alcanzados en el año 2005 por Juan Pablo Montoya. Este circuito, por tanto, requiere muy poca carga aerodinámica para poder alcanzar mayores velocidades:

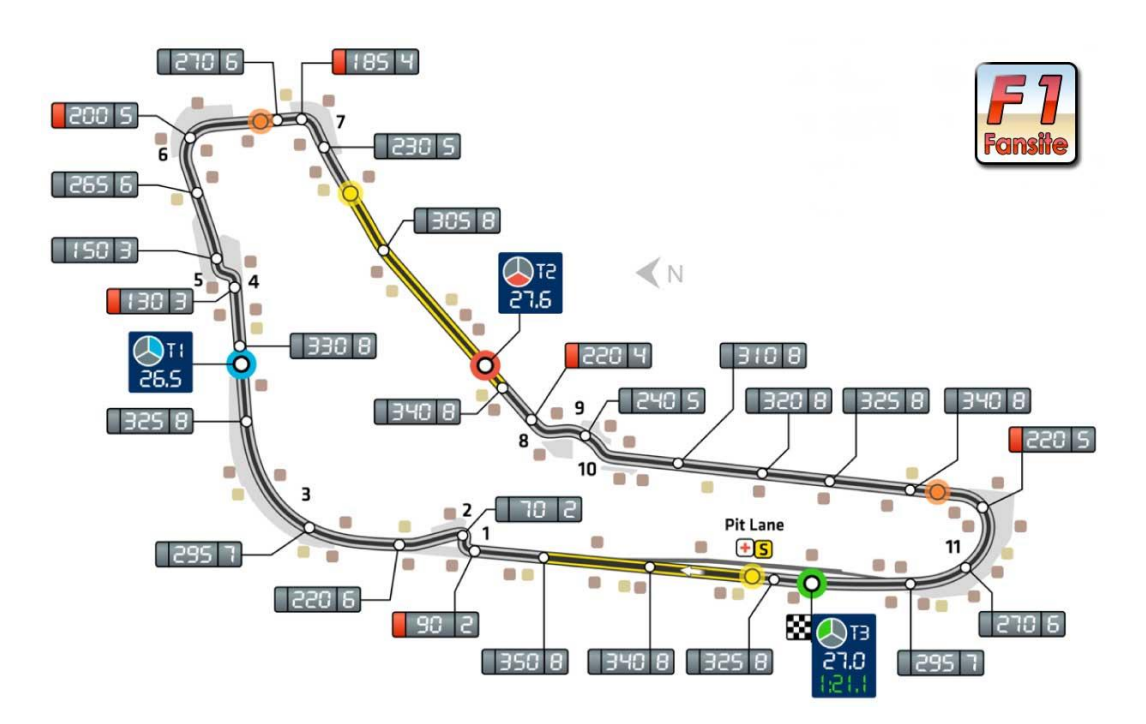

*Figura 2.5. Velocidades y número de marcha en cada tramo del circuito de Monza. (Fuente:* [29]*)*

Una vez elegidos los circuitos, a partir de estas imágenes se obtiene la velocidad mínima alcanzada en todo el circuito. Las velocidades máximas se obtienen a partir de los datos de la denominada trampa de velocidad, que es un sensor de velocidad colocado en las zonas más rápidas de cada circuito. A través de la página web oficial de la *FIA* se pueden tener los datos de las máximas velocidades alcanzadas durante las carreras. Las velocidades medias se van a obtener a partir del tiempo marcado por el piloto que hizo la vuelta rápida durante la carrera del año 2021, dividiendo la longitud del circuito en cuestión entre el tiempo de dicha vuelta rápida. Se tienen:

*Tabla 2.1. Velocidades en los circuitos de Mónaco, Suzuka y Monza. (Fuente: Elaboración propia)*

|                           | Mónaco | Suzuka  | Monza  |
|---------------------------|--------|---------|--------|
| Velocidad máxima (km/h)   | 289    | 294,3   | 356,4  |
| Velocidad mínima (km/h)   |        |         | 70     |
| Tiempo vuelta rápida (s)  | 74,693 | 104,411 | 84,03  |
| Longitud del circuito (m) | 3337   | 5807    | 5793   |
| Velocidad media (km/h)    | 160,83 | 200,22  | 248,18 |

La densidad del aire en cada circuito se ha calculado a partir de la altura que tiene cada circuito. El cálculo se ha realizado utilizando el modelo de la atmósfera *ISA*, cuya ecuación para obtener la densidad a cierta altura (ecuación solo válida para troposfera) es:

$$
\rho = \rho_0 \cdot \left( 1 + \frac{\lambda \cdot g_0}{T_0} \right)^{-\frac{g_0}{R \cdot \lambda} - 1} \tag{2.1}
$$

Siendo  $\rho_0 = 1,225 \ kg/m^3$  la densidad del aire a nivel del mar,  $\lambda = -6.5 \cdot 10^{-3} K/m$  la variación de temperatura con la altura según se asciende,  $g_0 = 9.81 \, m/s^2$  la gravedad terrestre a nivel del mar y  $T_0 = 288,15 K$  la temperatura a nivel del mar. Recogiendo en una tabla las alturas medidas desde el nivel del mar y las densidades en cada uno de los tres circuitos se tiene:

*Tabla 2.2. Alturas medias y densidades de los circuitos de Mónaco, Suzuka y Monza. (Fuente: Elaboración propia)*

|                               | Mónaco | Suzuka           | Monza |
|-------------------------------|--------|------------------|-------|
| Altura (m)                    |        | ⊥⊷               | .60   |
| Densidad (kg/m <sup>3</sup> ) | 224    | .222<br>ر ے کہ ا | ,206  |

La viscosidad del aire se toma como un valor fijo de  $\mu = 1.82 \cdot 10^{-5} Pa \cdot s$ .

Por último, para poder calcular los números de Reynolds máximos, mínimos y medios de cada circuito, se necesita una longitud característica. La longitud característica de un perfil alar es su cuerda. La normativa técnica de la *FIA* de 2022 no especifica la longitud máxima ni mínima de un perfil alar como sí lo hacían reglamentos anteriores, permitiendo hasta 30 cm de cuerda. Como no se dispone de limitación, lógicamente cuanto mayor cuerda haya, mayor carga aerodinámica va a crear, pero más difícil será el estudio estructural del alerón. Por tanto, la cuerda elegida es de  $c = 30$  cm.

Una vez elegidos todos los valores, se pueden calcular, a partir de la ecuación (1.2), los números de *Reynolds* que permitirán buscar los perfiles alares más adecuados:

|           | Mónaco            | Suzuka            | Monza               |
|-----------|-------------------|-------------------|---------------------|
| Re máximo | $1.62 \cdot 10^6$ | $1,65 \cdot 10^6$ | $1.97 \cdot 10^6$   |
| Re mínimo | $2.30 \cdot 10^5$ | $5.32 \cdot 10^5$ | $3.87 \cdot 10^{5}$ |
| Re medio  | $9.01 \cdot 10^5$ | $1.12 \cdot 10^6$ | $1.37 \cdot 10^6$   |

*Tabla 2.3. Números de Reynolds en los circuitos de Mónaco, Suzuka y Monza. (Fuente: Elaboración propia)*

Los números de *Reynolds* medios tienen orden de 10<sup>6</sup>, por lo que el flujo puede ya considerarse turbulento. Estos números de *Reynolds* se han calculado asumiendo que el aire es uniforme y la atmósfera está en calma, es decir, es una aproximación que se ha calculado para poder elegir los perfiles más adecuados.

Estos perfiles se van a obtener a través de la base de datos de perfiles alares *AirfoilTools*. Esta base de datos tiene más de 1600 perfiles alares, y permite graficar y descargarlos para graficarlos en cualquier *software* de diseño 3D. A su vez, permite buscar los mejores perfiles para los números de *Reynolds*. En el caso planteado en este documento, se buscan los perfiles con mayor eficiencia para números de *Reynolds* del orden de 10<sup>6</sup> . Se buscan los mejores de varias familias de perfiles para compararlos posteriormente entre sí considerando el efecto que ejerce la cercanía del suelo sobre el perfil en la distribución de presión que se produce alrededor de dicho perfil alar. Se tienen los siguientes perfiles:

Eppler 58:

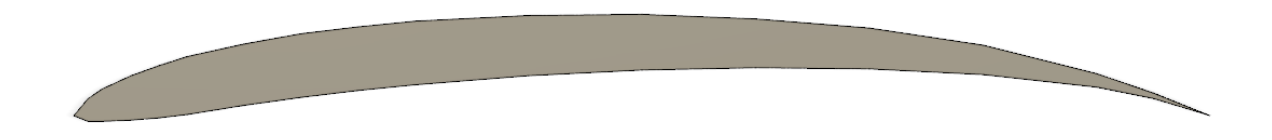

*Figura 2.6. Silueta del perfil alar Eppler 58 en Fusion 360. (Fuente: Elaboración propia)*

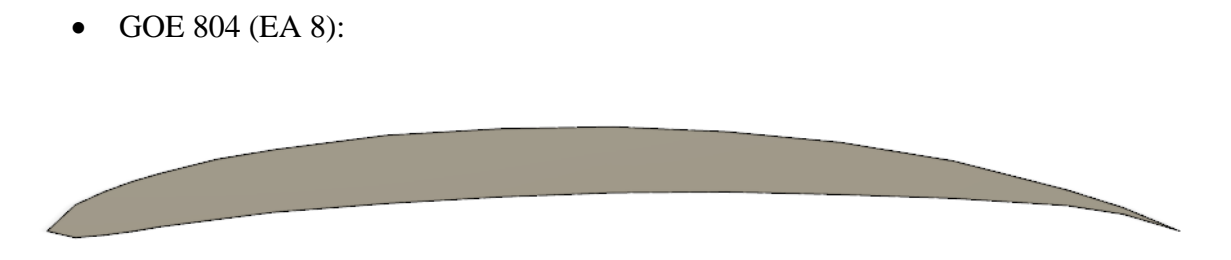

*Figura 2.7. Silueta del perfil alar GOE 804 (EA 8) en Fusion 360. (Fuente: Elaboración propia)* 

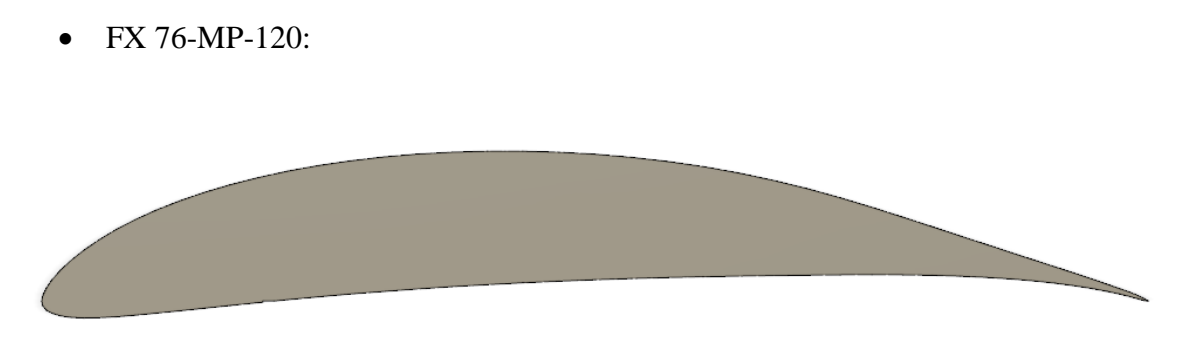

*Figura 2.8. Silueta del perfil alar FX 76-MP-120 en Fusion 360. (Fuente: Elaboración propia)*

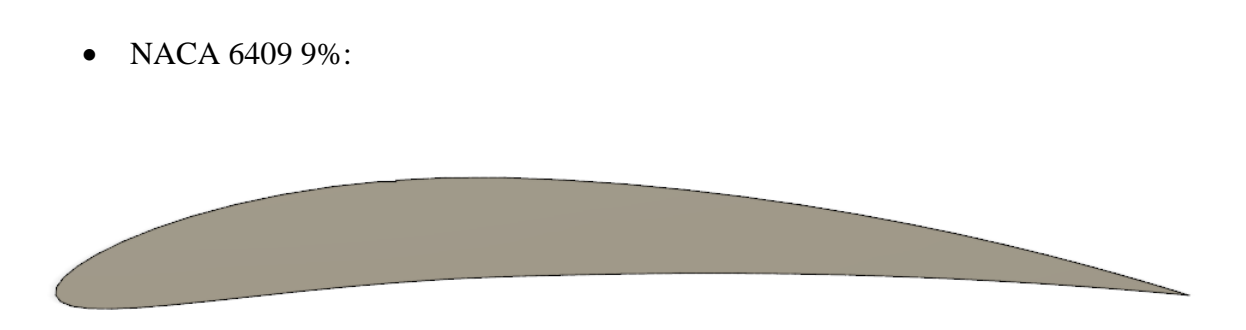

*Figura 2.9. Silueta del perfil alar NACA 6409 en Fusion 360. (Fuente: Elaboración propia)*

Una vez elegidos los perfiles alares, a través de un estudio CFD, se va a calcular el ángulo de ataque óptimo de cada perfil en flujo libre para después estudiar la influencia de la cercanía del suelo y decidir qué perfil es el más adecuado para el plano principal del alerón delantero del monoplaza que se está diseñando.

El ángulo de ataque se define como el ángulo formado por la cuerda del ala (en nuestro caso alerón delantero) y la dirección de la corriente incidente a esa ala. Gráficamente:

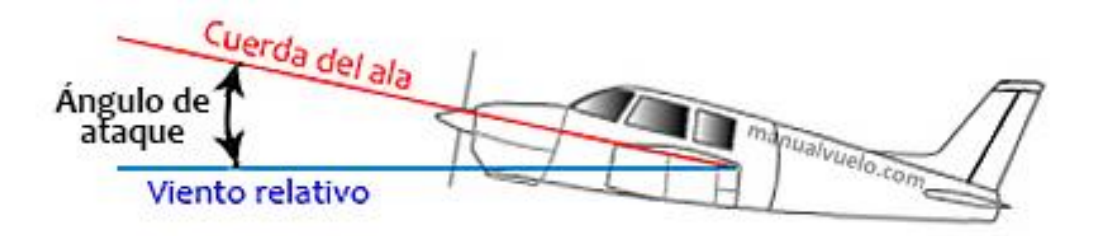

*Figura 2.10. Ángulo de ataque de un perfil alar del ala de un avión. (Fuente:* [30]*)*

#### **2.1.1 Análisis en flujo libre**

El objetivo de este apartado es, como ya se ha mencionado, encontrar el ángulo de ataque óptimo de cada perfil alar. Este ángulo de ataque óptimo se define como aquel cuya eficiencia aerodinámica es máxima. Si se asume que la curva de sustentación de los perfiles sigue una distribución lineal de la forma:

$$
c_l = c_{l_\alpha} \cdot \alpha \tag{2.2}
$$

Y la curva de resistencia sigue una distribución parabólica:

$$
c_d = K_0 + K_1 \cdot \alpha + K_2 \cdot \alpha^2 \tag{2.3}
$$

Se tiene que la eficiencia aerodinámica es:

$$
E = \frac{c_l}{c_d} = \frac{c_{l_\alpha} \cdot \alpha}{K_0 + K_1 \cdot \alpha + K_2 \cdot \alpha^2}
$$
 (2.4)

La eficiencia máxima se va a obtener derivando la ecuación (2.4) respecto del ángulo de ataque e igualando a cero, teniéndose:

$$
\frac{\partial E}{\partial \alpha} = \frac{c_{l_{\alpha}} \cdot (K_0 + K_1 \alpha + K_2 \alpha^2) - c_{l_{\alpha}} \alpha \cdot (K_1 + 2K_2 \alpha)}{(K_0 + K_1 \cdot \alpha + K_2 \cdot \alpha^2)^2} = 0
$$
\n(2.5)

Al estar igualado a cero, solo se considera la parte de arriba, de la cual hay que despejar el ángulo de ataque  $\alpha$  óptimo para los perfiles alares, que es:

$$
\alpha_{opt} = \sqrt{\frac{K_0}{K_2}}\tag{2.6}
$$

Es decir, el ángulo de ataque óptimo se puede calcular si se conocen los parámetros que definen la curva de resistencia de los perfiles alares. Sin embargo, al no conocer estos valores, no se puede calcular de esta forma, además de que se considera que es una distribución perfectamente parabólica y eso no se corresponde así en la realidad.

Por tanto, se va a emplear el *software Ansys* con el módulo de *Fluent*, que se utiliza como herramienta *CFD* para realizar simulaciones de fluidos. Esta herramienta de simulación sigue los pasos definidos en el apartado 2:

• Geometría: a partir de *DesignModeler* se introduce la geometría como un documento de texto con los puntos que definen cada perfil alar. Estos puntos que definen el contorno del perfil son los extraídos de *AirfoilTools*, pero para realizar la simulación se necesita que sea una línea cerrada, por lo que, a partir del comando *"3D Curve"* se unen todos los puntos del perfil alar. El perfil, como se observa en la imagen, es simétrico respecto al eje x de cómo sería si se tratase de un avión. Esto se debe a que, en un vehículo de competición se busca ejercer fuerza hacia el suelo y en un avión se busca levantar al aparato del suelo, pero los principios físicos son los mismos para ambos. [31]

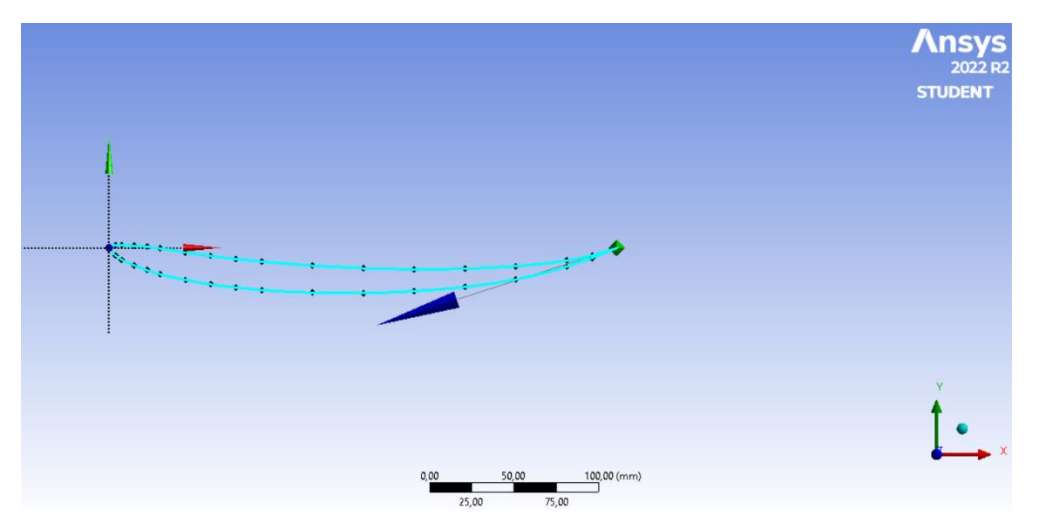

*Figura 2.11. Perfil alar Eppler 58 introducido en DesignModeler. (Fuente: Elaboración propia)*

Estos puntos unidos se corresponden con el perfil alar. Al querer buscar el ángulo de ataque óptimo, para no tener que realizar varias simulaciones "a mano", se automatiza el proceso haciendo que *Ansys* cambie el ángulo de ataque y calcule los coeficientes aerodinámicos, exportándolos a una tabla. Para conseguir esto, hay que parametrizar el ángulo de ataque, esto se hace a través de la operación *"Rotate"*, marcando como eje de giro el plano normal al XY, y se marca la casilla de

*"Parameter"* para poder cambiarlo y que *Ansys* realice el resto de la simulación de forma automática:

| <b>Details of Rotate1</b> |                     |
|---------------------------|---------------------|
| Rotate                    | Rotate1             |
| Preserve Bodies?   No     |                     |
| <b>Bodies</b>             |                     |
| <b>Axis Definition</b>    | Selection           |
| <b>Axis Selection</b>     | <b>Plane Normal</b> |
| FD9, Angle<br>P.          | $0^{\circ}$         |

*Figura 2.12. Parametrización del ángulo de ataque del perfil en DesignModeler. (Fuente: Elaboración propia)*

Una vez unidos todos los puntos y parametrizado el cambio de ángulo de ataque, hace falta definir el volumen de control en el que se va a realizar la simulación. No existen unas medidas estandarizadas que especifiquen las distancias mínimas o máximas que tiene que tener el volumen de control respecto al objeto que se analiza, por lo que se ha procedido a distanciarlo de la siguiente forma:

*Tabla 2.4. Dimensiones del volumen de control de las simulaciones bidimensionales. (Fuente: Elaboración propia)*

| Distancia hasta el borde de ataque | $2 \cdot c$ |
|------------------------------------|-------------|
| Distancia superior                 | $1 \cdot c$ |
| Distancia inferior                 | $1 \cdot c$ |
| Distancia hasta el borde de salida | $7 \cdot c$ |

Se define este volumen de control haciendo un boceto en el plano XY de *DesignModeler*. Este volumen de control incluye tanto al rectángulo que actúa como volumen de control como al perfil alar que se quiere estudiar. Sin embargo, hay que restar la zona del perfil, ya que el aire lo tiene que rodear. Para ello, a través de *"Boolean"* se resta la superficie del perfil alar a la del volumen de control, teniéndose la geometría final:

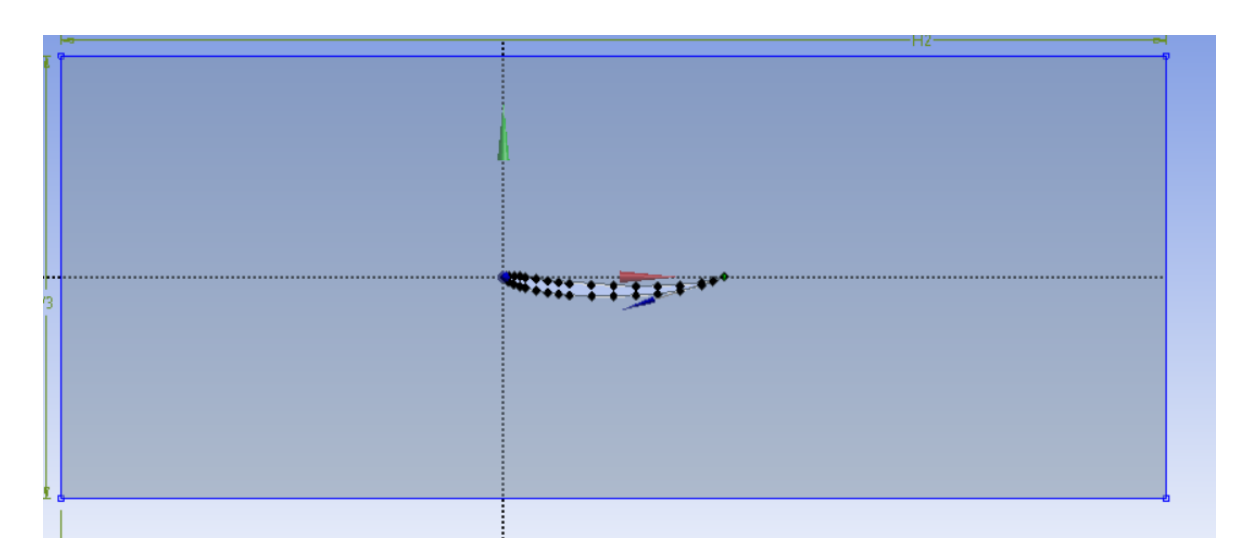

*Figura 2.13. Volumen de control completo del Eppler 58. (Fuente: Elaboración propia)*

- **Mallado**: una vez finalizada la geometría hay que mallarla para que *Ansys* realice la simulación correspondiente. Se abre el módulo de *Mesh* y se define el tamaño de la malla a 0,0055 m. Este tamaño de malla, como se expuso anteriormente, tendrá mejores resultados cuanto más pequeño sea, pero requerirá mayor coste computacional. Sin embargo, para esta simulación no es necesario tener la misma precisión en todo el volumen de control, sino que se precisa mayor alrededor del perfil que se está estudiando. Es por ello que se van a utilizar las siguientes opciones de mallado:
	- ➢ *Sizing*: permite dividir el perfil en el número de divisiones que se requiera para tener mayor precisión. En el caso presentado en este documento se divide el perfil en 200 divisiones, que se asume como un valor suficientemente grande para tener la precisión suficiente pero no excesivamente grande como para requerir un mallado con demasiado coste computacional.
	- ➢ *Inflation*: crea capas de mallado para tener menor tamaño de malla en la zona donde se aplique. Se utiliza en el contorno del perfil con 10 capas de un espesor de 0,005 m, teniéndose un espesor total de 0,05 m donde la solución numérica va a tener mayor precisión, obteniéndose resultados más precisos y reales. Estos resultados se requieren con mayor precisión en el contorno del perfil en vez de en todo el volumen de control ya que es el punto donde la capa límite genera las fuerzas de fricción que provocan parte de la resistencia aerodinámica del perfil alar.
	- ➢ *Method*: el método de mallado permite definir la malla del volumen de control en triángulos o en rectángulos. Por defecto, *Mesh* utiliza rectángulos, que requiere menor coste computacional, teniéndose menos nodos y elementos y, por tanto, menor precisión. Utilizar triángulos consigue resultados más precisos a costa de tener más nodos y elementos. En esta simulación se van a utilizar triángulos, ya que, a pesar de tratarse de una simulación por ordenador que no va a dar los resultados totalmente reales de

los coeficientes aerodinámicos de la realidad, se va a pretender acercarlos lo máximo posible sin incurrir en un coste computacional que emplee el máximo de la licencia de estudiantes (500 000 elementos).

Antes de realizar el mallado final del volumen de control, se van a nombrar las superficies que pertenecen al propio volumen de control, definiéndose las condiciones de contorno de la simulación, a partir de *"Create Named Selection"*. Se tienen:

- ➢ *Inlet*: define la superficie de entrada del fluido al volumen de control.
- ➢ *Outlet*: define la superficie de salida del fluido del volumen de control.
- ➢ *Sym*: define las superficies del volumen de control que asumen que el aire no pueda escapar del propio volumen. El contorno *"Sym"* hace que *Ansys*  entienda que dicho contorno no es una pared, sino que, al otro lado del contorno (fuera del volumen de control) puede haber aire que no altera al que circula dentro del volumen de control.
- ➢ *Profile*: define la pared correspondiente a la silueta del perfil alar que se está estudiando. De este contorno se van a extraer posteriormente los coeficientes aerodinámicos necesarios para conocer los ángulos de ataque óptimos de cada perfil en flujo libre.
- ➢ *Fluid*: define el volumen de control completo por el que tiene que circular el aire.

Con todo esto, ya se puede mallar el volumen de control, siendo la malla final la siguiente:

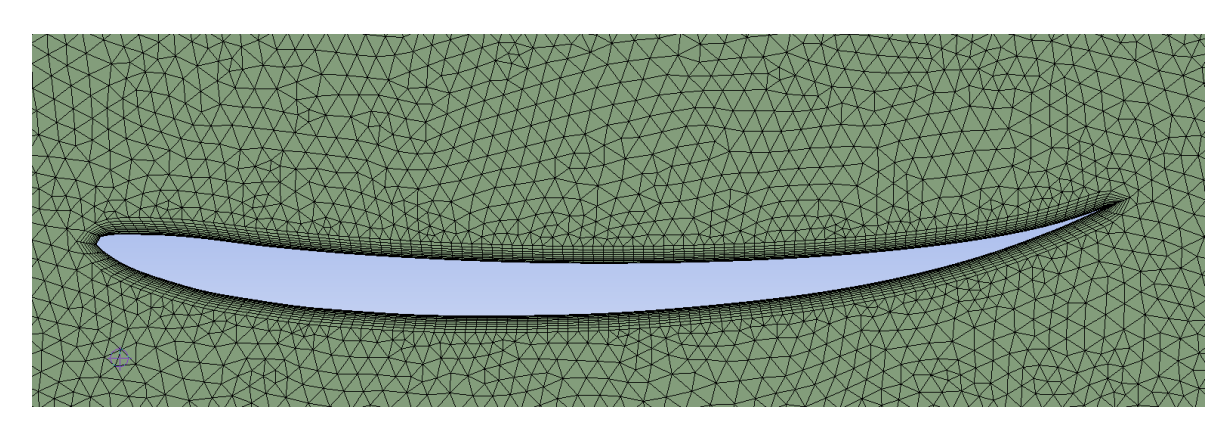

*Figura 2.14. Mallado final del volumen de control del Eppler 58. (Fuente: Elaboración propia)*

Se tiene el siguiente número de nodos y elementos, expuestos en la tabla siguiente. Estos números son los correspondientes al perfil alar *Eppler* a 0º de ángulo de ataque, ya que cada perfil tendrá números similares de nodos y de elementos, pero no serán los mismos, al igual que tampoco se corresponderán los mismos valores para el mismo perfil con un ángulo de ataque distinto.

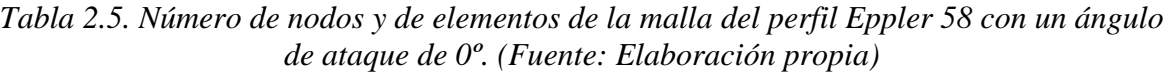

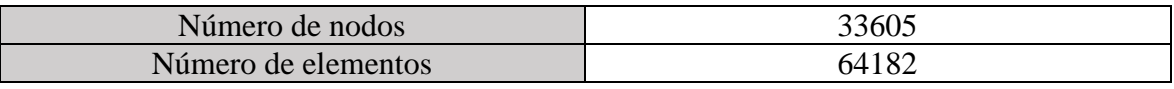

• *Setup*: se abre el módulo y se hace un chequeo de la calidad de la malla realizada en el paso anterior con *"Perform Mesh Check".* A continuación, se comprueba que el fluido con el que *Ansys* va a realizar la simulación es el aire, con *Materials*→*Fluid*→*Air*. Ya solo falta establecer las condiciones iniciales del aire, para ello, a través de *Boundary Conditions*→*Inlet* se cambia la velocidad de entrada del aire a 55 m/s. Este valor de velocidad se ha determinado haciendo la media aritmética de los valores de las velocidades medias de los tres circuitos que se están considerando. Hay que seleccionar el método de resolución de las ecuaciones de dinámica de fluidos, se va a utilizar un método de resolución no lineal acoplado con funciones de segundo orden, para tener una mayor precisión y, por tanto, veracidad en los resultados. El modelo de la simulación va a ser considerar que el flujo es turbulento, como se vio al calcular los números de *Reynolds*. Sin embargo, hay que elegir el modelo de turbulencia más adecuado para resolver las ecuaciones. Los modelos de turbulencia se definen como ecuaciones que modelan el mezclado y difusión de las partículas del fluido debido a los remolinos turbulentos. Estos modelos de turbulencia dependen del número de ecuaciones que se quieren resolver. En nuestro caso, nos basta con resolver la ecuación de continuidad (2.7) y la ecuación de conservación de la cantidad de movimiento o ecuación de *Navier-Stokes* (2.8):

$$
\frac{\partial \rho}{\partial t} + \nabla \cdot (\rho V) = 0 \tag{2.7}
$$

$$
\rho \cdot \frac{D\vec{V}}{Dt} = -\nabla p + \rho \vec{g} + \mu \nabla^2 \vec{V}
$$
\n(2.8)

*Ansys Fluent* trabaja con varios modelos de turbulencia, el que se va a utilizar para las simulaciones explicadas en este proyecto va a ser el modelo *SST K-omega*, ya que tiene en cuenta el modelo de transporte de esfuerzo cortante, resolviendo las ecuaciones del flujo en las zonas más cercanas a la pared del sólido a analizar. Es un modelo de turbulencia que proporciona resultados más fiables cerca de paredes sólidas y separación del flujo, que es lo que se tiene en las simulaciones que se van a realizar.[32]

Se quiere mayor precisión, por lo que en *Monitors*→*Residual* se marca que la simulación se detenga cuando la continuidad alcance una precisión de 0,0005. Por último, como lo que interesa es extraer los dos coeficientes aerodinámicos de la simulación, a través de *Monitors*→*Report Plots* se pide al programa que extraiga los coeficientes de resistencia y de sustentación del perfil como parámetro de salida, para cuando se realice la automatización del cambio de ángulo de ataque exporte los

coeficientes para cada ángulo. Solo falta inicializar con *"Initialization"* antes de correr la simulación. Se ha elegido 250 iteraciones ya que, al no tratarse de un número excesivo de nodos ni de elementos y al ser una simulación bidimensional no va a requerir una capacidad computacional excesiva y se facilita que se encuentre la solución en menos iteraciones que las pedidas.

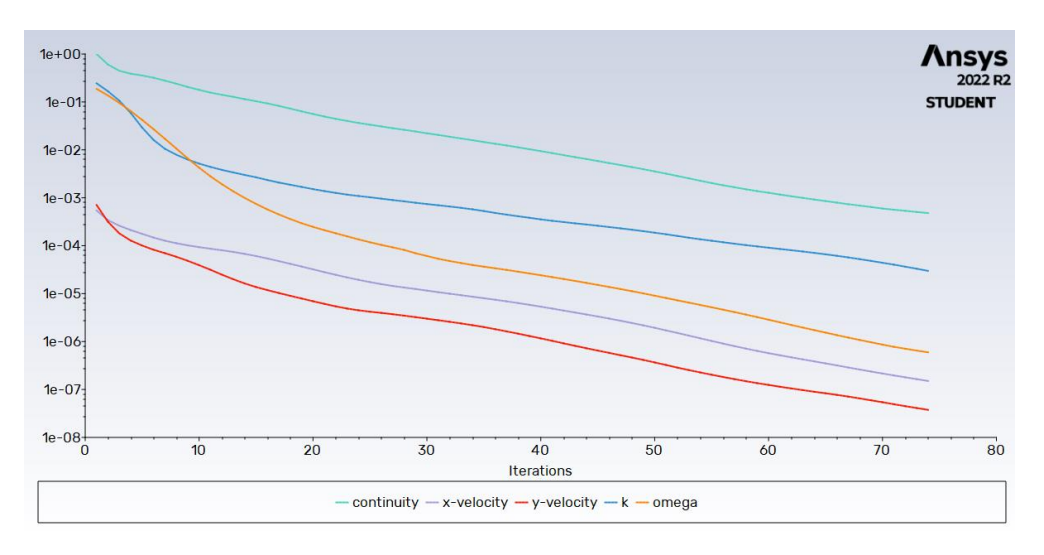

*Figura 2.15. Gráfico de las iteraciones llevadas a cabo para resolver el volumen de control del Eppler 58. (Fuente: Elaboración propia)*

• *Parameter Set*: una vez ha finalizado la primera simulación, a través de *"Parameter Set"* se pueden lanzar las simulaciones variando el ángulo de ataque. Este ángulo de ataque se va a variar de -2º a 6º para buscar su ángulo de ataque óptimo. Se tienen las siguientes gráficas para cada perfil analizado:

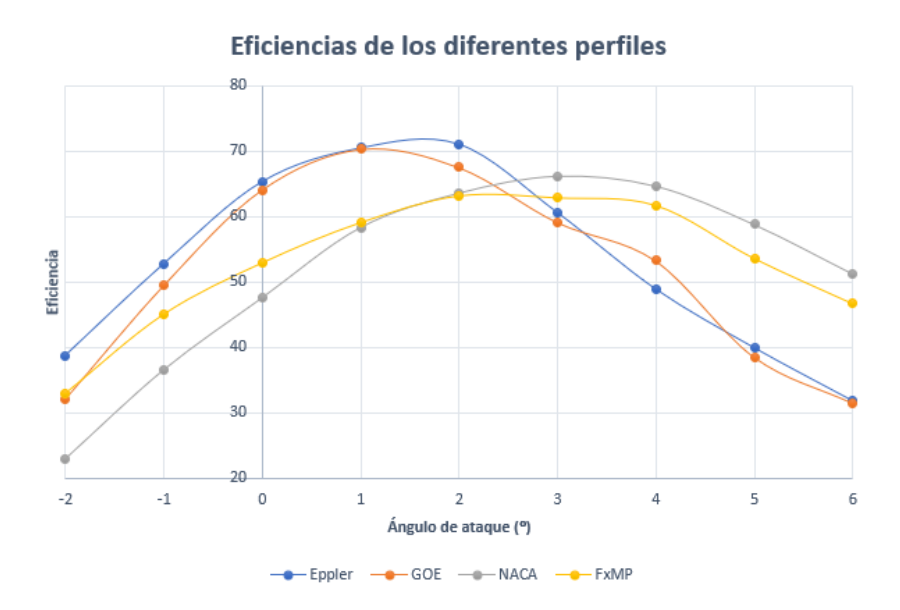

*Figura 2.16. Eficiencias de los diferentes perfiles estudiados en función del ángulo de ataque. (Fuente: Elaboración propia)*

Se tiene que los ángulos de ataque óptimos de los diferentes perfiles que se están analizando son:

*Tabla 2.6. Ángulos de ataque óptimos de los perfiles considerados. (Fuente: Elaboración propia)*

| Eppler 58        | റ൦  |
|------------------|-----|
| <b>GOE 804</b>   | 1 O |
| <b>NACA 6409</b> | 20  |
| Fx 76-MP-120     | റ൦  |

#### **2.1.2 Análisis del efecto suelo**

En el apartado anterior se han obtenido los ángulos de ataque óptimos para cada perfil que está siendo estudiado. Sin embargo, las eficiencias de cada perfil no son las mismas en corriente libre que teniendo en cuenta el efecto de la cercanía del suelo, que provoca a los perfiles generar mayor carga aerodinámica que la que se generaría en dicha corriente libre. La normativa no especifica la altura mínima o máxima del plano principal del alerón delantero, pero el artículo 3.9.3.c.i establece que, por debajo de Z=170 no podrá haber más de cuatro secciones cerradas. Para esta simulación, se va a analizar cada perfil a su ángulo de ataque óptimo con una cercanía al suelo variable en forma porcentual  $\delta$ , siendo este parámetro:

$$
\delta = \frac{d}{c} \tag{2.9}
$$

Donde d se refiere a la distancia al suelo y c es la cuerda del perfil. Al no especificar una distancia mínima, se va a analizar un delta de 0,25 a 1,25. Se toman estos valores debido a que, si se va a añadir un segundo elemento multiala hay que dejar espacio disponible según la normativa y a que, aunque cuanto más cercano se esté al suelo se va a tener mayor carga aerodinámica, también va a aumentar la resistencia, descendiendo mucho la eficiencia de los perfiles alares.

Los pasos a seguir son los mismos que en el apartado anterior, teniéndose:

• **Geometría**: el volumen de control ahora varía, ya que la arista inferior tiene que actuar como suelo y, por tanto, ahora se va a automatizar la separación de esta arista inferior a la parte más baja del perfil alar en cuestión. Las demás dimensiones se mantienen como se muestra en la tabla (2.4). Se tiene para un perfil el siguiente volumen de control:

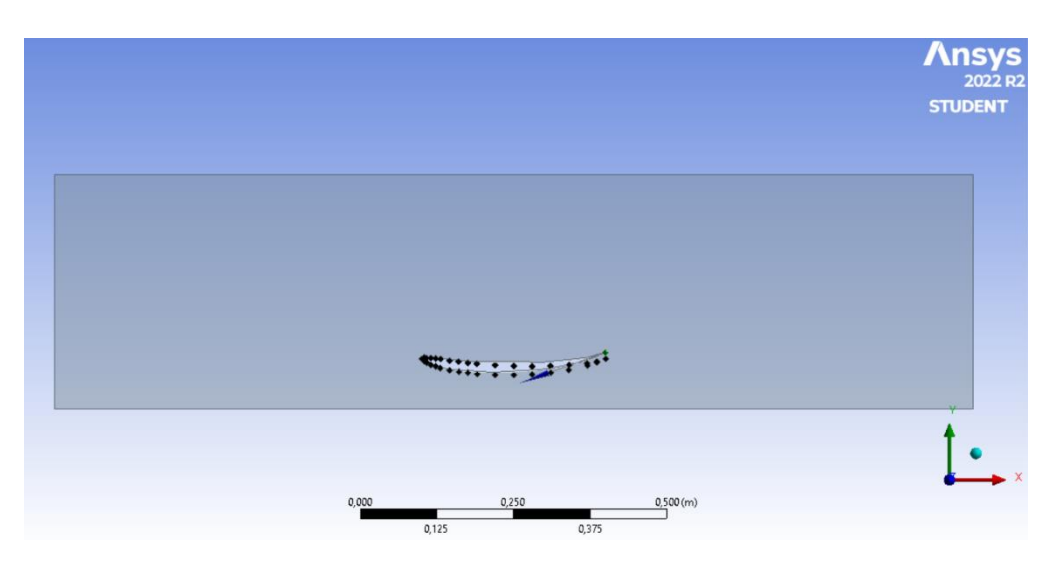

*Figura 2.17. Volumen de control de efecto suelo del perfil Eppler 58. (Fuente: Elaboración propia)*

- **Mallado**: se seleccionan los mismos valores que se seleccionaron en las simulaciones de flujo libre. Lo que hay que cambiar es que, a la hora de asignar nombres a las aristas ahora se tiene:
	- ➢ *Sym*: solo se aplica a la arista superior, por donde la corriente puede circular de manera libre.
	- ➢ *Wall*: se aplica a la arista inferior del volumen de control, y hace referencia al asfalto del circuito.
	- $\triangleright$  Resto de aristas y contornos: se mantienen igual que antes.

Con esto, se tiene que el mallado final es:

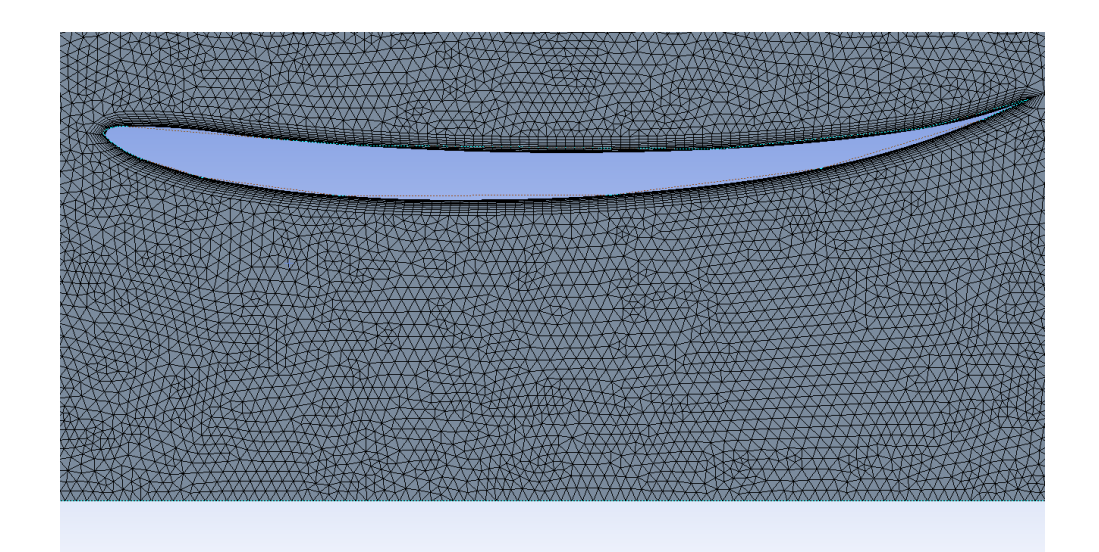

*Figura 2.18. Mallado del perfil Eppler 58 para el análisis de efecto suelo. (Fuente: Elaboración propia)*

Y se tienen los siguientes números de nodos y de elementos, siempre manteniendo que el valor máximo asequible para la licencia de estudiantes es de 500 000:

*Tabla 2.7. Número de nodos y de elementos de la malla del perfil Eppler 58 con un ángulo de ataque de 2º y una =0,25. (Fuente: Elaboración propia)*

| Número de nodos     | 22555 |
|---------------------|-------|
| Número de elementos | 42160 |

• *Setup*: los valores son los mismos que en la simulación previa, con una velocidad de entrada de flujo de aire de 55 m/s y 250 iteraciones máximas. La simulación nos da la gráfica de convergencia a la solución siguiente:

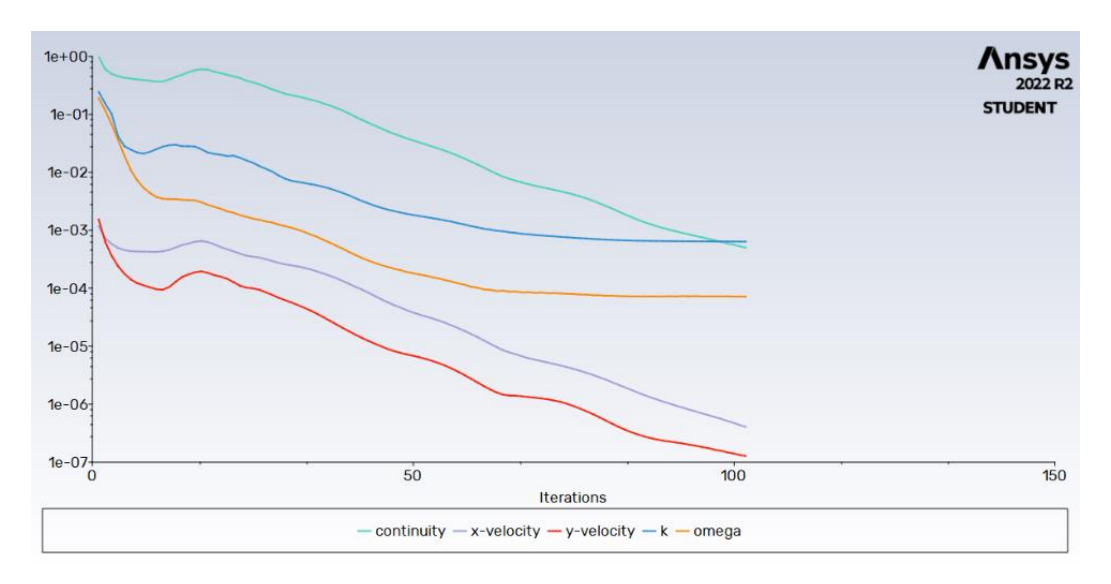

*Figura 2.19. Gráfico de iteraciones para el perfil Eppler 58 en análisis de efecto suelo. (Fuente: Elaboración propia)*

Como se puede ver, al igual que en las simulaciones anteriores, la solución se encuentra antes de alcanzar las 250 iteraciones, lo que indica que la solución puede asumirse como cierta, teniéndose siempre en cuenta las limitaciones de que la geometría no es perfecta ya que *AirfoilTools* solo aporta cierto número limitado de puntos que definen los contornos de los perfiles y que la simulación no se utiliza con la máxima precisión posible (pues excedería la licencia de estudiantes y no es viable con los medios que se tienen a disposición).

Una vez estudiados todos los perfiles, comparados en las mismas separaciones respecto al suelo, se puede elegir cuál es el mejor perfil para el plano principal del alerón delantero que se presenta en este documento. Gráficamente, la eficiencia aerodinámica de los cuatro perfiles estudiados respecto a la distancia del perfil al suelo se tiene:

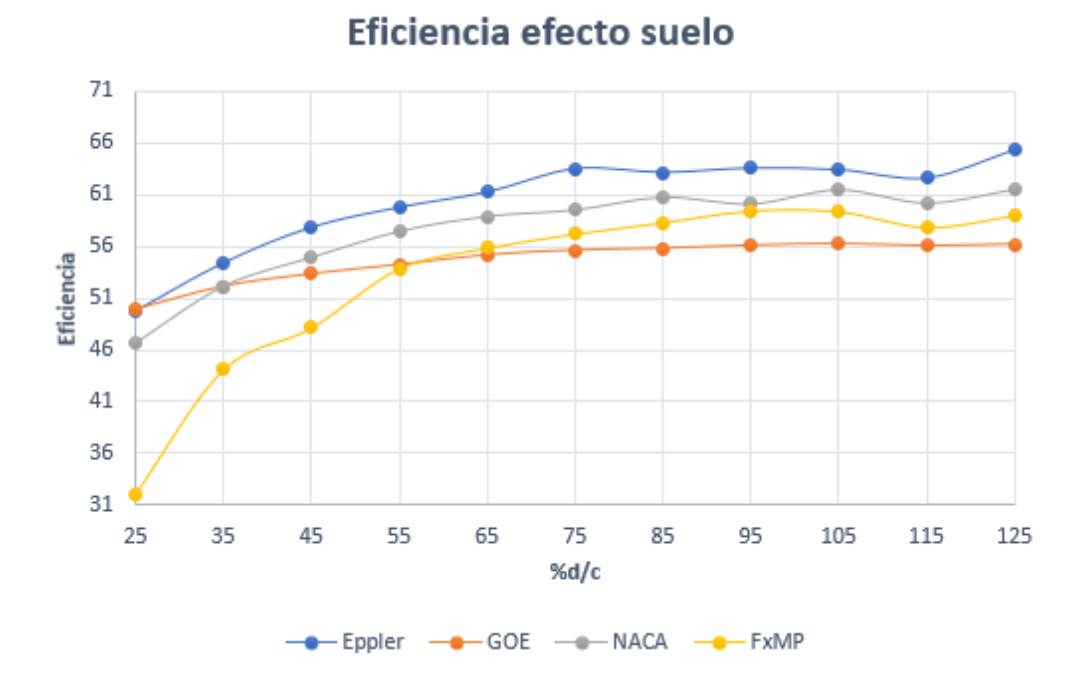

*Figura 2.20. Eficiencia de los perfiles estudiados en función de su separación con el suelo. (Fuente: Elaboración propia)*

Como se ve, se tiene que el perfil cuya mejor eficiencia para cualquier separación con el suelo dentro del rango simulado es el *Eppler 58*, por lo que es el perfil elegido. A partir de estos datos se pueden extraer las gráficas del perfil *Eppler 58* para una mejor visualización. La gráfica de la carga aerodinámica en función de la separación con el suelo es:

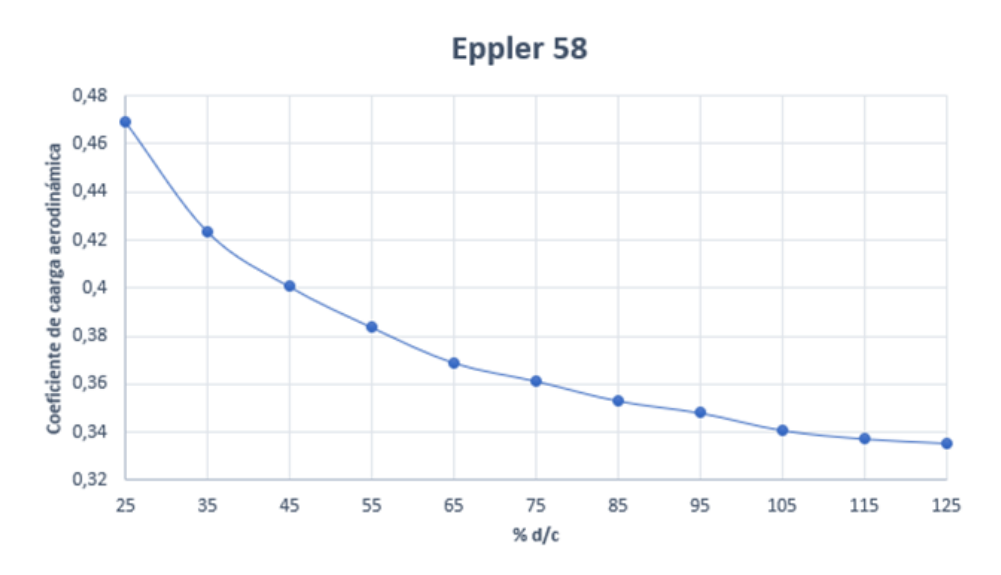

*Figura 2.21. Variación de la carga aerodinámica levantando el perfil del suelo. (Fuente: Elaboración propia)*

La gráfica de la variación del coeficiente de resistencia del perfil Eppler 58 en su ángulo de ataque óptimo de 2º en función de la separación con el suelo es de:

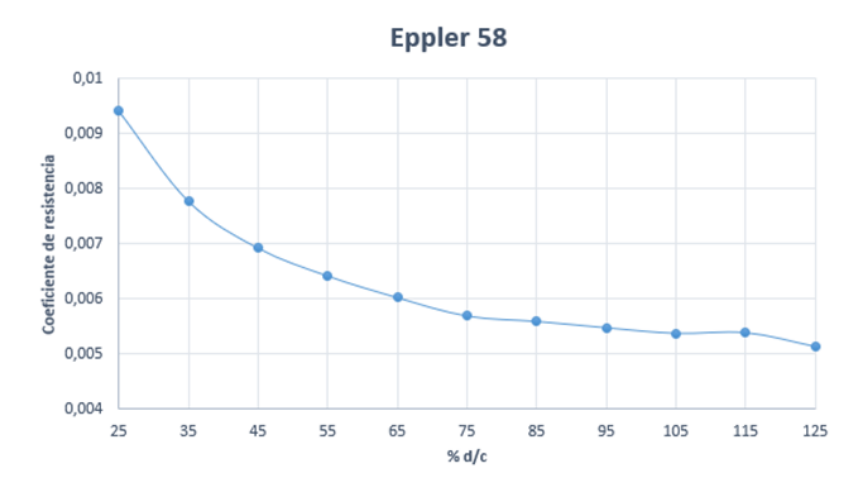

*Figura 2.22. Variación de la resistencia aerodinámica levantando el perfil del suelo. (Fuente: Elaboración propia)*

Y la variación de la eficiencia aerodinámica, finalmente, es:

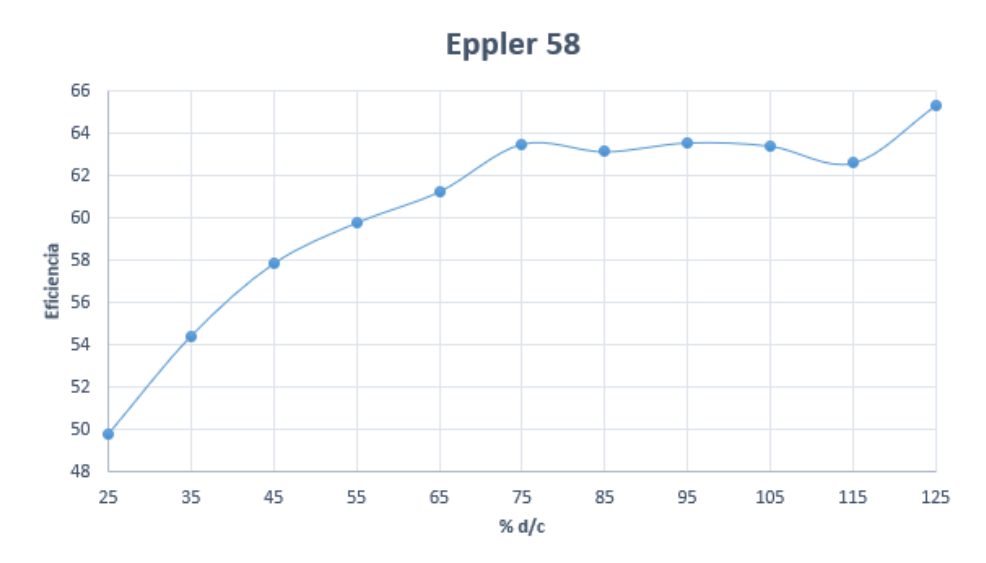

*Figura 2.23. Variación de la eficiencia aerodinámica levantando el perfil del suelo. (Fuente: Elaboración propia)*

Como se ve en las gráficas, al levantar el perfil la eficiencia aumenta al reducirse la resistencia, pero la carga aerodinámica se reduce, por tanto, hay que buscar una solución de compromiso. Se va a elegir un  $\delta$  del 75%, ya que se produce un máximo local en la eficiencia y produce una carga aerodinámica y una resistencia medias.

Resumiendo, el perfil aerodinámico elegido para el plano principal del alerón delantero tiene las siguientes características:

*Tabla 2.8. Características del perfil elegido para el plano principal del alerón. (Fuente: Elaboración propia)*

| Perfil alar                 | Eppler 58             |
|-----------------------------|-----------------------|
| Ángulo de ataque            | $2^{\circ}$           |
| Cuerda                      | $0.3 \text{ m}$       |
|                             | 75%                   |
| Separación con el suelo     | $0,225 \; \mathrm{m}$ |
| Coeficiente de sustentación | 0,36138               |
| Coeficiente de resistencia  | 0,00569               |
| Eficiencia aerodinámica     | 63,49915              |

Gráficamente, la solución óptima proporciona la siguiente distribución de la presión estática alrededor del perfil elegido:

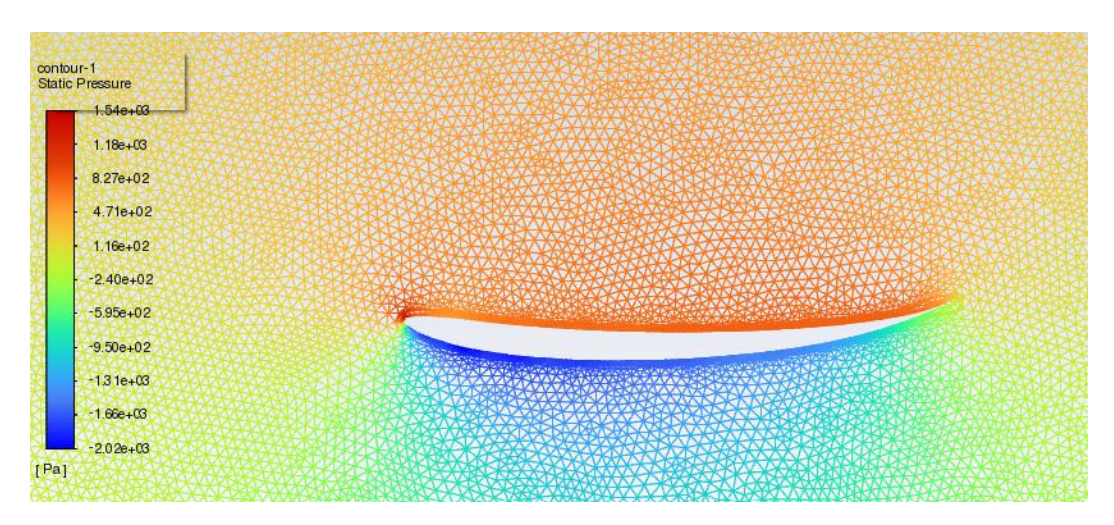

*Figura 2.24. Distribución de la presión estática en el perfil final del plano principal del alerón delantero. (Fuente: Elaboración propia)*

Se puede observar la diferencia de presión entre la parte superior del perfil alar (extradós) y la parte inferior (intradós). Esta diferencia de presión es la que provoca que se genere la carga aerodinámica buscada con dirección hacia el suelo.

## **2.1.3 Elemento multiala**

Para generar mayor carga aerodinámica se incluyen más perfiles alares a modo de elementos multiala. Según la normativa, el artículo 3.9.1.a indica que no puede haber más de cuatro secciones cerradas, permitiéndose un máximo, entonces, de tres elementos multiala a parte del plano principal del alerón delantero. [1]

En el alerón presentado, únicamente se va a añadir un elemento adicional, ya que el grado de complejidad de diseño y, por tanto, de simulación computacional aumenta demasiado debido a que se involucran muchas variables interrelacionadas entre sí. Estas variables son:

- **Elección del perfil del elemento multiala**: la figura 2.20 muestra la eficiencia de los perfiles analizados en este documento. Se observa que el tanto el perfil *FX 76- MP-120* como el perfil *GOE 804* tienen una eficiencia menor que los otros dos en su análisis de efecto suelo, por lo que se descartan y sólo se van a analizar los datos de los otros dos perfiles.
- **Elección de la cuerda del elemento multiala**: en los monoplazas de Fórmula 1, los elementos multiala tenían por normativa menor cuerda que la del plano principal del alerón. Sin embargo, la normativa de 2022 no especifica el tamaño máximo o mínimo de éstas, por lo que se ha decidido que tengan la misma cuerda que el plano principal, siendo  $c_{multiala} = 0.3$  m.[1]
- **Solape horizontal y vertical**: según la normativa, el artículo 3.9.1.c indica que la separación máxima entre las secciones adyacentes debe comprenderse entre 5 mm y 15 mm en sus posiciones más cercanas, tanto horizontal como vertical. Además, el artículo 3.9.1.d dice que, visto desde abajo, debe verse el punto más atrasado de cada sección cerrada. [1]

Para poder tomar una decisión definitiva y lo más exacta posible, habría que estudiar cada punto del rango que permite la normativa, pero resulta imposible hacer ese análisis. Por ello, se ha decidido estudiar el solape en nueve puntos teniendo en cuenta la siguiente separación horizontal y vertical entre los perfiles para que se mantenga dentro de los límites del reglamento. Los puntos de comienzo del perfil que forma el elemento multiala respecto al origen donde empieza el perfil del plano principal son:

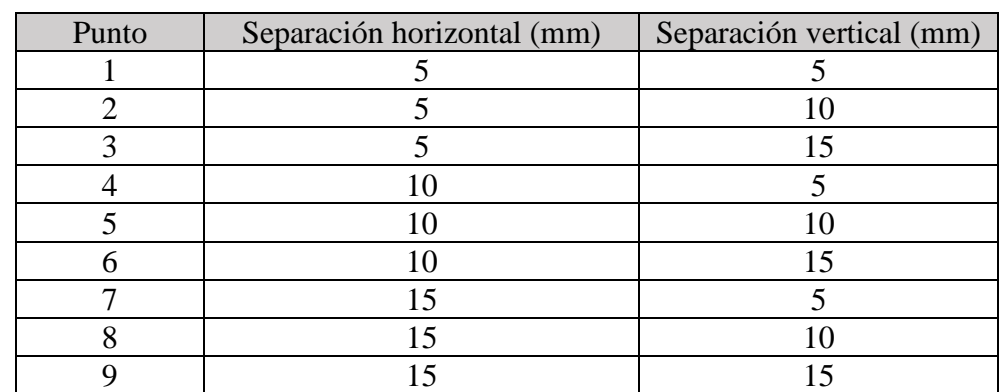

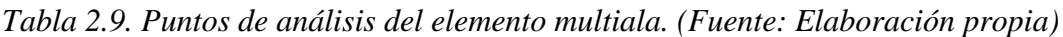

• **Ángulo de ataque del elemento multiala**: la normativa no especifica un rango de ángulos de ataque, lo único referido a esto es el artículo 3.9.1.j, que especifica que no puede haber ninguna normal a algún punto del perfil que forme un ángulo mayor de 30º con la vertical. Con esto, se ha decidido analizar los ángulos de ataque de 10º, 15º, 20º y 25º.

El proceso seguido con *Ansys* ha sido el mismo que el explicado en el apartado 2.1.1. En este caso, se ha automatizado tanto la distancia entre el perfil del plano principal con el elemento multiala como el ángulo de ataque del elemento multiala; ya no hay que automatizar la distancia al suelo, pues en el apartado 2.1.2, se ha determinado que  $\delta$  óptimo es del 75%. Este proceso se ha repetido para los perfiles *Eppler 58* y *NACA 6409*, siguiendo los mismos pasos que en las simulaciones previas. A partir de los resultados obtenidos, se tienen:

• Multiala con el perfil *Eppler 58*: una vez obtenidos los coeficientes aerodinámicos para cada punto de colocación del segundo perfil respecto al primero, se tiene la eficiencia de cada punto variando el ángulo de ataque del segundo elemento que forma el modelado bidimensional del alerón delantero:

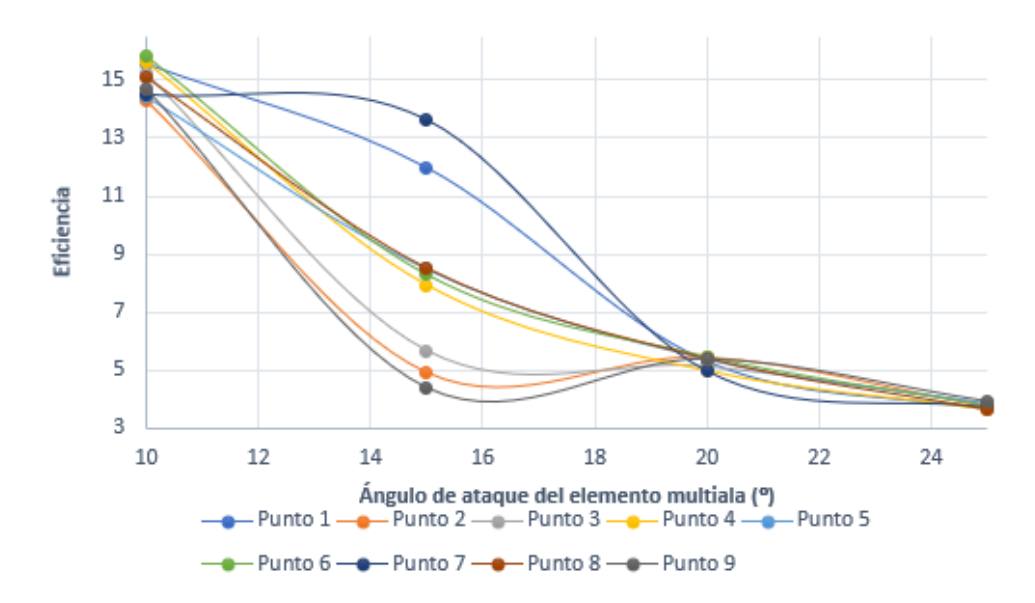

## **Multiala Eppler-Eppler**

*Figura 2.25. Eficiencia en función del ángulo de ataque para cada punto analizado para el elemento multiala Eppler 58. (Fuente: Elaboración propia)*

Se observa que al aumentar el ángulo de ataque del segundo elemento multiala, la eficiencia aerodinámica aumenta, por lo que interesa coger un ángulo de ataque pequeño. Sin embargo, se ve que la gráfica del punto 7 no varía mucho entre 10º y 15º. Se observa en la gráfica de la sustentación en función del ángulo de ataque que la carga aerodinámica aumenta con un ángulo de ataque de 15º:

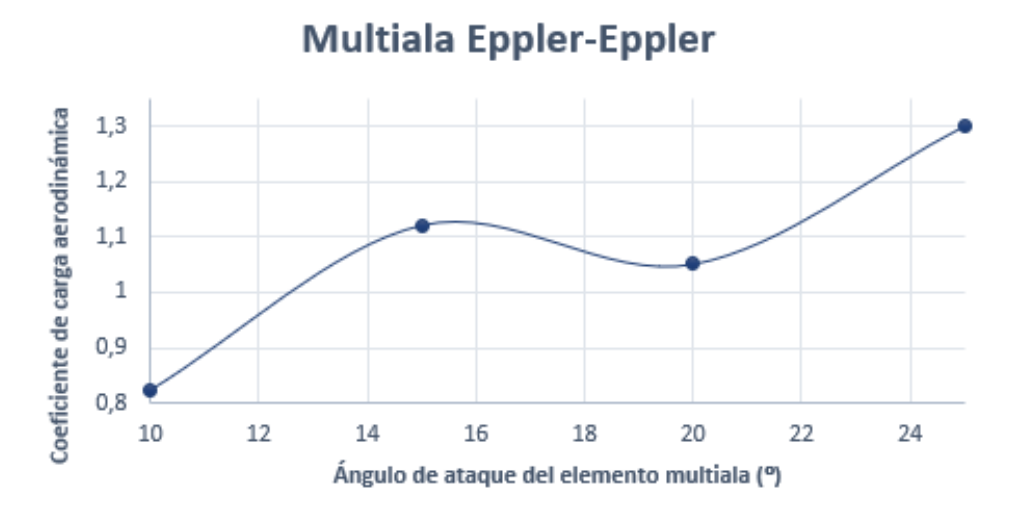

*Figura 2.26. Variación del coeficiente de carga aerodinámica respecto al ángulo de ataque del elemento multiala Eppler 58 del punto 7. (Fuente: Elaboración propia)*

Por tanto, el punto elegido es el punto 7 a 15º de ángulo de ataque para el perfil *Eppler 58* como perfil del elemento multiala.

• Multiala con el perfil *NACA 6409*: la gráfica obtenida de la eficiencia en función del ángulo de ataque es:

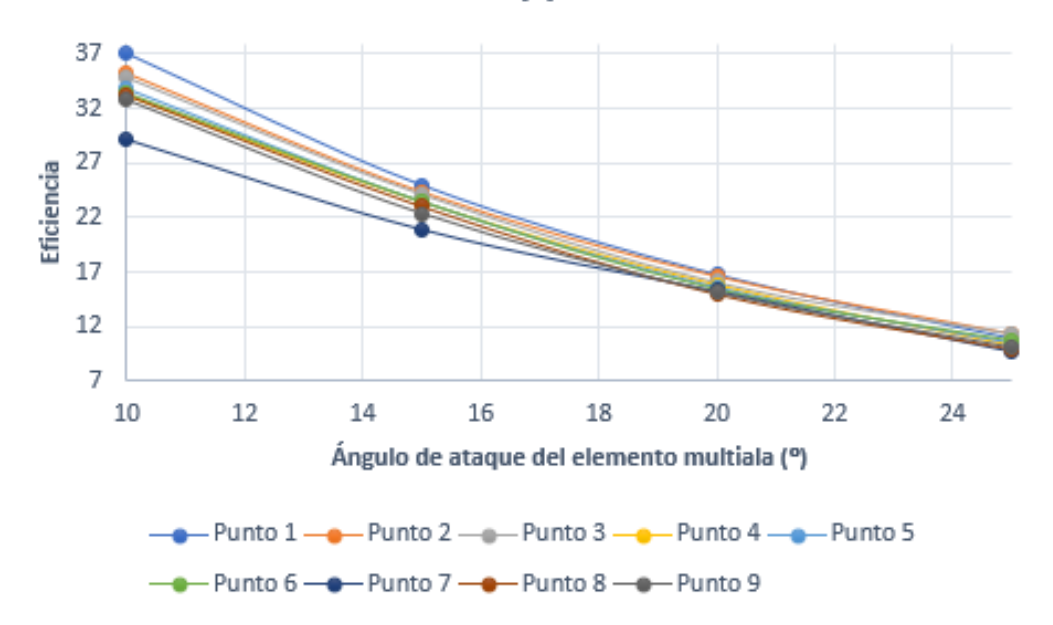

# **Multiala Eppler-Naca**

*Figura 2.27. Eficiencia en función del ángulo de ataque para cada punto analizado para el elemento multiala NACA 6409. (Fuente: Elaboración propia)*

Al contrario que lo que pasaba con el perfil *Eppler 58*, con el *NACA 6409* en todas las posibles configuraciones la tendencia de la eficiencia es decreciente con el aumento del ángulo de ataque. Además, los valores de la eficiencia para cada punto no varían mucho, por lo que se expresa también la gráfica del coeficiente de carga aerodinámica:

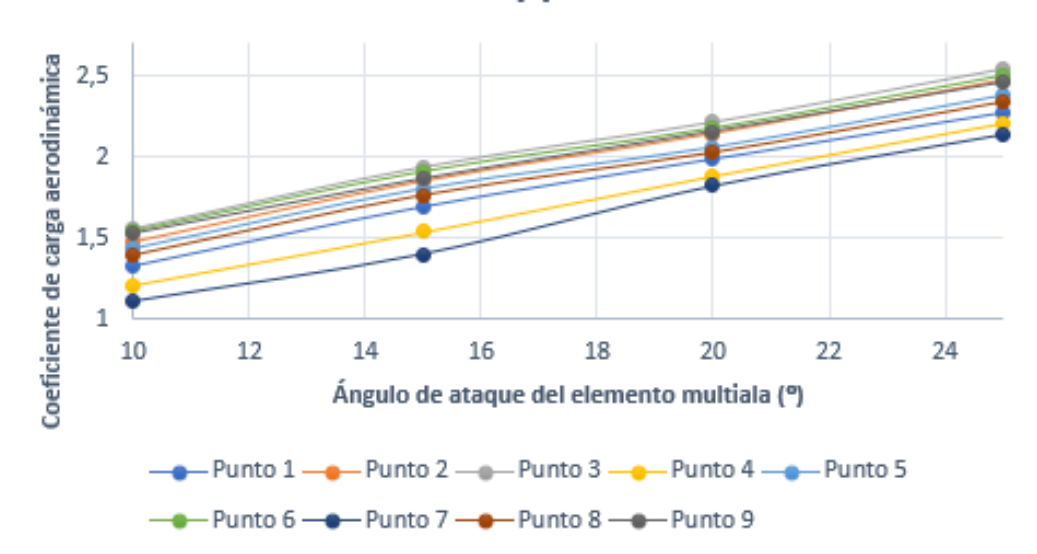

## **Multiala Eppler-Naca**

*Figura 2.28. Variación del coeficiente de carga aerodinámica respecto al ángulo de ataque del elemento multiala NACA 6409 (Fuente: Elaboración propia)*

Como se observa en estas gráficas, las diferentes geometrías muestran resultados similares, por lo que se va a elegir una solución de compromiso. El punto elegido es el punto 3, por ser el que mayor coeficiente de carga aerodinámica ofrece y tener una eficiencia alta. El ángulo seleccionado es el de 15º por tener una carga aerodinámica media (de las posibles a elegir) pero con una eficiencia alta.

• Elección final del elemento multiala: Se tienen como resultados de los dos puntos óptimos elegidos previamente son:

| Perfil multiala      | Eppler 58 | <b>NACA 6409</b> |
|----------------------|-----------|------------------|
| Angulo de ataque (°) |           |                  |
| C                    | 1,122     | 1,936            |
| $\mathit{c}_d$       | 0,082     | 0,080            |
|                      | 13,647    | 24,204           |

*Tabla 2.10. Comparación de los elementos multiala. (Fuente: Elaboración propia)*

A la vista de estos resultados, se tiene que el mejor perfil para el elemento multiala es el *NACA 6409* con la configuración expuesta en la tabla 2.10. Gráficamente, el 2D definitivo del alerón delantero del Fórmula 1 presentado en este trabajo, con su gráfica de presión total a lo largo de los dos elementos que lo forman, es:

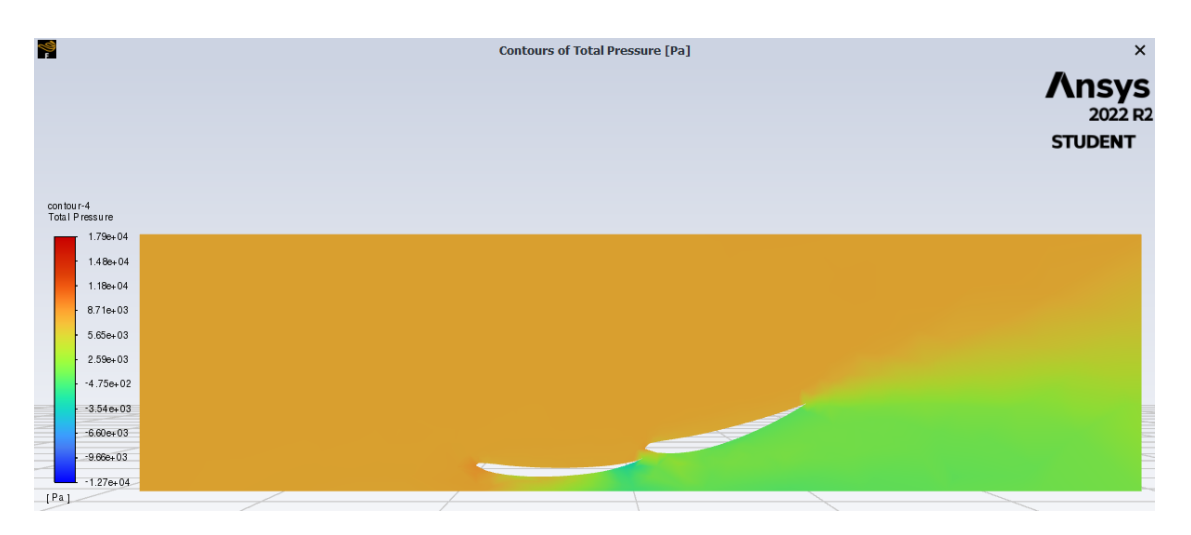

*Figura 2.29. Contorno de la presión total del modelado bidimensional del alerón delantero. (Fuente: Elaboración propia)*

Se observa la depresión producida en la parte inferior que produce la carga aerodinámica, así como la estela que deja a su paso como consecuencia del desprendimiento de la capa límite en el perfil que conforma el elemento multiala.

A modo de tabla resumen, se muestra la geometría final del perfil del elemento multiala:

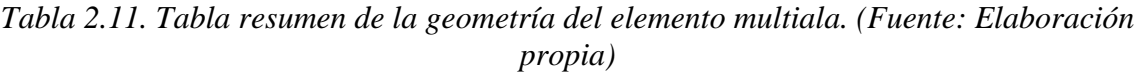

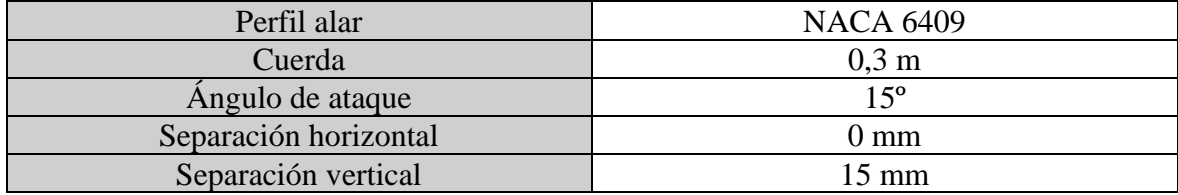

## **2.2 Análisis aerodinámico tridimensional**

Una vez que ya se tiene el diseño bidimensional completo hay que diseñar el alerón en las tres dimensiones del espacio. Para ello, el proceso a seguir debería conllevar los siguientes pasos:

- 1. Flecha del plano principal del alerón delantero.
- 2. Torsión del plano principal del alerón delantero.
- 3. *Endplates* laterales.
- 4. Apertura central en el elemento multiala para dejar espacio al morro del alerón delantero.

Esto se realizaría utilizando nuevamente *Ansys Fluent*, utilizando los resultados obtenidos en cada caso de los valores de los coeficientes aerodinámicos para elegir la opción más correcta en cada caso. Sin embargo, esto sobrepasaría la capacidad del *software* con la licencia de estudiantes y no se mostrarían resultados suficientemente razonables como para discriminar unas geometrías a favor de otras. Además, este proyecto no busca presentar la mejor opción posible para un alerón delantero de Fórmula 1, ya que no habría forma de demostrarlo sin hacer pruebas en un circuito comparando con los alerones de los monoplazas de la temporada 2022, y la capacidad de diseño de un alerón real involucra a un gran grupo de ingenieros especializados en las áreas de aerodinámica y estructuras.

Por tanto, debido a todo esto, los pasos a seguir son los siguientes:

- 1. Diseño 3D del alerón en *Fusion360*.
- 2. Análisis *CFD* del alerón tridimensional

## **2.2.1 Diseño tridimensional del alerón delantero**

Para dibujar el alerón tridimensional completo se ha utilizado el *software* de diseño *"Fusion360"*. A partir de un croquis bidimensional con la geometría final obtenida en el apartado 2, se ha extruido el alerón hasta el límite máximo que permite la normativa. Según el artículo 3.4.1. las dimensiones máximas de los coches de la Fórmula 1 actual no pueden sobrepasar los 2 m de ancho. [1]

Según el artículo 3.6.1 de la normativa, en el alerón delantero debe dejarse mínimo una apertura para la nariz del monoplaza de mínimo 150 mm a cada lado. [1] Sin embargo, en normativas anteriores, esta distancia era de 250 mm a cada lado, siendo uno de los cambios más radicales del reglamento. En el caso del alerón presentado en este proyecto, la apertura que se deja es de 250 mm ya que, al no disponer de una licencia completa de *Ansys Fluent*, no se va a poder analizar con valores razonablemente aceptables como para elegir la apertura óptima, además de que esta apertura óptima debería obtenerse teniéndose en cuenta también el análisis estructural, complicando el diseño del alerón.

Por tanto, para realizar el modelado tridimensional del alerón delantero se va a dividir en tres partes, que después se unirán mediante un ensamblaje final del diseño completo:

• **Punta del alerón delantero**: se denomina punta del alerón delantero a la parte central del alerón correspondiente a la parte del plano principal en la zona de la apertura, es decir, que no tiene elemento multiala. Para dibujarlo, en *Fusion360* se introduce el perfil alar como boceto bidimensional a partir de los puntos que definen la geometría del perfil alar *Eppler 58*, que se definió como perfil óptimo en el apartado 2.1.2. A este perfil alar se le da el ángulo de ataque óptimo que, según el estudio aerodinámico del apartado 2.1.1 es de 2º. Una vez se tiene el croquis completo, hay que extruirlo para tener la punta del alerón delantero. La extrusión realizada es de 500 mm, como se ha explicado previamente, siendo 250 mm a cada lado del monoplaza respecto al eje de simetría de éste. El diseño completo de la punta del alerón delantero presentado en este documento es:

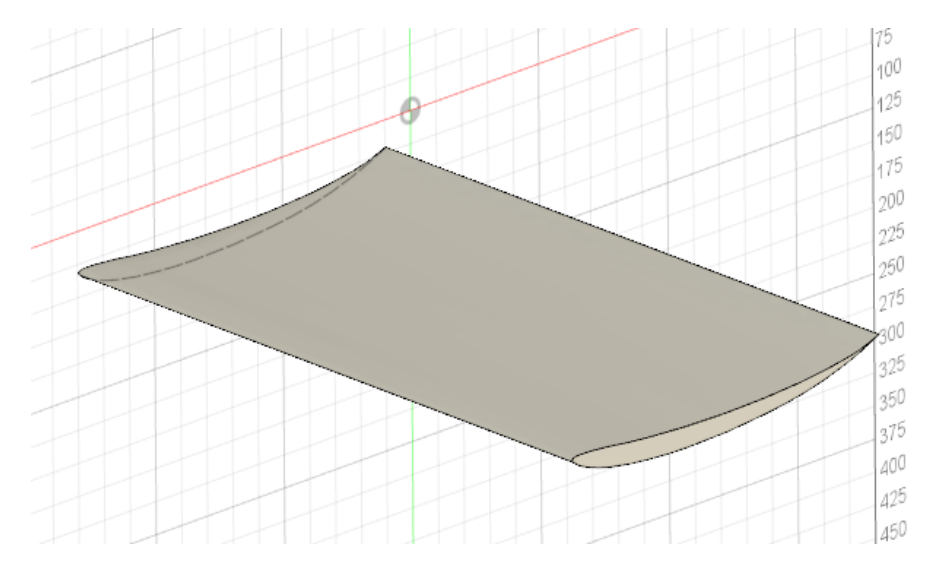

*Figura 2.30. Punta del alerón delantero. (Fuente: Elaboración propia)*

• **Parte izquierda del alerón**: se va a diseñar la parte izquierda del alerón delantero que se une a la punta, que se corresponde con el resto del plano principal, el elemento multiala y el endplate lateral. Para ello, inicialmente se hace un croquis con el modelado bidimensional analizado en el apartado 2 de este documento, con el elemento primario y con el elemento multiala con la geometría elegida. El perfil del elemento multiala se introduce igual que se introdujo el elemento primario, con una curva XYZ que se gira al ángulo de ataque óptimo (15º) y con las separaciones verticales y horizontales adecuadas definidas en la tabla 2.11. Una vez dibujado el croquis bidimensional completo, se extruye 750 mm, que es la distancia restante para tener un ancho total de 1 m a cada lado del eje de simetría. El *endplate* lateral se ha dibujado con formas suavizadas para que no induzca mucha resistencia. La normativa no especifica mucho al respecto del diseño geométrico del *endplate* lateral, por lo que se ha dibujado de tal forma que se una a los perfiles de los elementos multiala de forma similar a los *winglets* en un avión:

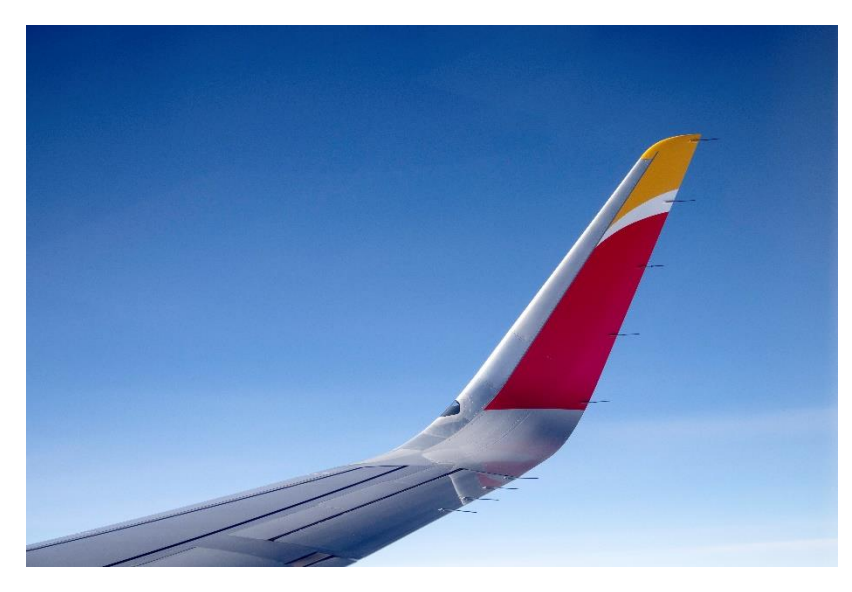

*Figura 2.31. Winglet de un Airbus A320. (Fuente:*[33]*)*

El ancho del *endplate* lateral se diseña en base al artículo 3.9.5.c que dice que el ancho mínimo será de 10 mm para evitar el daño en los neumáticos de otros coches. Por tanto, el ancho elegido es de 10 mm [1]. El diseño tridimensional final de la parte izquierda del alerón delantero es:

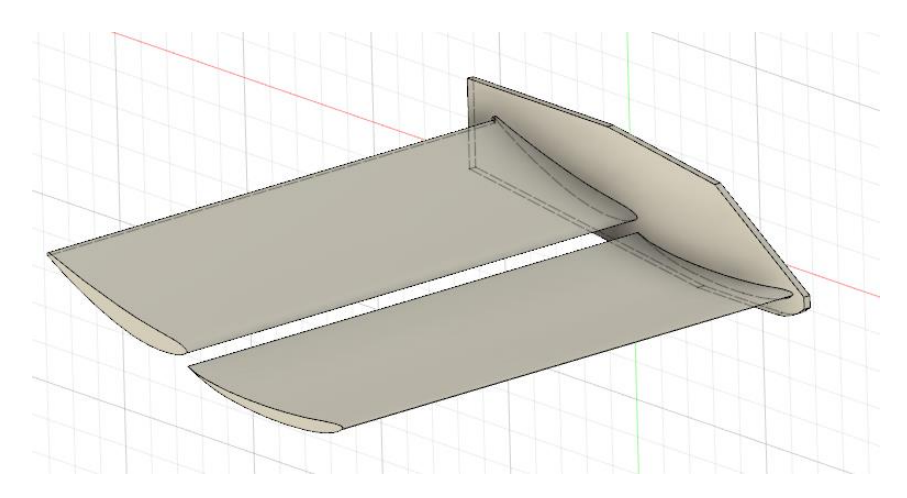

*Figura 2.32. Multiala izquierda del alerón delantero. (Fuente: Elaboración propia)*

• **Parte derecha del alerón**: se procede de la misma forma que la parte izquierda, ya que, según el artículo 3.2.3. cualquier parte del monoplaza considerada como carrocería será simétrica respecto al plano Y [1]. Por ello, a partir de la parte izquierda del alerón se hace una operación de simetría, resultado el diseño:

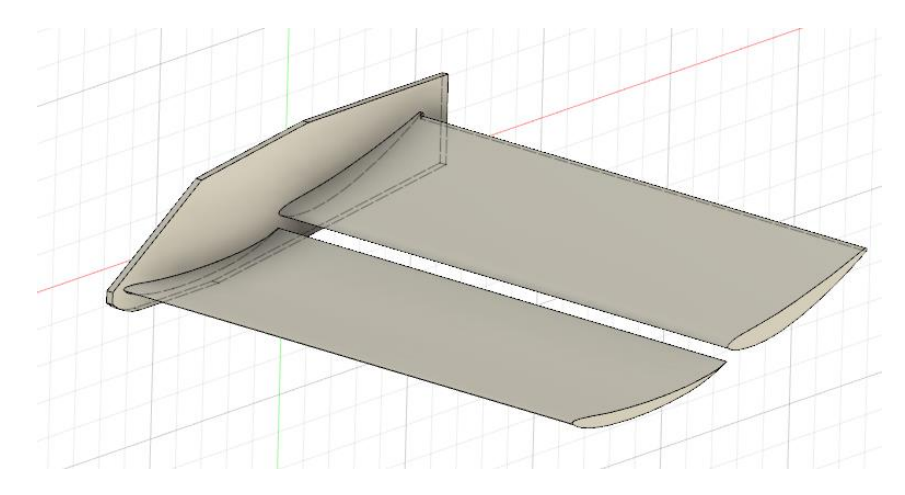

*Figura 2.33. Multiala izquierda del alerón delantero. (Fuente: Elaboración propia)*

Una vez se tienen todas las partes dibujadas, se procede a realizar un ensamblaje de las piezas para tener el modelado tridimensional completo del alerón delantero. Las partes laterales del alerón se unen a la punta formando el plano principal del alerón delantero completo. El ensamblaje final es:

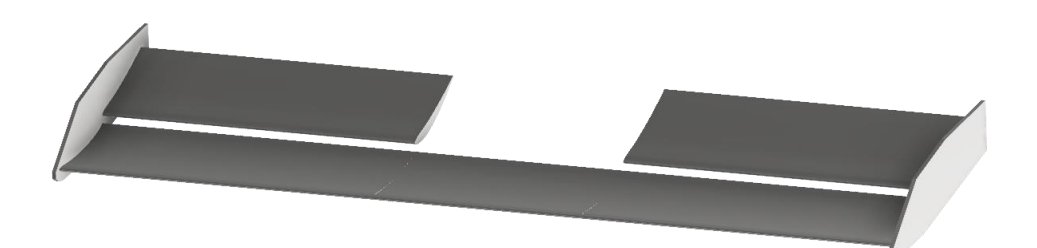

*Figura 2.34. Render final del ensamble completo del alerón delantero. (Fuente: Elaboración propia)*

Este diseño del alerón se tiene que exportar de *Fusion360* a *Ansys Fluent* para realizarle la simulación aerodinámica que proporcione los coeficientes aerodinámicos finales del alerón delantero presentado. Para que *Ansys* lo lea, hay que exportar el alerón delantero en formato *stp*.

## **2.3 Estudio aerodinámico completo**

Una vez exportado el diseño tridimensional, en *Ansys* se abre un nuevo módulo de *Fluent*, siguiéndose los siguientes pasos:

• **Geometría**: se introduce la geometría del diseño completo del alerón. A esta geometría hay que añadirle el volumen de control donde las ecuaciones del fluido serán resueltas. El volumen de control se introduce a partir de un boceto bidimensional donde la parte inferior está a la distancia del plano principal elegida en el apartado 2.1.2, es decir, de 22,5 cm. Este boceto se extruye para darle forma tridimensional de un cubo que actúa de volumen de control y encierra al sólido a analizar. El resto de las distancias del volumen de control al sólido son:

*Tabla 2.12. Dimensiones del volumen de control tridimensional. (Fuente: Elaboración propia)*

| Separación al borde de ataque       | $\lambda \cdot c$ |
|-------------------------------------|-------------------|
| Separación superior                 | Ŀ٥                |
| Separación desde el borde de salida |                   |
| Separación a los endplates          |                   |

Una vez extruido, hay que restar la geometría del alerón a la del volumen de control, para ello se utiliza una operación booleana. La geometría final que se va a estudiar en una simulación de dinámica de fluidos es la siguiente:

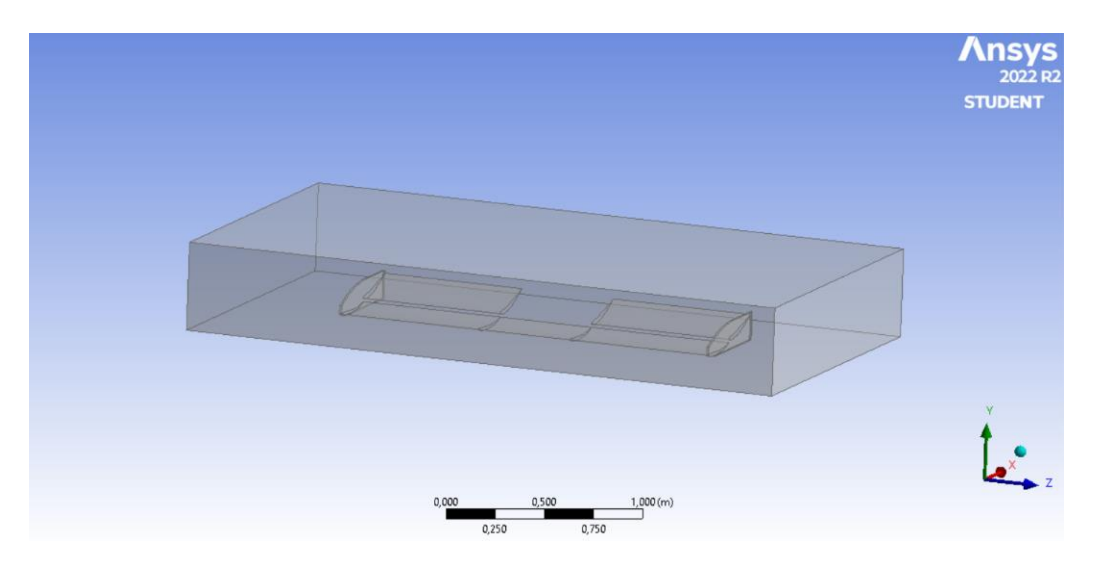

*Figura 2.35. Geometría final a estudiar en CFD. (Fuente: Elaboración propia)*

• **Mallado**: como se ha explicado previamente, la licencia de *Ansys Fluent* de estudiantes permite un máximo de 500 000 nodos, siendo un número fácil de obtener en un mallado de un cuerpo tridimensional. Por ello, se ha procedido a hacer un estudio de independencia del mallado, que consiste en encontrar un tamaño de malla

a partir del cual se pueda afirmar un margen de error razonable sin exceder una capacidad computacional excesiva. Es decir, se procede mallando el volumen de control y se refina poco a poco para encontrar una solución de compromiso entre un resultado con cierto margen de error pero que no requiere mucho procesamiento [34]. Antes de comenzar el estudio se han realizado las siguientes operaciones de mallado:

- ➢ *Sizing*: se ha aplicado a las caras del sólido, para que el tamaño de malla sea más pequeño en esta zona que en el resto del volumen de control. El tamaño se va variando a medida que se hace el estudio de independencia del mallado.
- ➢ *Face Meshing*: a las paredes del volumen de control se mallan de forma ordenada, teniendo una solución a las ecuaciones más homogénea.
- ➢ *Method*: el mallado por tetraedros facilita el refinamiento de la malla, además de hacerle compatible con un *solver* de una simulación CFD. Por el contrario, el método de hexaedros (*Hex Dominant*), define a cada elemento de malla por 12 puntos y no por 6 como hace el método de los tetraedros. Esto significa que a mayor coste computacional se consiguen resultados más precisos con el método *Hex Dominant*.

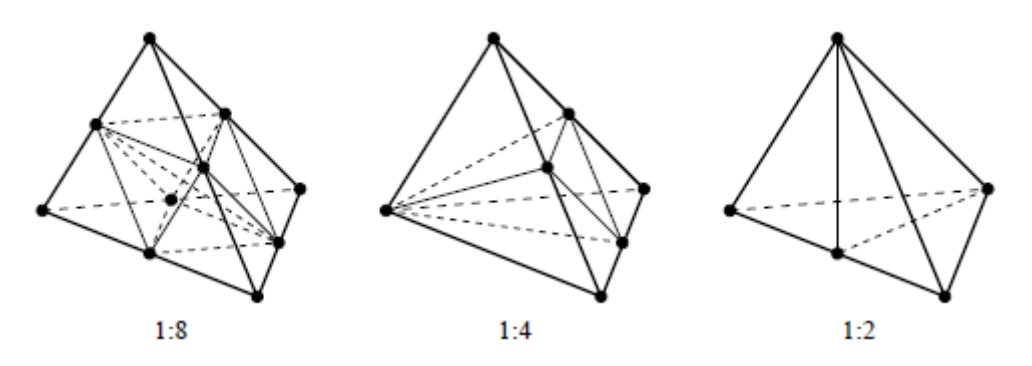

*Figura 2.36. Mallados permitidos mediante tetraedros. (Fuente:* [35]*)*

Sin embargo, como los resultados de la simulación aerodinámica presentada se van a utilizar como base para la posterior simulación estructural, por lo que el método de mallado utilizado va a ser el de los tetraedros. [35]

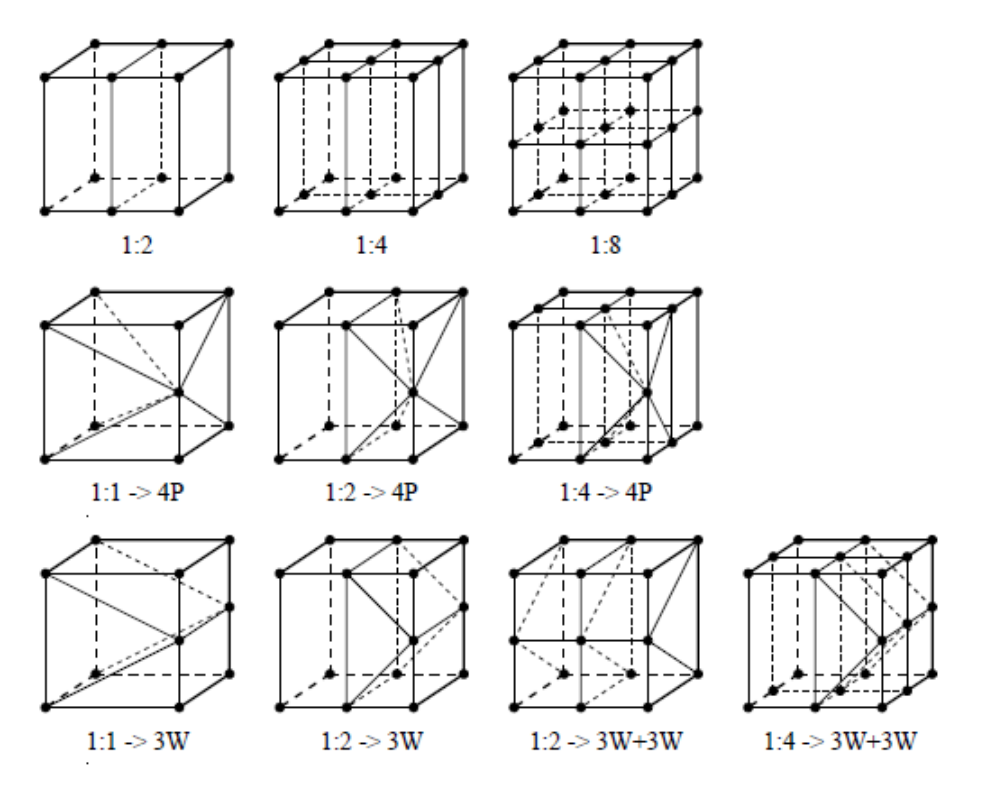

*Figura 2.37. Mallados permitidos con el método Hex Dominant. (Fuente:* [35]*)*

Una vez decididos estos parámetros, se procede a hacer una simulación con un tamaño de malla, y se analizan los resultados de los coeficientes aerodinámicos en función del número de nodos que se tienen en cada simulación. El resultado de este estudio de independencia del mallado aporta la siguiente gráfica:

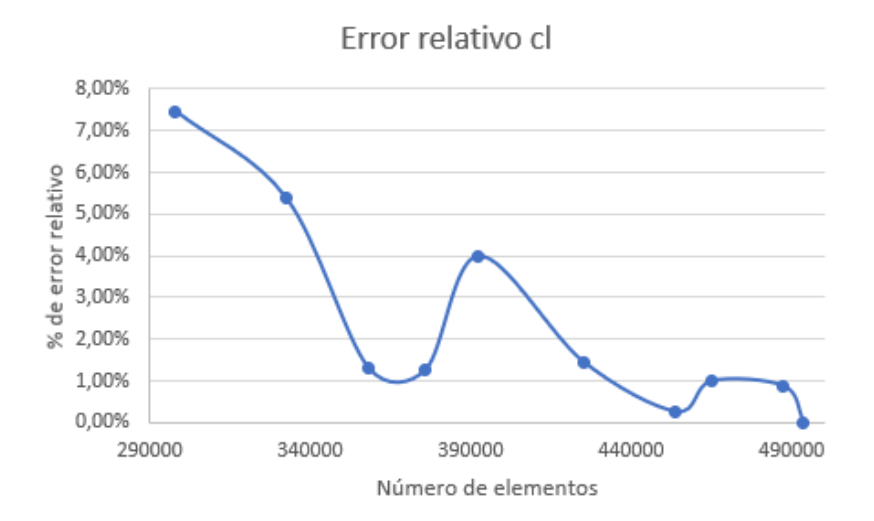

*Figura 2.38. Estudio de independencia del mallado en las simulaciones aerodinámicas. (Fuente: Elaboración propia)*

El error relativo obtenido en la gráfica anterior se ha calculado mediante la siguiente ecuación:

$$
Error\text{ relative} = \left| \frac{c_{l_{500000_{nodes}}} - c_{l_i}}{c_{l_i}} \right| * 100\% \tag{3.1}
$$

Mediante esta ecuación, se asume que el error relativo es 0 con el máximo tamaño de malla que permite la licencia de estudiantes de *Ansys*. Como se sabe el porcentaje de error que se tiene desde el tamaño de malla elegido hasta el error asumido como 0%, se pueden tomar como válidos los datos aportados por la malla de 424887 nodos, ya que el error que se tiene en ese punto es del **1,45%** y no requiere un exceso de memoria ni de procesador. El mallado final del modelo tridimensional del alerón delantero estudiado que se tiene es, finalmente, el siguiente:

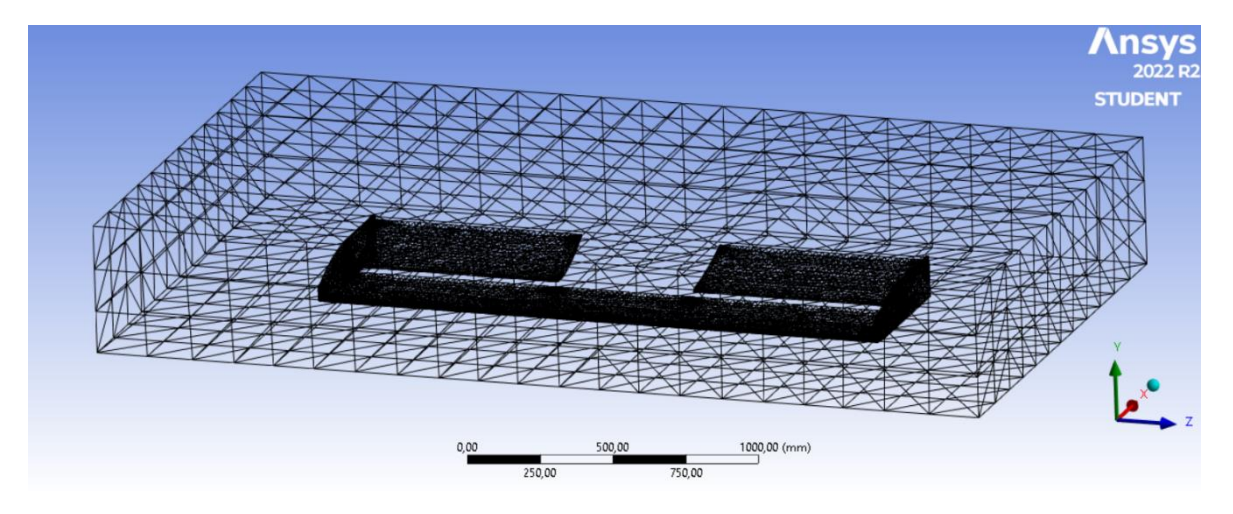

*Figura 2.39. Mallado final del modelo aerodinámico. (Fuente: Elaboración propia)*

• *Setup*: una vez se tiene el mallado realizado, hay que establecer la velocidad del flujo, que será como en las simulaciones previas, de 55 m/s. Se inicializa y se le dan 250 iteraciones para que converja la solución a un valor de continuidad de precisión de 0,005. El gráfico de la simulación es el siguiente:

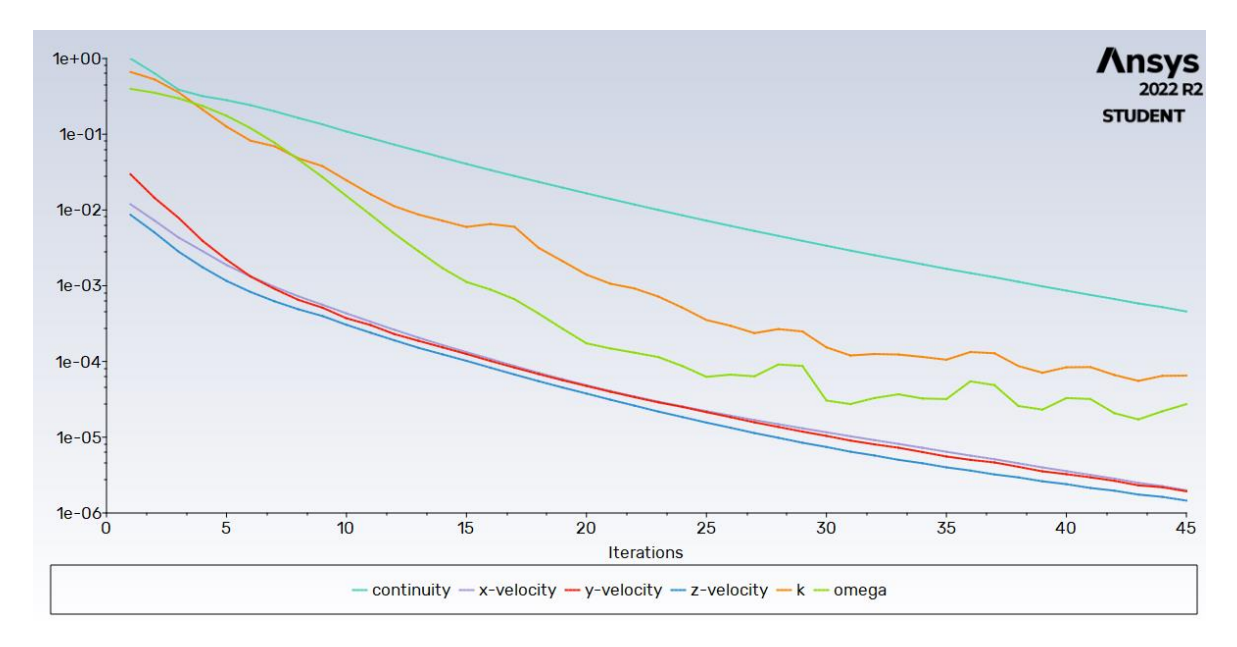

*Figura 2.40. Convergencia de la solución para la simulación tridimensional. (Fuente: Elaboración propia)*

• Resultados finales: los coeficientes aerodinámicos finales obtenidos han sido los siguientes:

*Tabla 2.13. Números finales aerodinámica. (Fuente: Elaboración propia)*

|                | $1,905 \pm 0,028$   |
|----------------|---------------------|
| $\mathsf{c}_0$ | $0,2366 \pm 0,0034$ |
|                | $8,053 \pm 0,237$   |

Los valores introducidos en el rango se corresponden con el 1,45 % de error que se tiene del estudio de independencia del mallado.

Para poner obtener los valores de carga aerodinámica y resistencia hay que despejar de las ecuaciones 1.8 y 1.9. Para poder utilizarlas, hay que calcular la superficie alar. Para poder obtener esta superficie, se ha introducido el diseño del alerón en *Fusion360*. A partir del modelo tridimensional se dibuja un boceto donde se hace el modelado bidimensional en una vista superior para obtener la superficie alar que se tiene. Mediante la herramienta propiedades se obtiene que la superficie frontal del alerón es de  $0,229 \text{ m}^2$ :

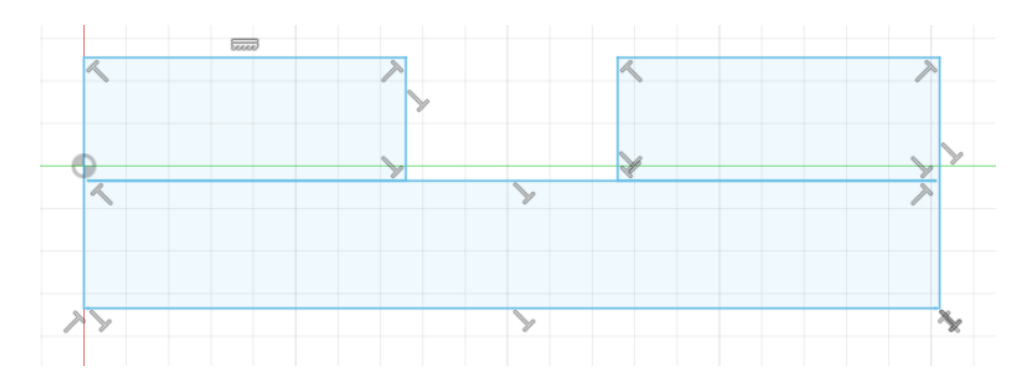

*Figura 2.41. Cálculo de la superficie del alerón delantero con Fusion360. (Fuente: Elaboración propia)*

Con este valor se puede obtener el valor de la carga aerodinámica y de la resistencia que se tiene para una velocidad media de 55 m/s, que son de:

*Tabla 2.14. Valores de las fuerzas aerodinámicas finales para 55 m/s. (Fuente: Elaboración propia)*

| Carga aerodinámica | $808.4 \pm 11.7$ N |
|--------------------|--------------------|
| Resistencia        | $100.4 \pm 1.5$ N  |

Pueden parecer unos valores pequeños, teniendo en cuenta sobre todo que la carga aerodinámica en el paso por curva de los monoplazas actuales supone generar aproximadamente 5 g's de fuerza, lo que, según la figura 1.29 supone unos 9800 N de fuerza a generar. Sin embargo, estos 9800 N son la suma de la fuerza ejercida por el alerón delantero, la parte del morro acoplada al alerón y las dos ruedas. El añadir estas superficies influye mucho en el cambio de los valores de los coeficientes aerodinámicos, además de que la superficie cambia también. Para poder calcular el valor de la fuerza total de la parte delantera del monoplaza habría que diseñar y considerar estas partes, lo que se sale del alcance del proyecto presentado en este documento.

Una vez analizado por completo la parte aerodinámica, hay que construir el alerón, para eso, es necesario hacer un análisis estructural con su diseño completo, donde se eligen los materiales del alerón y se establecen los rigidizadores para no permitir deformaciones muy grandes.

# 3 Diseño del alerón

# **3.1 Descripción general del diseño**

El alerón introducido en el apartado anterior ha aportado los valores de los coeficientes aerodinámicos. Sin embargo, ese alerón no puede ser construido tal cual ya que no se tienen en cuenta ni el material del que está hecho, ni las capas de ese material, ni la forma de unir ese alerón al resto del coche. Para poder determinar estos factores es necesario hacer un diseño completo donde se incluyan los rigidizadores entre el plano principal y el elemento multiala, se vacíe el alerón eligiendo un número de capas del material correspondiente para reducir peso del monoplaza, o redondear bordes y aristas para tener mayor facilidad a la hora de construir el componente poder despegarlo.

El diseño completo va unido a un análisis estructural que analiza el comportamiento de los cambios que se hacen al alerón, para comprobar tanto el estrés que sufrirá el propio alerón como la deformación a la que está sometido. Se han probado diferentes configuraciones hasta elegir la más adecuada. Estas configuraciones probadas son:

- **Número de capas del material**: actualmente, en la Fórmula 1 el material utilizado es la fibra de carbono, ya que es un material muy resistente y ligero, siendo el más adecuado y, por tanto, el más empleado en los deportes de motor. Posteriormente se describirá un estudio para elegir los materiales y la cantidad de cada uno de los que conformen el alerón delantero.
- **Número de rigidizadores**: tienen como función principal el evitar que el alerón sufra deformaciones excesivas que puedan suponer una redistribución de cargas aerodinámicas que alteren mucho la distribución de carga aerodinámica del alerón. Estos se colocan entre el elemento multiala (sujeto al morro del monoplaza) y el plano principal del alerón delantero:

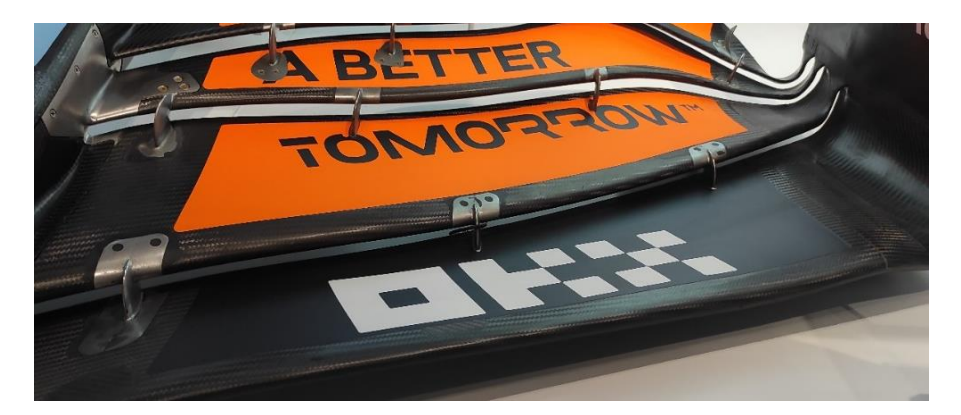

*Figura 3.1. En gris, los rigidizadores del alerón delantero del McLaren MCL36 del 2022. (Fuente: Elaboración propia)*

Todo el proceso de diseño va a ser un proceso iterativo, por lo que ahora se va a seleccionar un número determinado de rigidizadores y se analizan los valores máximos de estrés y de deformación alcanzados.

La normativa [1] establece en el artículo 3.9.8.b. que pueden utilizarse hasta un máximo de 8 en cada lado del alerón delantero. También proporciona las dimensiones máximas que pueden tener, que son un ancho máximo de 6 mm y no tener ninguna dimensión que exceda los 70 mm.

El proceso iterativo se inició probando sin ninguna fijación, para posteriormente ir añadiendo una (a cada lado del alerón, ya que según el artículo 3.2.3 de [1], como se ha expuesto anteriormente, todo elemento del monoplaza considerado como carrocería tendrá una simetría respecto del eje Y=0) en cada iteración posterior. El número de rigidizadores elegido ha sido de 3 a cada lado, como se justificará en el análisis estructural expuesto posteriormente. Estos están colocados a la misma distancia los unos de los otros, es decir, la separación entre ellos será de 183 mm. Esta distancia se mantiene también entre los *endplates* laterales y los rigidizadores más externos, y entre el hueco dejado para el morro y los rigidizadores más internos.

- **Redondeo de las superficies para unir las superficies**: para permitir que, una vez construido el alerón, se pueda despejar de los moldes con los que se crean las piezas de una forma más sencilla. El proceso de construcción del alerón se explicará posteriormente.
- **Puntos de fijación al morro del automóvil**: aunque no es parte del diseño como tal, sí es parte de la simulación estructural, ya que elegir unos puntos de anclaje u otros supondrá diferentes valores de deformación y estrés, por lo que esta parte se desarrollará en el apartado de análisis estructural. Típicamente, se ha visto que los equipos, durante la temporada 2022 han utilizado dos diferentes configuraciones de fijación del alerón delantero al morro. Todos ellos han fijado los elementos multiala al morro, pero la parte central del plano principal es el componente diferenciador entre unas escuderías y otras. Equipos como *McLaren* eligieron no tener la parte central fijada al morro, mientras que otros equipos como *Mercedes* sí:

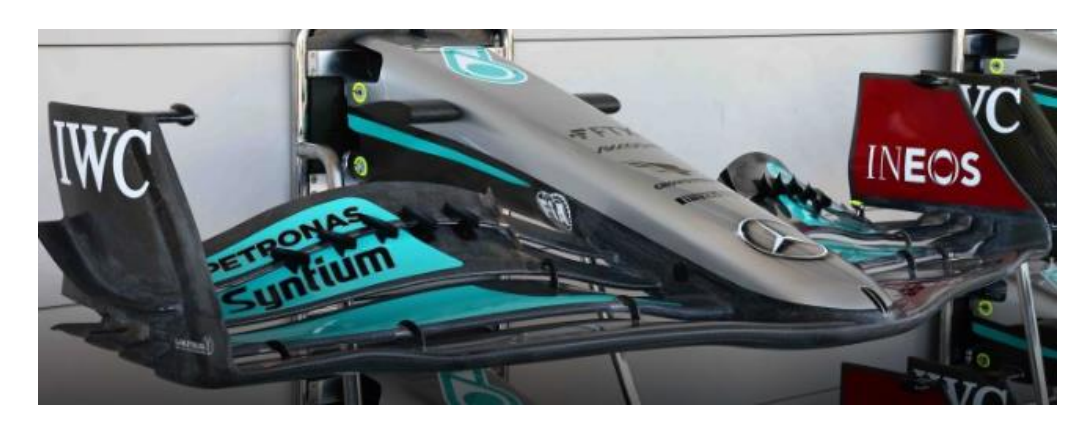

*Figura 3.2. Alerón delantero del Mercedes W13 de 2022 con la fijación de la parte central del plano principal al morro del monoplaza. (Fuente:* [36]*)*

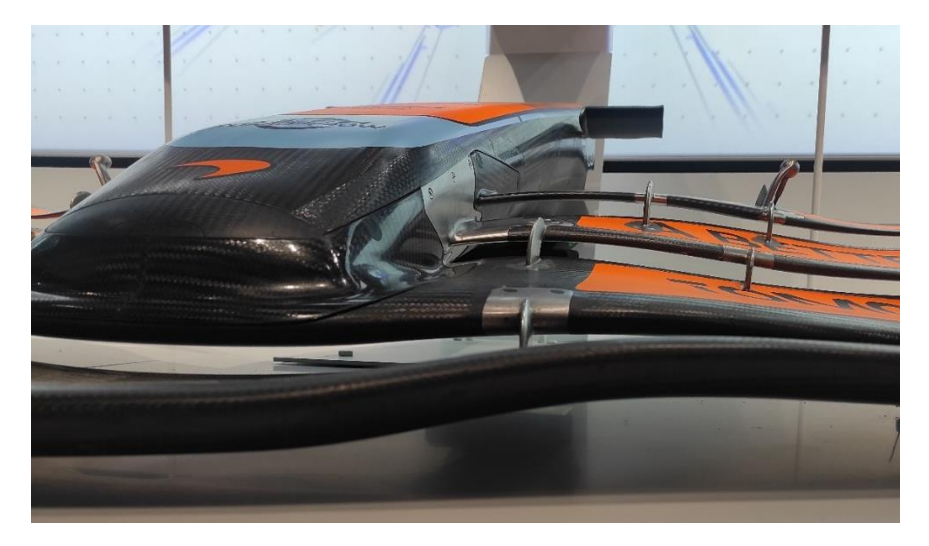

*Figura 3.3. Alerón delantero del McLaren MCL36 de 2022 sin la fijación de la parte central del alerón principal al morro del monoplaza. (Fuente: Elaboración propia)*

En el análisis estructural se define la elección y su justificación elegida final para el diseño del alerón delantero presentado en el documento.

# **3.2 Elección de los materiales del alerón**

### **3.2.1 Perfiles y** *endplates* **laterales**

Como se ha comentado, el material utilizado en la Formula 1 es la fibra de carbono. Este material se introdujo por primera vez en 1981, con el monocasco del *McLaren* de 1981 mostrado en la figura 1.5. La fibra de carbono es un material compuesto cuyas propiedades son excepcionales debido a su rigidez y ligereza. La comparación de las propiedades de la fibra de carbono respecto al aluminio y al acero muestran su ventaja respecto a estos dos metales:

|                              | Acero | Aluminio | Fibra de carbono |
|------------------------------|-------|----------|------------------|
| Módulo Young (GPa)           | 200   | 69       | 380              |
| Densidad material $(kg/m^3)$ | 7850  | 2700     | 1450             |
| Conducción calor (W/m)       | 50    | 210      |                  |
| Precio por kg                | 2,5   | 2,06     | 100              |

*Tabla 3.1. Comparación de las propiedades del acero, el aluminio y la fibra de carbono. (Fuente:* [37]–[39]*)*

Como se observa en esta tabla comparativa, la fibra de carbono tiene menor deformación, al tener un valor de módulo de *Young* más alto que el acero y el aluminio. El módulo de *Young* es un parámetro que indica la relación entre la tensión que sufre el material y su deformación, se corresponde con el valor de la pendiente de la curva tensión-deformación en la región elástica del material:

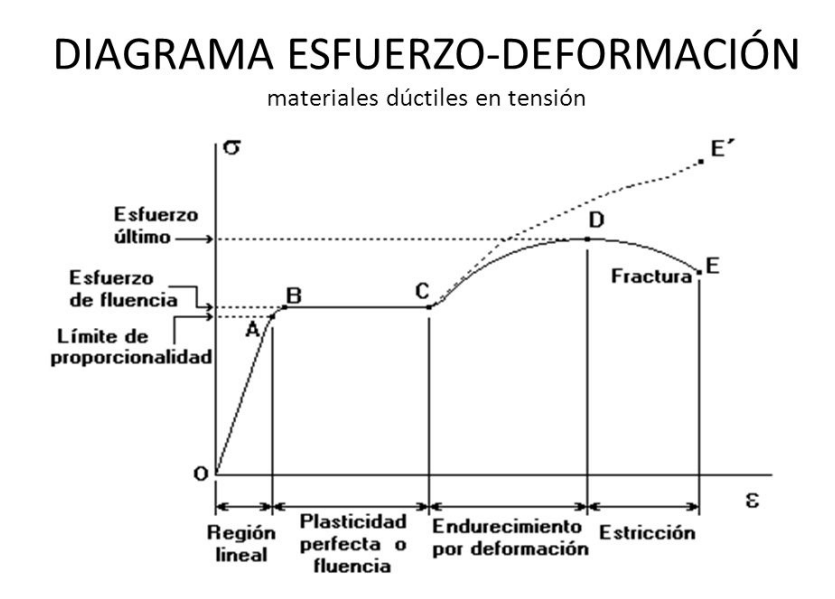

*Figura 3.4. Diagrama tensión-deformación. (Fuente:* [40]*)*

Se observa también que la densidad es mucho menor, es decir, para un mismo volumen de material, la fibra de carbono pesa menos que el acero y el aluminio. Además, no conduce bien el calor, lo que ayuda a la comodidad del piloto en circuitos donde se alcancen temperaturas muy altas. Sin embargo, tiene una gran desventaja respecto a los otros dos, es muy cara debido a sus grandes propiedades.

El dinero en la Formula 1 es un problema, sobre todo después del año 2021, donde se introdujo el límite presupuestario. Esto se estableció como forma de intentar igualar las condiciones en las que los equipos participan en la competición, teniéndose un presupuesto máximo de gasto anual de 145 millones de dólares [41]. La fibra de carbono es más cara que el acero y el aluminio, pero no supone un inconveniente suficientemente grande como para no diseñar los monoplazas con este material, sobre todo teniendo en cuenta la seguridad de los pilotos. Esto se ha visto en accidentes graves como el de Romain Grosjean en el circuito de Bahrein en 2020, que después de incendiarse su coche tras partirse en dos, el monocasco de fibra de carbono mantuvo su integridad, a pesar de las grandes quemaduras sufridas:
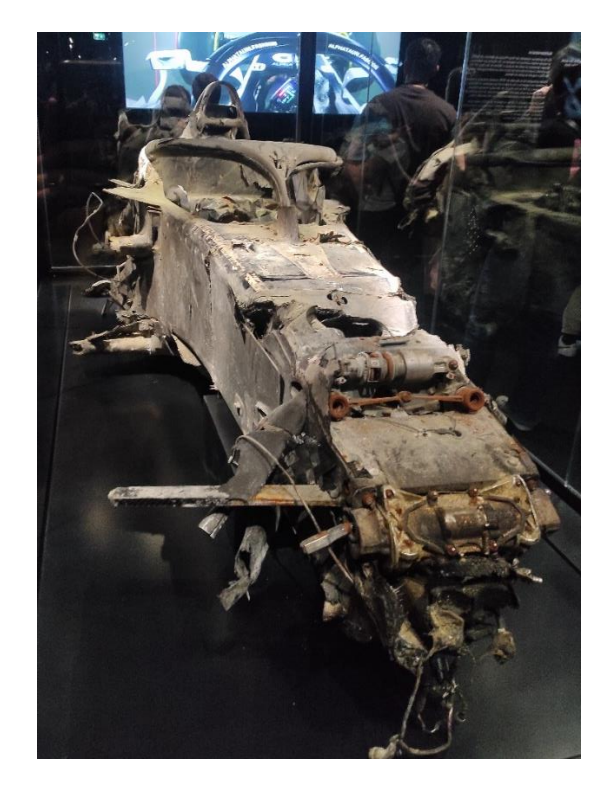

*Figura 3.5. Monocasco del monoplaza de Romain Grosjean tras el accidente de Bahrein 2020. (Fuente: Elaboración propia)*

Hay que elegir el número de capas de fibra de carbono del alerón delantero. Según [42], para obtener un grosor de 1 milímetro son necesarias 3 láminas del material. El proceso de hacer el diseño completo del alerón es iterativo, pues hay que modificar los cambios en *Fusion360* para llevarlos a *Ansys* y realizar un estudio estructural para obtener los valores de deformación y estrés a los que estarían sometidos. El valor del estrés máximo permitido en el análisis estructural va a venir definido por los límites de la fibra de carbono, pero la deformación máxima permitida se va a asumir que será de 5 cm, ya que, a pesar de tener una distancia de 22,5 cm con el suelo, no se puede asumir esa distancia como deformación máxima, ya que el alerón no puede tocar el suelo pues se perdería toda la carga aerodinámica.

En este documento se va a explicar detalladamente el diseño elegido final tras tener en cuenta varias configuraciones. En un apartado posterior se analizan las demás configuraciones probadas, donde se justifica su declinación a favor de la propuesta que se va a detallar. Para las simulaciones que se van a exponer a continuación el número de láminas elegidas ha sido de 15, teniéndose un **grosor de 5 mm de fibra de carbono**.

Esto se ha tenido que implementar en *Fusion360*, para ello, existe la posibilidad de realizar un boceto sobre la cara que se unirá al morro del monoplaza. Sobre esta cara, se crea, a través de la función "Desfase", que crea una curva paralela a la curva señalada a la distancia que se elija. Como el espesor que se quiere es de 5 mm, se designa ese valor para crear el boceto. Este boceto debe extruirse dentro del alerón para, a través de la función "Combinar", restar esta extrusión al alerón que se tenía y así tener un vaciado que simule las capas de fibra de carbono elegidas. Visualmente, se tiene que el modelado es:

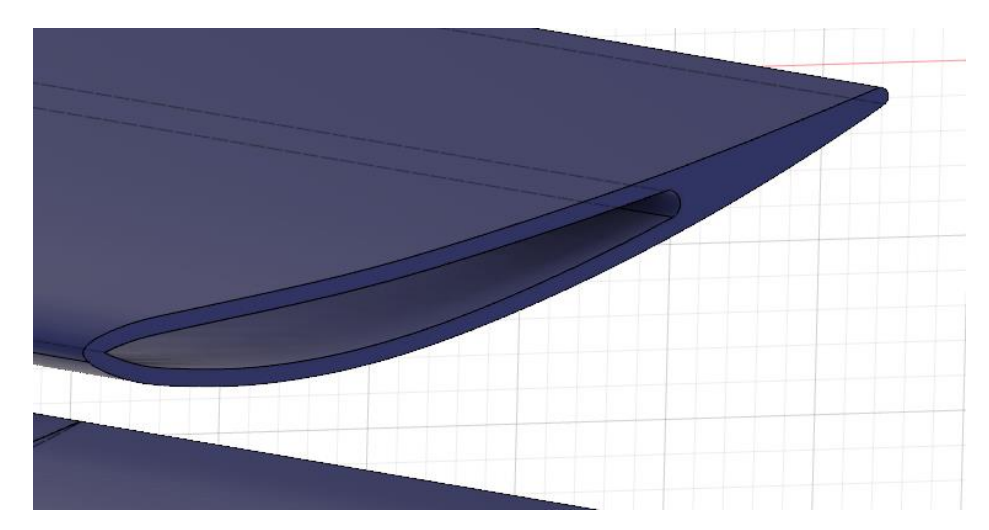

*Figura 3.6. Detalle del vaciado que simula las capas de fibra de carbono. (Fuente: Elaboración propia)*

#### **3.2.2 Rigidizadores**

También hay que elegir el material de los seis rigidizadores que van a unir los dos perfiles que conforman el alerón entre sí. Es importante elegir un material resistente ya que en los puntos de unión de los rigidizadores con los perfiles que conforman el alerón serán los puntos de concentración de tensiones. Esto es lógico ya que se produce un cambio repentino en la forma del sólido completo y por tanto serán puntos donde las tensiones producidas sean mayores que las normales. [43] Esto también se producirá en las uniones entre los *endplates* y los perfiles, por la misma razón.

Por lo tanto, ya que en estos puntos se producirán las mayores tensiones que sufrirá el alerón, hay que asignarle un material cuyas tensiones de rotura sean altas, pero manteniendo una densidad suficientemente pequeña para evitar incrementar mucho el peso del alerón. Estos rigidizadores están hechos de metal por todos los equipos de Fórmula 1, por lo que van a compararse las tensiones de rotura y el límite elástico de aluminio, titanio y acero.

El aluminio analizado es la aleación 7075, cuya composición se basa en un 5,6% de zinc, un 2,5% de magnesio, un 1,6% de cobre, un 0,23% de cromo y un 90,07% de aluminio. Se ha elegido esta aleación ya que es una de las utilizadas en ingeniería aeroespacial por sus buenas propiedades mecánicas.

El titanio elegido ha sido el Ti6Al4V, que es una aleación basada en titanio, aluminio y vanadio. Esta aleación es la más empleada en los sectores biomédicos y en los sectores industriales, como el aeroespacial.

El acero estudiado ha sido el acero 18-8, compuesto por un 18,2% de cromo, un 8,2% de níquel y un 72,4% de acero, siendo el resto de los componentes porcentajes más pequeños de carbono, silicio, fósforo, manganeso y titanio. Este acero también es el utilizado en la industria aeroespacial.

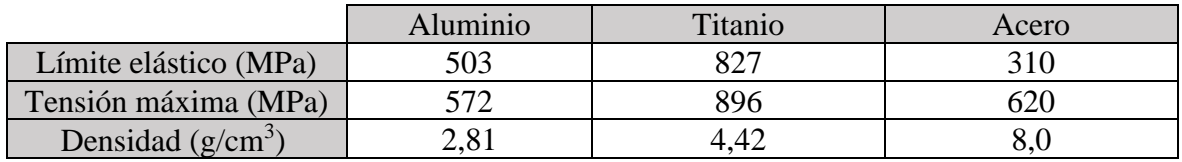

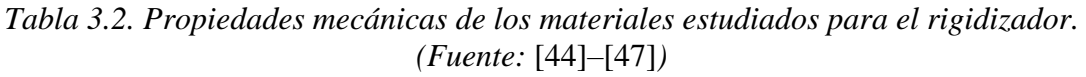

A partir de la tabla anterior, se puede descartar el acero, ya que es demasiado pesado en comparación con los otros dos, además de que el límite elástico es el más bajo de todos y la tensión máxima que resiste es poco mayor a la más baja. La elección del material se basará en encontrar el mejor entre el aluminio 7075 o el titanio Ti6Al4V. Como se puede observar, el titanio resiste mayores esfuerzos, pero a costa de tener una densidad mayor.

Como la decisión no está clara, ya que el aumento de la densidad equivale al aumento de resistencia del material, por lo que se va a hacer una comparación a través del coste de material. El precio por kilogramo de material cambia mucho entre el aluminio 7075 y el titanio Ti6Al4V, siendo estos:

*Tabla 3.3. Comparación de precios entre el aluminio 7075 y el titanio Ti6Al4V. (Fuente:*[48]*)*

| Aluminio 7075      | $1,86 \text{ E/kg}$     |
|--------------------|-------------------------|
| Ti6Al4V<br>Titanio | $\Omega$ $\in$ $\Omega$ |

Por lo tanto, el material elegido para los rigidizadores del alerón delantero es el **aluminio 7075**.

### **3.3 Principios de diseño**

#### **3.3.1 Dimensionado de los rigidizadores y sus uniones**

Estos rigidizadores tienen, según el artículo 3.9.8.b.i de [1], que estar a menos de 40 mm de los perfiles que une entre sí en cada punto. Los puntos de unión a cada perfil que forma el alerón se unen con los perfiles a 15 mm de su punto más alejado/cercano. Estos rigidizadores, como la normativa no especifica la forma que tiene que tener, se ha tratado de buscar una forma redondeada, para, a pesar de tener un tamaño pequeño respecto a la totalidad del alerón presentado en este documento, no interferir mucho en los valores de los coeficientes aerodinámicos calculados a través de las simulaciones del apartado 3.

En el modelado de los rigidizadores en *Fusion360* se ha buscado que tengan el peso mínimo, ya que la entrada de la nueva normativa ha conllevado un aumento de la masa mínima de los monoplazas, siendo esta, según el artículo 4.1 de [1] de 795 kg durante la competición. Cada kilogramo o incluso gramo de más que pese el monoplaza significa un mayor tiempo por vuelta y, por tanto, una pérdida de rendimiento importante, por lo que se busca minimizar al máximo el peso de todos los elementos posibles que formen el monoplaza. Por tanto, la geometría elegida ha sido un tirante unido a dos chapas. Inicialmente, con el estudio estructural se había probado a hacer un tirante redondeado, pero al realizar el análisis estructural se obtuvo que no resiste la tensión soportada. El modelo del rigidizador completo ha sido:

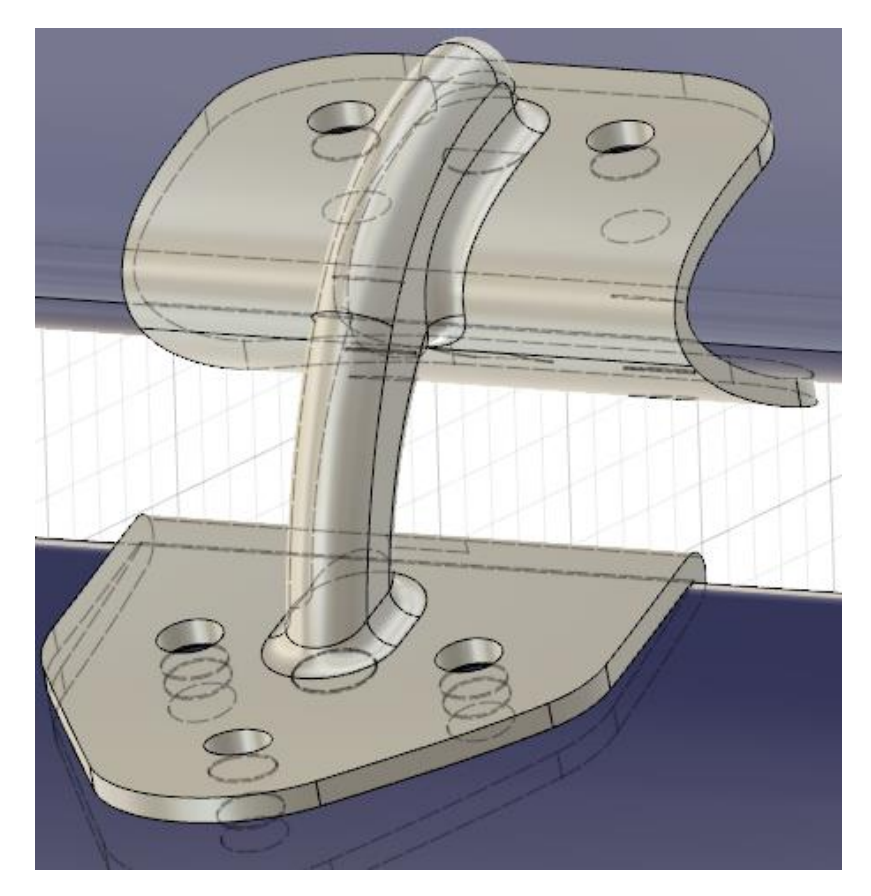

*Figura 3.7. Rigidizador completo. (Fuente: Elaboración propia)*

Las chapas inferior y superior se han dimensionado en función del número de remaches elegidos para sujetar los rigidizadores a los dos perfiles que forman el alerón. En la parte inferior, la que se une al plano principal, habrá tres remaches mientras que en la parte superior habrá dos.

Al tener tres remaches en la parte del borde de salida del plano principal del alerón, hay que dimensionar la chapa en función de la colocación de dichos remaches. Los remaches que se van a emplear tienen un diámetro de 4,8 mm. Este valor es clave para la definición de la geometría de la chapa que une al tirante o rigidizador con los perfiles. Las separaciones

mínimas obligatorias entre los remaches y el tirante, entre los remaches y el fin de chapa y entre los propios remaches entre sí son:

$$
L_{ext} = 2D + 1\tag{4.1}
$$

$$
L_{int} = D + 1 \tag{4.2}
$$

$$
L_{remaches} = 4D:4,5D\tag{4.3}
$$

Donde  $L_{ext}$  representa la distancia mínima con el fin de la chapa,  $L_{int}$  la mínima con el rigidizador y  $L_{remaches}$  el intervalo donde tiene que estar un remache respecto a otro previo.

Como el diámetro que se tiene en los remaches es de 4,8 mm se tiene que las separaciones mínimas que tendrá el centro del círculo que representará al remache son de:

*Tabla 3.4. Separaciones mínimas de los remaches con la chapa, rigidizador y otros remaches, respectivamente. (Fuente: Elaboración propia)*

| Separación externa  | $10.6 \text{ mm}$           |
|---------------------|-----------------------------|
| Separación interna  | $5.8 \text{ mm}$            |
| Separación entre sí | Entre $19.2$ mm y $21.6$ mm |

Teniendo en cuenta las distancias mostradas en esta tabla, se han dimensionado las chapas y colocado los remaches de forma que se ahorre material lo máximo posible, para ello, en *Fusion360* se han dispuesto los remaches en las líneas paralelas y perpendicular al borde de ataque del alerón a partir del centro del círculo que forma el rigidizador. A partir de las separaciones mínimas, se han dispuesto de la siguiente forma:

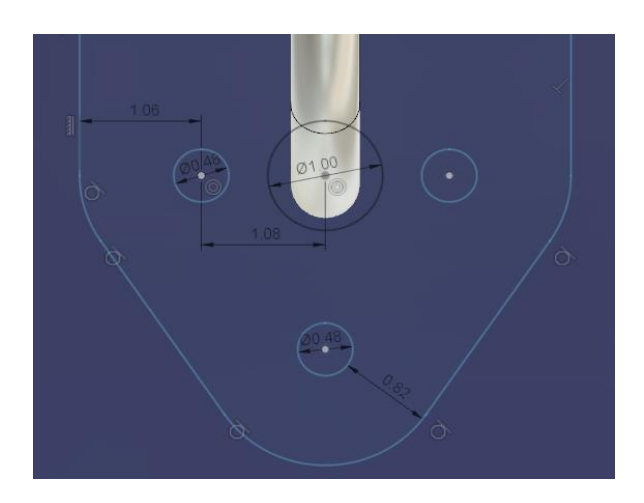

*Figura 3.8. Dimensiones de la chapa inferior que forma el rigidizador. (Fuente: Elaboración propia)*

Para poder dibujar en 3D la chapa se ha creado un sólido con el dibujo 2D con las separaciones mínimas y, a partir de un "Desfase" en el plano del *endplate* se ha extruido una superficie paralela al plano principal para, a partir de "Combinar" elegir una intersección entre los dos sólidos y tener la chapa con un espesor dado de 2 mm. Además, a la hora de realizar el boceto bidimensional de la chapa se ha tenido en cuenta el reborde que conforma la unión entre la propia chapa y el tirante, ya que estas piezas se unen por soldadura, requiriéndose un radio de 2 mm. Esta soldadura se representa en *Fusion360* mediante un redondeo de la superficie de contacto del tirante con la chapa.

Para la parte de arriba del rigidizador, la que se une al perfil que forma el elemento multiala, solo tiene dos remaches, por lo que se han dispuesto, manteniendo las distancias de la tabla 4.4 en la línea paralela al borde de ataque del elemento multiala que pasa por el centro de la unión entre rigidizador y chapa.

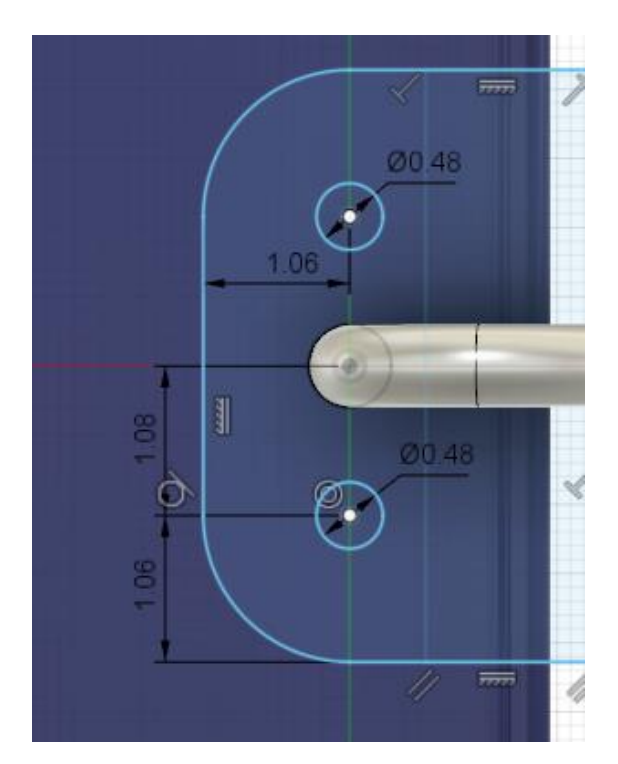

*Figura 3.9. Dimensiones de la chapa superior que forma el rigidizador. (Fuente: Elaboración propia)*

El espesor dado es igualmente de 2 mm, y se ha redondeado la unión tirante-chapa con un radio de 2 mm. Como se ha comentado, se han elegido 6 rigidizadores, por lo que a través de "Copiar" se han dispuesto en las posiciones correspondientes en la geometría del alerón delantero, manteniendo una separación entre dos rigidizadores consecutivos de un mismo lado de 183 mm.

#### **3.3.2 Radios de acuerdo**

Cada una de las superficies de unión entre los diferentes componentes del alerón, a la hora de construirlo, van a suponer un proceso de cocurado. Este proceso está definido por la Asociación Española de Materiales Compuestos AEMAC como:

*"Curado de un laminado de material compuesto mientras que simultáneamente se une a otra superficie preparada durante el mismo ciclo de curado"*[49]

Es decir, se basa en una unión entre los diferentes componentes del material del que se compone el material. Este proceso de unión es el proceso a realizar para poder unir los perfiles que conforman el alerón delantero con los *endplates* laterales.

Esto se va a representar en el dibujo como un redondeo de 5 mm. La elección de este redondeo se aplica a todas las superficies, también para hacer que la superficie frontal a la corriente incidente de los *endplates* laterales sea redondeada y no sea plana, desviando el flujo de dicha corriente de forma más suavizada. De esta forma se va a tener un alerón

delantero diseñado de forma que las superficies de unión de las distintas piezas que lo componen van a tener un redondeo uniforme, así como las aristas de los *endplates* laterales para facilitar un flujo más uniforme y, por tanto, más laminar y que induzca menos resistencia aerodinámica.

Gráficamente, a través de *Fusion360*, con la herramienta "Aspecto" se ha asignado un color verde a las superficies redondeadas para facilitar su visualización:

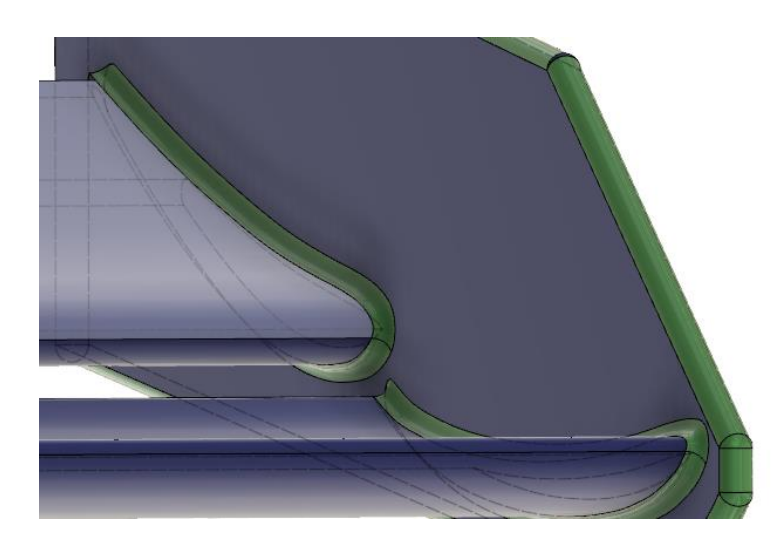

*Figura 3.10. Detalle de los redondeos en el endplate lateral y en las uniones endplateperfiles (Fuente: Elaboración propia)*

Además de estos radios de cocurado, se ha redondeado también el borde de salida del perfil que forma el elemento multiala, como se puede observar en la imagen 4.6. Esto se ha realizado por seguridad ya que, a la hora de la competición, tener bordes afilados en el final de un componente puede suponer un daño para alguna persona por lo que se ha redondeado con un radio de 4 mm.

### **3.4 Peso y precio del alerón completo**

Una vez se tiene todo el alerón completamente diseñado, se pueden calcular el peso completo del alerón delantero presentado en este proyecto. En *Fusion360* pueden calcularse los volúmenes de cada componente a través de la herramienta "Propiedades" y, a partir de los volúmenes, como las densidades del Aluminio 7075 (rigidizadores) y de la fibra de carbono (resto del alerón) son conocidas, se puede calcular el peso de cada componente multiplicando la densidad por el volumen que ocupa cada superficie. Se tienen los siguientes pesos por cada componente que conforma el alerón delantero:

| Rigidizador completo         | 35,9 g cada uno   |
|------------------------------|-------------------|
| Endplate lateral             | 1,18 kg cada uno  |
| Plano principal              | $7,44 \text{ kg}$ |
| Perfil del elemento multiala | 3,27 kg cada uno  |

*Tabla 3.5. Peso de cada componente del alerón delantero. (Fuente: Elaboración propia)*

El peso completo del alerón se obtiene a partir de todos los componentes. Para ello hay que sumar el peso de 6 rigidizadores, 2 *endplates* laterales, un plano principal y dos perfiles de elemento multiala. Realizando esta operación se tiene que el peso final del alerón completo es de 16,56 kg. Este peso es alto en comparación con un alerón alto real de la competición de F1 y esto se debe principalmente a los métodos de optimización y los conocimientos de los ingenieros de diseño de los equipos, lo que unido a su experiencia les permite aligerar el peso del alerón delantero hasta los 7 u 8 kg.

A partir del peso de cada componente y del material del que se hará cada uno, se puede estimar el precio del alerón, teniéndose únicamente en cuenta el precio de los materiales. Para ello, a partir de los valores del precio por kilogramo de material que se muestran en las tablas 4.1 y 4.3 se obtiene el precio por cada componente y del alerón completo:

| Rigidizador                  | 7 cts cada uno    |
|------------------------------|-------------------|
| Endplate lateral             | 118,50 € cada uno |
| Plano principal              | 744,00 €          |
| Perfil del elemento multiala | 327,20 € cada uno |

*Tabla 3.6. Precio del material de cada componente del alerón delantero. (Fuente: Elaboración propia)*

La suma del precio total de material hay que hacerla teniéndose en cuenta, al igual que con el peso, que hay 6 rigidizadores, 2 *endplates* laterales, un plano principal y dos perfiles de elemento multiala. La suma total asciende a 1635,80 €.

Este precio es aparentemente pequeño, sin embargo, no tiene en cuenta el precio de la mano de obra, el precio de la pintura, los costes asociados o elementos como los remaches, que pueden ser fabricados por el propio equipo diseñador del alerón y del monoplaza o ser comprados.

## **3.5 Configuración final**

A lo largo de este apartado se han ido detallando y mostrando renders extraídos de Fusion360 con todas las decisiones tomadas a la hora de realizar el diseño completo del alerón delantero que se está presentando en este documento. La siguiente tabla resume los aspectos básicos del diseño del alerón delantero elegidos:

| Material de los perfiles           | Fibra de carbono                       |
|------------------------------------|----------------------------------------|
| N° de capas de material            | 15 capas                               |
| Material de los rigidizadores      | Aluminio 7075                          |
| Grosor del rigidizador             | 6 mm de diámetro                       |
| Puntos de unión con los perfiles   | A 15 mm de los bordes de salida/ataque |
| Separación entre los rigidizadores | 183 mm entre cada uno                  |
| Número de remaches                 | 5 por cada rigidizador                 |
| Diámetro del remache               | $4,8 \text{ mm}$                       |
| Radio de redondeo de cocurado      | $5 \text{ mm}$                         |

*Tabla 3.7. Resumen de la configuración final del diseño elegido. (Fuente: Elaboración propia)*

El diseño completo del alerón delantero se muestra a continuación a través de un renderizado para visualizar el modelado de una forma más realista. Para conseguirlo, a través de la ventana de "Aspecto", se ha asignado una apariencia de fibra de carbono al alerón delantero y de metal brillante a los rigidizadores. Se muestran varios renderizados para observar con más detalle los componentes del alerón. El primero muestra uno de los dos *endplates* laterales:

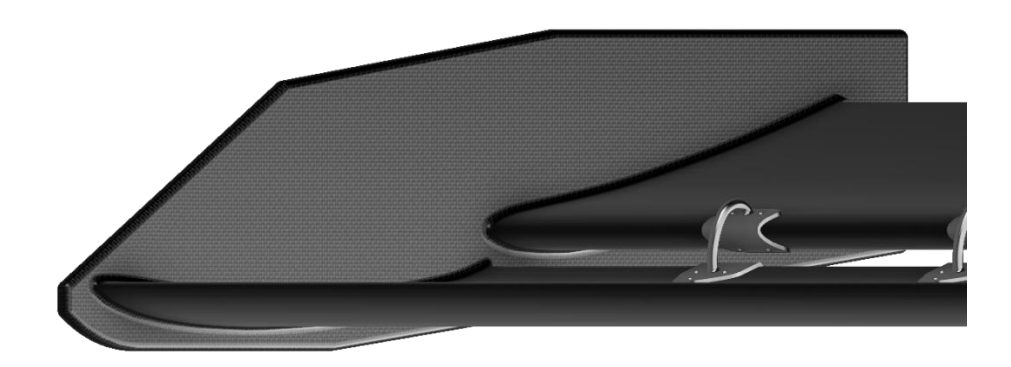

*Figura 3.11. Render de detalle del endplate lateral. (Fuente: Elaboración propia)*

El segundo detalla uno de los seis rigidizadores que unen los dos perfiles que conforman el alerón delantero:

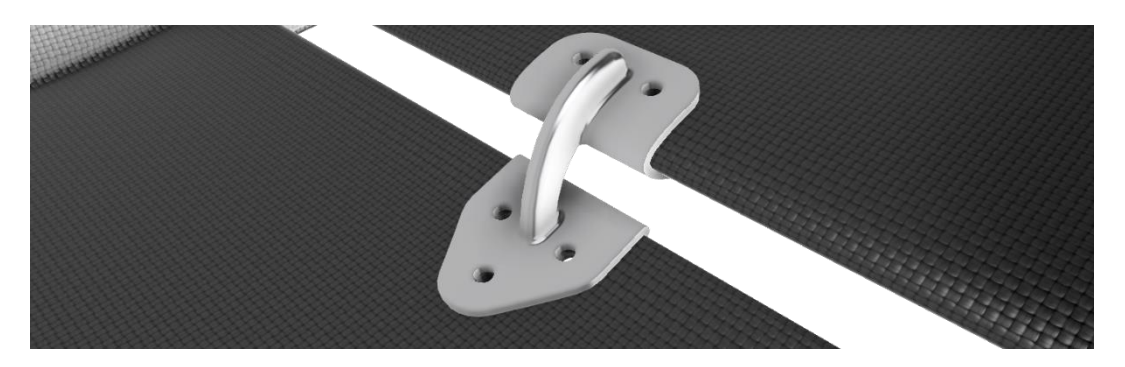

*Figura 3.12. Render de detalle del rigidizador. (Fuente: Elaboración propia)*

Y el último es un render general, donde se observa cómo sería el alerón final una vez se hubiese construido:

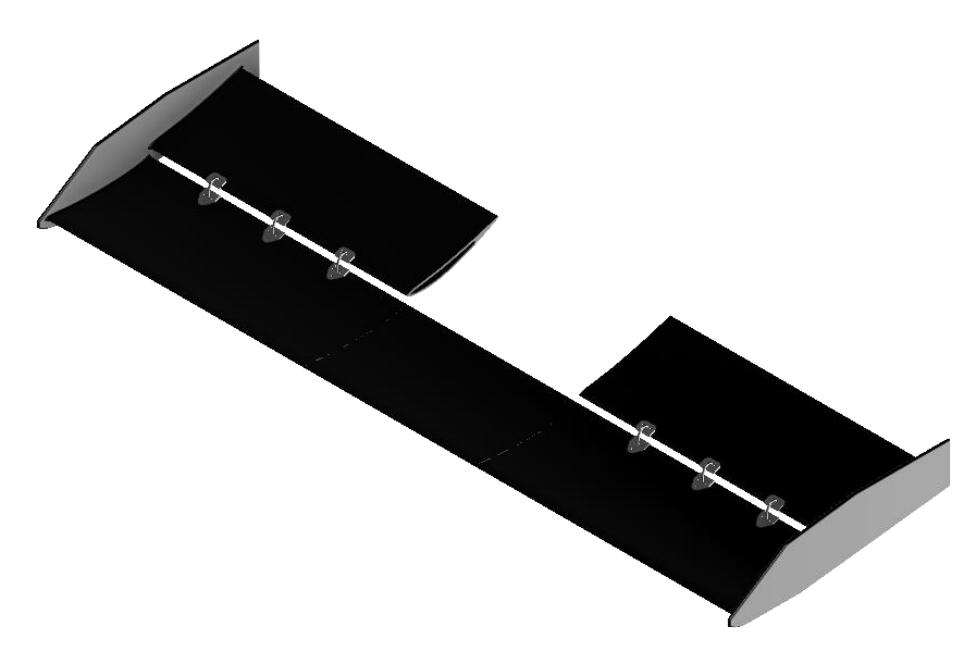

*Figura 3.13. Render del alerón completo. (Fuente: Elaboración propia)*

Una vez se tiene la geometría completa diseñada y ensamblada, hay que exportarla como formato *stp* para que *Ansys* la reconozca y se pueda proceder a realizar el análisis estructural del diseño presentado.

# 4 Análisis estructural

### **4.1 Método de los elementos finitos**

El método de los elementos finitos tiene el objetivo de aproximar un medio continuo, que en el caso presentado en este documento es el alerón delantero de un vehículo de Fórmula 1, a través de unos elementos llamados elementos finitos a los que se les puede especificar unas características físicas o unos modelos matemáticos determinados. Es decir, el método de los elementos finitos busca dividir al sólido en cuestión en un número determinado de nodos, definidos como los puntos de los que parten las aristas que forman los elementos finitos, para resolver las ecuaciones de la dinámica estructural aplicada al sólido que se tiene con las propiedades asignadas correspondientes al problema de análisis.[50]

Este método permite que las incógnitas que se buscan del problema estructural dejen de ser funciones complejas matemáticas, pasando a ser el valor aplicado de cada función en cada nodo que se tenga del mallado correspondiente. [51]

Al igual que ocurría en el análisis aerodinámico con el estudio de dinámica de fluidos computacional, en el estudio a partir del método de los elementos finitos *FEM* la interpolación juega un papel fundamental en la obtención de la solución final, ya que el problema general se reduce a determinar los valores de las propiedades estructurales del sólido de análisis en los nodos. Estos valores, por tanto, no serán exactos y tendrán un valor determinado de error que es importante conocer. Para poder conocer el margen de error de la solución buscada en este análisis se va a proseguir de la misma forma que en el análisis aerodinámico, se irá aumentando el número de nodos y elementos en donde las ecuaciones serán resueltas y se extraerán los valores buscados para poder realizar un diagrama donde se pueda analizar la tendencia de dichos valores.

Los pasos a seguir en una simulación de elementos finitos son muy similares a los de una simulación *CFD*, ya que ambos métodos se fundamentan en lo mismo, resolver las ecuaciones en un número finito de nodos y elementos para dar los valores de los parámetros buscados en cada nodo. Estos pasos son:

- **Insertar la geometría de estudio**: la geometría definida en el apartado 4 se exporta para poder introducirla al simulador que va a realizar el análisis estructural que, en este caso, va a ser *Ansys* para poder exportar los datos obtenidos en las simulaciones aerodinámicas en la simulación estructural.
- **Mallado**: definir el mallado vuelve a ser un apartado clave, ya que va a definir el número de nodos y cómo van a estar repartidos a lo largo de la geometría.
- *Setup*: hay que asignar las condiciones a la geometría a estudiar. En este caso, se van a utilizar los datos de la presión alrededor del alerón del estudio aerodinámico para poder obtener la solución más realista posible.
- **Análisis de resultados**: tras realizar la simulación hay que definir qué parámetros se quieren analizar y *Ansys* aporta el dibujo tridimensional del alerón delantero con los

valores de dichos parámetros en cada nodo. Una vez se tienen esos parámetros, hay que analizarlos para comprobar si están dentro de los límites .

#### **4.2 Análisis estático**

El proceso a seguir es el expuesto en el apartado anterior. Este análisis tiene como objetivo encontrar los valores máximos que sufre la estructura de estrés total y de deformación máxima. Estos valores máximos varían constantemente, ya que los cambios de velocidad en un monoplaza de F1 cambian cada segundo, alterándose los valores de las fuerzas aerodinámicas. Sin embargo, si el alerón se analiza en el momento de la máxima velocidad alcanzable y los resultados demuestran que mantiene su integridad, se puede asegurar que en el resto de las condiciones va a resistir, pues los esfuerzos sufridos por la estructura serán menores.

El momento más crítico para un alerón delantero de F1 se va a dar en la recta principal del circuito de Monza, cuyo trazado se muestra en la figura 2.5 de este documento. Este es el punto más crítico ya que es el momento en el que los F1 alcanzan la máxima velocidad cada año (en el año 2022, la máxima velocidad alcanzada fue de 356,4 km/h), unido a que la primera curva del circuito requiere una fuerte frenada.

Los valores máximos que se van a considerar válidos tienen que permitir poca movilidad del alerón delantero y una resistencia suficiente para no romperlo. El estrés máximo permitido viene dado por el propio material. El límite elástico de la fibra de carbono es de 3400 MPa [52], mientras que el límite elástico del aluminio 7075 es de 503 MPa [45]. La deformación máxima que se va a asumir como válida va a ser de 5 cm, para que no varíe mucho la aerodinámica del alerón al deformarse la estructura por el propio efecto de las fuerzas aerodinámicas. La simulación ha consistido en:

• **Geometría**: el primer paso ha sido introducir la geometría del alerón diseñado en Fusion360 para poder realizar el análisis estructural. Como se pretenden utilizar los resultados de la simulación aerodinámica en la estructural, hay que añadir otra geometría en *Ansys* para posteriormente entrelazar unos datos con otros.

Como el alerón delantero es simétrico respecto al eje  $Y=0$ , es suficiente con analizar la mitad de la geometría ya que permite tener un mallado más preciso y no va a influir en los resultados, ya que se van a producir los mismos esfuerzos a un lado y al otro del alerón delantero. Para conseguir la geometría requerida, en *DesignModeler* de *Ansys* se crea un boceto de forma similar a como se creó el volumen de control en la simulación aerodinámica, pero ahora solo se extruye el boceto hasta la mitad del alerón y, a través de un *"Boolean",* se resta la geometría de la extrusión al alerón (al contrario que en aerodinámica donde se restaba el alerón a la extrusión) para tener finalmente la geometría deseada, que es la mitad del alerón:

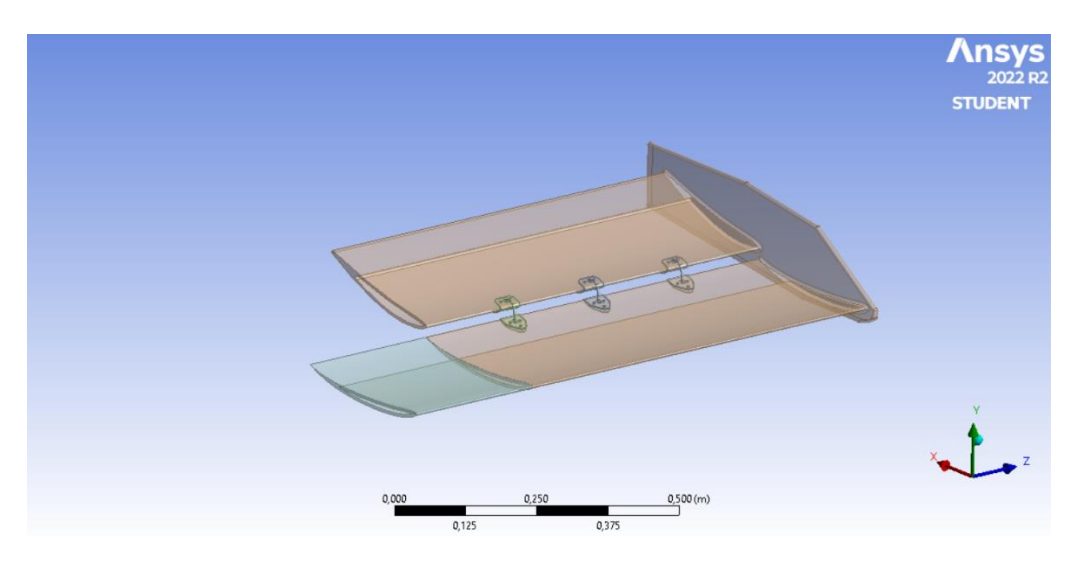

*Figura 4.1. Geometría final a introducir en el análisis estructural. (Fuente: Elaboración propia)*

• **Mallado**: el mallado estructural es muy importante, al igual que pasaba con el mallado aerodinámico. Sin embargo, la diferencia entre ambos es que ahora el número máximo de elementos o nodos permitidos por la licencia de estudiantes de *Ansys* es de 100 000. Aunque pueda parecer un número muy fácil de alcanzar, no lo es tanto, ya que en aerodinámica había que mallar el volumen de control y el alerón completo, mientras que ahora solo es necesario mallar el propio sólido y éste es solo medio alerón, permitiendo así mayor precisión. Es necesario partir de un módulo de *Ansys* de *Static Structural* para realizar esta simulación. La geometría definida se une al módulo de *Static Structural* para entrelazar los datos entre sí.

Como se comentó previamente, los rigidizadores van a ser puntos de concentración de tensiones y es donde se van a dar los valores máximos estructurales. Además, en los *endplates* laterales se van a dar las mayores deformaciones, pues el alerón está sujeto por el centro del alerón y son los puntos más alejados.

Estas zonas tienen que ser consideradas en el mallado, ya que para conseguir los resultados más fiables hay que tener un mallado más preciso en estas piezas. Para ello, aunque hay que realizar un estudio de independencia del mallado, al igual que en la simulación aerodinámica, se va a proceder a tener un mallado con un tamaño de malla más pequeño en estas zonas. Para ello, se va a crear un nuevo origen de coordenadas en la parte superior trasera del *endplate* lateral para crear una esfera de influencia a la que se asigne un mallado más precisa. En los rigidizadores se va a asignar también un mallado más pequeño a través de *"Sizing".*

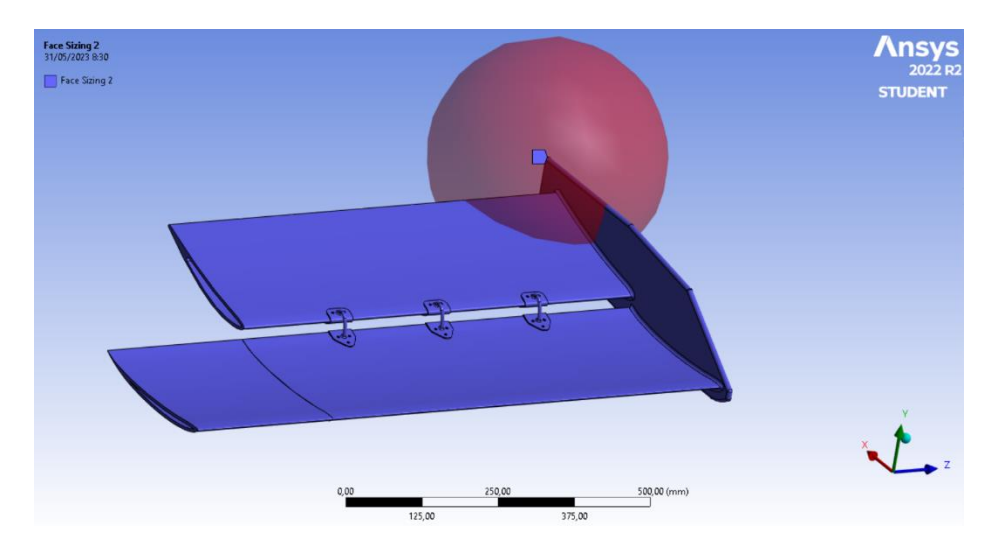

*Figura 4.2. Esfera de influencia del mallado estructural. (Fuente: Elaboración propia)*

Antes de definir las condiciones del mallado estructural, con *Ansys Mechanical* hay que asignar los materiales que componen las diferentes piezas que conforman el sólido de estudio. Para ello, se asigna a los rigidizadores el material aluminio a través de *Engineering Data* y al resto del alerón se asigna la fibra de carbono de mayor valor de módulo de elasticidad. Una vez asignados se ha procedido a realizar el mallado estructural mediante el estudio de independencia del mallado. El proceso a seguir ha sido el mismo que en aerodinámica, analizando el valor final de estrés en función del número de nodos que se tenga. El gráfico que se tiene del estudio de independencia es:

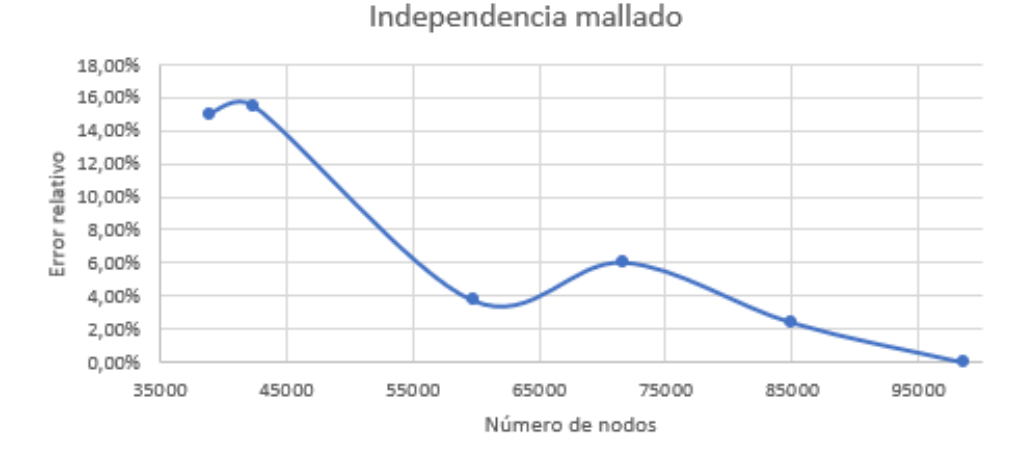

*Figura 4.3. Estudio de independencia del mallado estructural. (Fuente: Elaboración propia)*

El error que se tiene es mayor que el que se tenía en el análisis aerodinámico. A través de este estudio de independencia del mallado, se ha decidido elegir el valor de 71718 nodos. En este mallado, los valores elegidos para los tamaños de malla han sido los siguientes:

| Tamaño de malla de la punta del alerón                                              | $50 \text{ mm}$  |
|-------------------------------------------------------------------------------------|------------------|
| Tamaño de malla de los perfiles del alerón                                          | $30 \text{ mm}$  |
| Tamaño de malla del rigidizador                                                     | $2.5 \text{ mm}$ |
| Tamaño de malla de la esfera de influencia   10 mm con un radio de esfera de 250 mm |                  |

*Tabla 4.1. Tamaños de malla del mallado estructural. (Fuente: Elaboración propia)*

Además de esto, se ha tenido que elegir el método del mallado, en este caso, a pesar de que el método *Hex Dominant* aportase valores más realistas, según [35] se va a utilizar el método de los tetraedros para poder utilizar los valores de la simulación CFD con el mismo método de resolución en la simulación *FEM*. También se ha definido un *"Face Meshing"* a la punta del alerón para que el mallado completo se inicie de una forma más homogénea. No se puede introducir a toda la estructura debido a la geometría de la misma, por lo que solo puede emplearse en la punta del alerón.

El mallado final que se tiene para realizar la simulación estructural es:

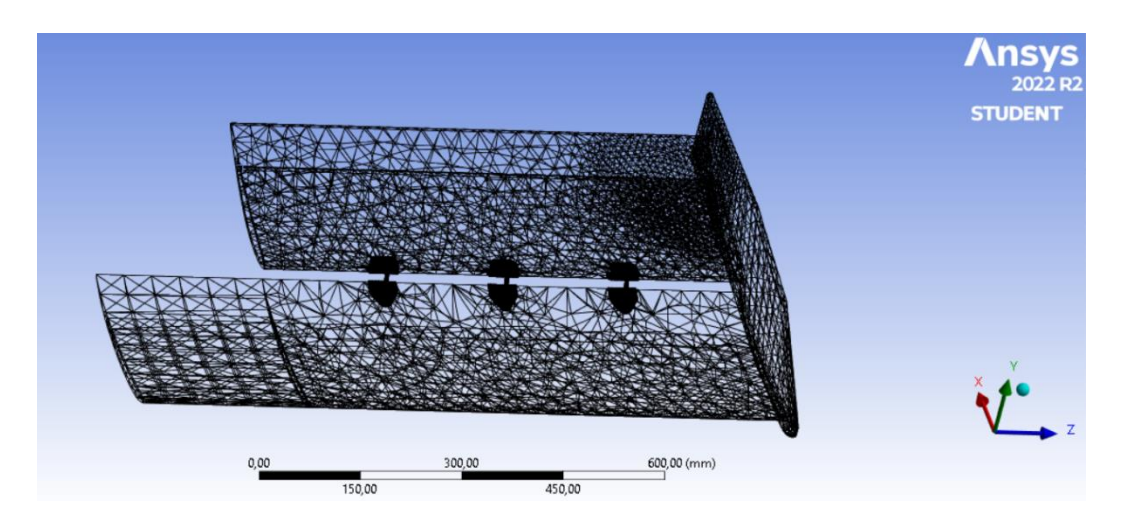

*Figura 4.4. Mallado estructural final. (Fuente: Elaboración propia)*

• *Setup*: a la hora de preparar la simulación*, Ansys Mechanical* es diferente a *Ansys Fluent* ya que en este último el mallado y el *solver* de la simulación estaban en diferentes módulos de *Ansys*, mientras que para una simulación estructural tanto mallado como preparación y análisis de resultados se encuentran todos en el propio *Ansys Mechanical.*

Antes de realizar la simulación estructural, una vez se ha definido el mallado a simular, hay que definir diferentes parámetros que permitan un análisis estructural estático. Los parámetros a definir son los puntos de fijación que tendrá la estructura y las fuerzas a la que está sometida.

Aún no se habían definido los puntos de fijación del alerón al morro del monoplaza. Las dos posibilidades que se han analizado han sido, como se expuso previamente, fijar los perfiles que forman el elemento multiala únicamente o fijar también la punta del alerón. El resultado elegido es el que ha aportado menores valores de tensión que soporta la estructura, y esta solución es la de fijar tanto los perfiles multiala como la punta. La otra configuración se expone posteriormente. Entonces, hay que definir como soporte de la estructura tanto las dos paredes internas de los perfiles multiala como la cara superior de la punta del alerón delantero:

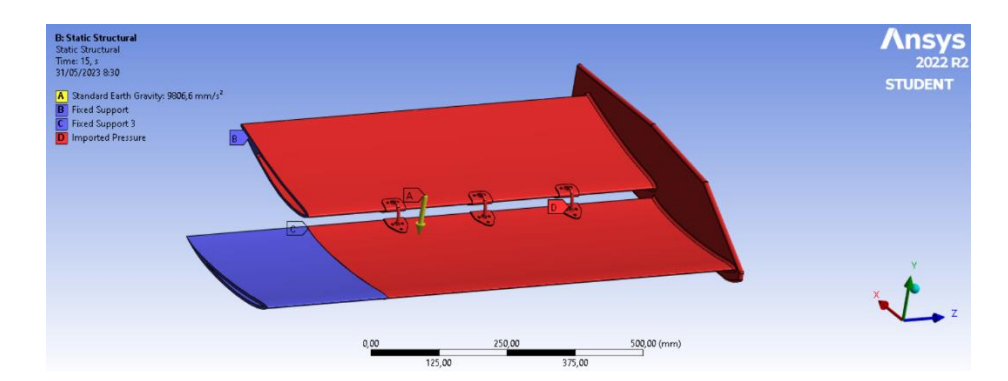

*Figura 4.5. Definición de las condiciones de contorno de la simulación estructural. (Fuente: Elaboración propia)*

Como se ve en la foto, también se ha definido la fuerza de la gravedad, ya que también influye a la estructura. Además de esta fuerza, también hay que considerar la distribución de presión que se tiene de la simulación aerodinámica a 99 m/s de velocidad. Estos datos de aerodinámica se exportan uniendo el módulo de solución de la simulación *CFD* con el módulo de *Setup* de la simulación *FEM*:

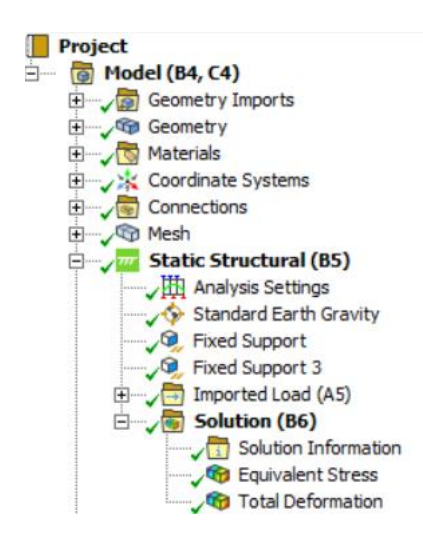

*Figura 4.6. Árbol de trabajo de la simulación estática. (Fuente: Elaboración propia)*

Una vez definidas todas las condiciones, se puede proceder a realizar la simulación estructural.

• **Simulación y análisis de resultados**: antes de proceder a iniciar la simulación, se definen los resultados que se quieren extraer de la simulación, que son el estrés total al que está sometido y la deformación total de la estructura. Este estrés definido es el estrés calculado mediante el criterio de von Mises.

El estrés de von Mises es el criterio de cálculo del estrés equivalente de un sólido más empleado. Puede representarse tanto en términos de las componentes de la matriz de tensiones del sólido como en función de, únicamente, su tensor principal. El cálculo de la tensión de von Mises representa la distorsión de un material que forma una estructura. Las tensiones producidas en cada punto (en el caso de una simulación FEM, en cada nodo) se expresan como tensión de von Mises como:[53]

$$
\sigma_{VM} = \sqrt{\frac{(\sigma_{xx} - \sigma_{yy})^2 + (\sigma_{yy} - \sigma_{zz})^2 + (\sigma_{zz} - \sigma_{xx})^2 + 6(\tau_{xy}^2 + \tau_{yz}^2 + \tau_{zx}^2)^2}{2}}
$$
(5.1)

Donde cada término implica una componente de la tensión del sólido tridimensional, como se muestra en la imagen:

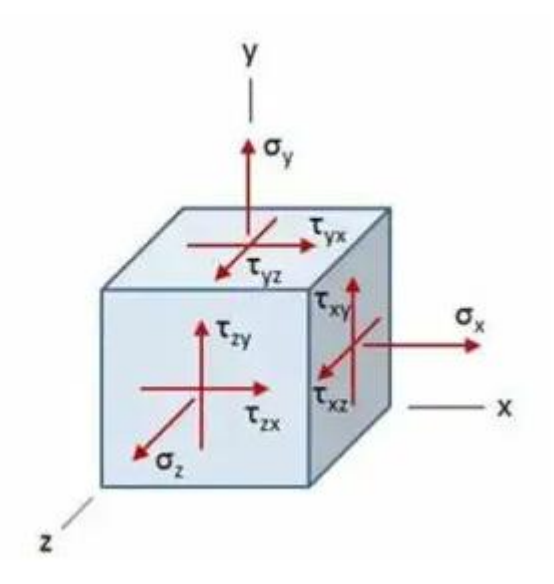

*Figura 4.7. Componentes del estrés de Von Mises. (Fuente:* [54]*)*

La deformación que se va a obtener va a ser también la deformación de von Mises, cuya ecuación se basa también en las deformaciones principales y sus valores se pueden obtener a partir de la tensión de la matriz de tensión principal:[53]

$$
\varepsilon_{VM} = \frac{\sqrt{2((\varepsilon_1 - \varepsilon_2)^2 + (\varepsilon_2 - \varepsilon_3)^2 + (\varepsilon_3 - \varepsilon_1)^2)}}{3} \tag{5.2}
$$

Una vez definidos en el árbol de trabajo de *Ansys Mechanical* los parámetros necesarios, se puede iniciar la simulación. Esta simulación aporta los gráficos del sólido analizado con los valores máximos y mínimos de estrés y deformación. Se van

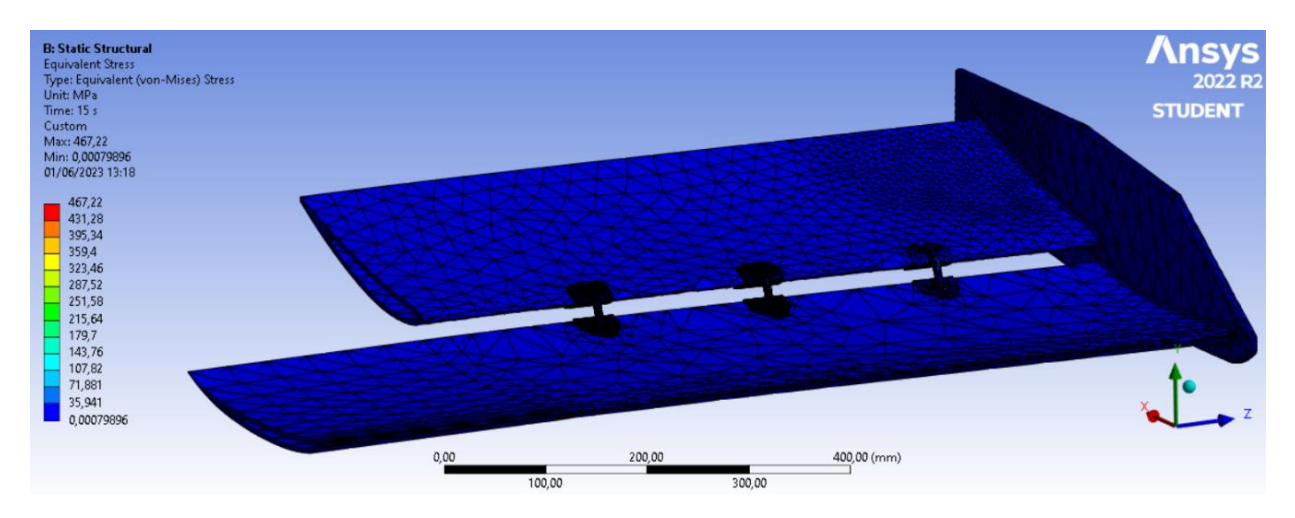

a exponer las soluciones de *Ansys* y analizar sus resultados. La solución del estrés equivalente de von Mises es:

*Figura 4.8. Estrés equivalente de von Mises. (Fuente: Elaboración propia)*

La barra de la izquierda de la figura 5.4 muestra los valores máximos y mínimos de estrés sufrido por la estructura. Sin embargo, no se aprecian cambios de color en la punta, *endplate* lateral o perfiles del alerón. Aumentando hacia los rigidizadores se puede ver un cambio de color que supone el aumento del estrés sufrido:

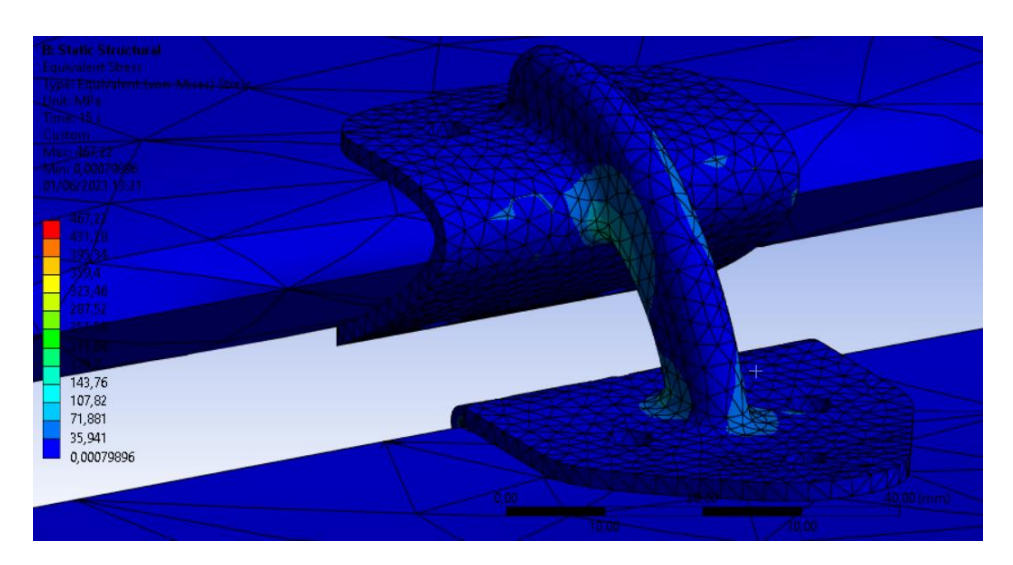

*Figura 4.9. Estrés de Von Mises ampliado en el rigidizador. (Fuente: Elaboración propia)*

Esto es lógico ya que, como se explicó anteriormente, estos rigidizadores son un punto de concentración de tensiones. El valor aportado de estrés máximo sufrido por estos rigidizadores es de 467,2 MPa pero hay que tener en cuenta el error cometido según el estudio de independencia del mallado. El valor final se expone junto a la

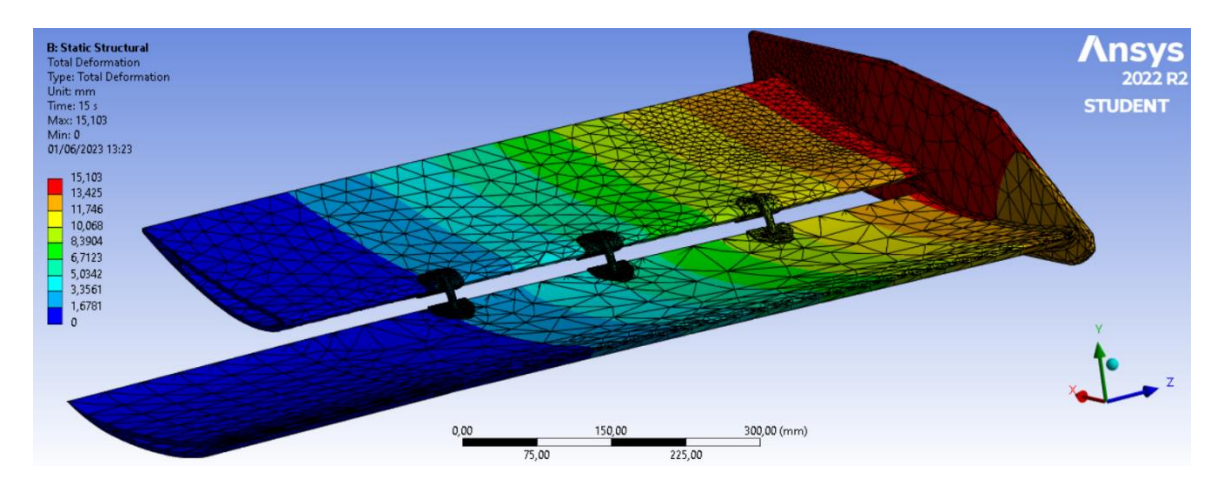

deformación máxima de la estructura. La deformación máxima que se tiene, según la simulación realizada es la siguiente:

*Figura 4.10. Deformación total del alerón delantero. (Fuente: Elaboración propia)*

Como se observa, la máxima deformación que se tiene se produce en la salida del *endplate* lateral, donde se incluyó la esfera de influencia en el mallado estructural. Se tiene una deformación progresiva aumentando hacia el *endplate*, esto es lógico ya que la fijación del alerón se produce en el centro del mismo. La deformación máxima que se tiene es de 14,9 mm, que está dentro del límite admisible considerado de 5 cm. La siguiente tabla muestra los valores finales de la tensión de la estructura y de la deformación de la misma, teniéndose en cuenta el 6,05% de error relativo que se tiene del estudio de independencia del mallado:

*Tabla 4.2. Resultados finales del análisis estructural. (Fuente: Elaboración propia)*

| Estrés de Von Mises | $467.2 \pm 28.3 \text{ MPa}$ |
|---------------------|------------------------------|
| Deformación máxima  | $15.1 + 0.9$ mm              |

Como se puede ver, los valores de deformación siempre estarán dentro del rango admisible considerado de 50 mm. Pasa lo mismo con el valor del estrés máximo, pues en el peor de los casos se tendrá un estrés de 495,5 MPa que es un valor menor al límite elástico del aluminio 7075.

#### **4.3 Análisis dinámico: análisis modal**

El análisis anterior era un análisis estático estructural, ya que únicamente analizaba el comportamiento de la estructura ante una fuerza, representada a través de la distribución de presión de la simulación aerodinámica. Sin embargo, el análisis dinámico de la estructura estudiada no se ha analizado en la simulación anterior. Para ello, se va a realizar una simulación modal para conocer las frecuencias de los modos de vibración del alerón delantero.

La importancia de este análisis impera en que, a las frecuencias de resonancia dadas por cada modo de vibración, se va a producir una vibración estructural cuya amplitud será máxima. Por tanto, es importante conocer estas frecuencias y ver en qué casos podrían darse, resultando en unos esfuerzos soportados por la estructura que podrían resultar en su rotura. Los modos de vibración de cualquier estructura vienen dados por la propia geometría y materiales que componen a la estructura en sí. Lógicamente, al ser propiedades de la estructura, al cambiar cualquier propiedad del material que compone dicha estructura, los valores de las frecuencias de resonancia de los modos de vibración también cambiarán. Estos modos de vibración son visibles al estudiar una estructura en un análisis de vibración, pues se producirán picos a determinadas frecuencias, representando cada uno de estos picos la frecuencia de resonancia de cada modo de vibración.[55]

Cada uno de los modos de vibración se caracteriza por tres parámetros: la frecuencia a la que se produce medida en hercios f, el porcentaje de amortiguación que tiene  $\zeta$ , y la forma del modo que define su movimiento  $\phi$ . La vibración de una estructura se puede definir como una suma de todos los modos de vibración de la misma. No existe un número determinado de modos de vibración, pero los más importantes son los seis primeros, pues el resto tienen ya frecuencias de resonancia mucho mayores:

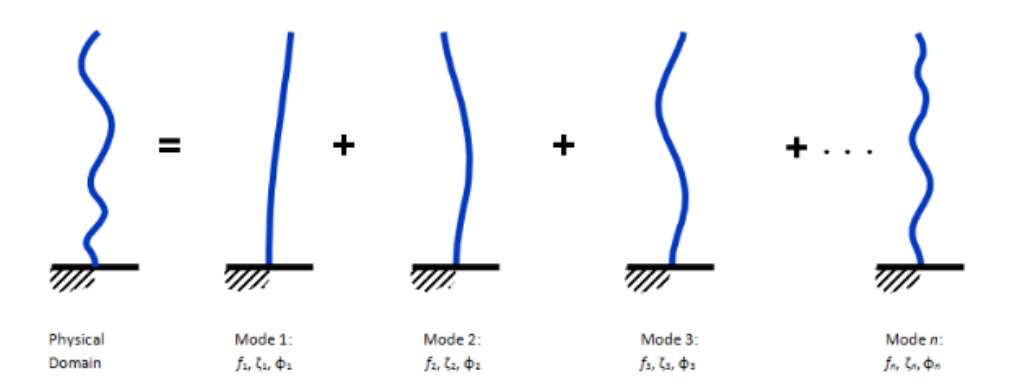

*Figura 4.11. Representación gráfica de los modos de vibración. (Fuente:* [56]*)*

Los modos de vibración se corresponden pueden tener diferente naturaleza, pudiendo ser modos correspondientes a movimientos de flexión, torsión, deformaciones longitudinales o deformaciones transversales.

En *Ansys*, se calculan estos modos de vibración a través del módulo Modal. Este módulo utiliza como *solver*, al igual que el análisis anterior *Ansys Mechanical*, permitiendo así extrapolar datos de la simulación anterior en esta nueva. El árbol de trabajo final de *Ansys* muestra cómo se han unido todos los módulos presentados en este proyecto, permitiendo así entrelazar los datos aerodinámicos con los estructurales para conseguir unos datos más fiables. En el caso del módulo de *Modal*, permite utilizar el mismo mallado que el empleado en la simulación previa, por lo que permite evitar tener que realizar un nuevo estudio de independencia del mallado.

<span id="page-93-0"></span>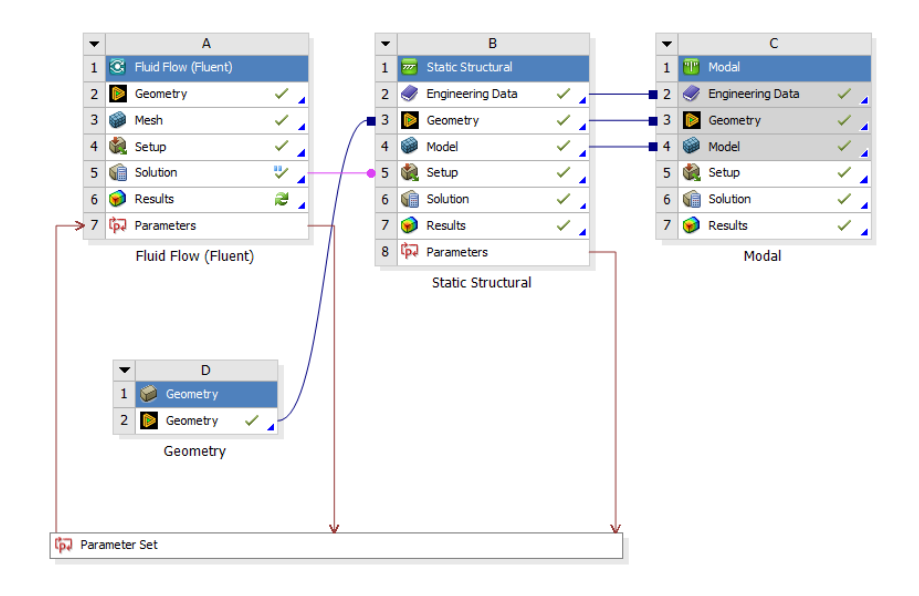

*Figura 4.12. Árbol de trabajo completo de Ansys. (Fuente: Elaboración propia)*

Como ya se tiene la geometría y el mallado de la simulación previa, únicamente hay que hacer el *Setup* de la simulación antes de iniciarla. Hay que especificar los puntos de fijación de la estructura, que son los que se expuso anteriormente. Una vez definidos se puede iniciar la simulación. Los resultados que se pueden extraer son los valores de las frecuencias de cada uno de los seis primeros modos de vibración (que son los únicos que calcula *Ansys*), con sus respectivos gráficos del sólido donde se aprecian las deformaciones máximas que se dan en esas frecuencias. Los valores de las frecuencias de cada modo de vibración son:

| Modo de vibración | Frecuencia | Deformación máxima |
|-------------------|------------|--------------------|
|                   | $17,1$ Hz  | $18.9 \pm 1.1$ mm  |
|                   | 46,3 Hz    | $29,4 \pm 1,8$ mm  |
|                   | 89,6 Hz    | $18.9 \pm 1.1$ mm  |
|                   | 138,2 Hz   | $36.9 \pm 2.2$ mm  |
|                   | 152,8 Hz   | $19,6 \pm 1,2$ mm  |
|                   | 196,9 Hz   | $30.8 \pm 1.9$ mm  |

Tabla 4.3. Modos de vibración del alerón delantero. (Fuente: Elaboración propia)

Alejandro Criado Grandes

Aunque estas frecuencias deben ser evitadas, las deformaciones que producen se mantienen dentro del rango aceptable de deformación que se había definido como 5 cm, pues la máxima deformación se produce con el cuarto modo de vibración, siendo la máxima posible de 39,1 mm, estando por debajo de los 5 cm.

*Ansys* también aporta los gráficos con las escalas de colores de las deformaciones de los modos de vibración, al igual que en la simulación estática. Se tienen los siguientes resultados:

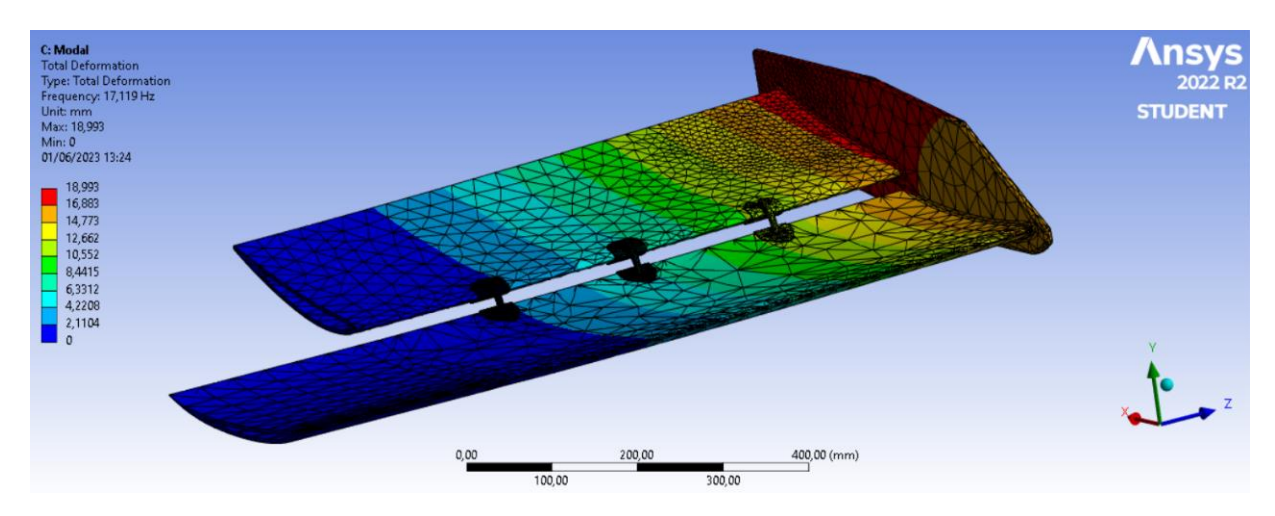

*Figura 4.13. Deformación del primer modo de vibración. (Fuente: Elaboración propia)*

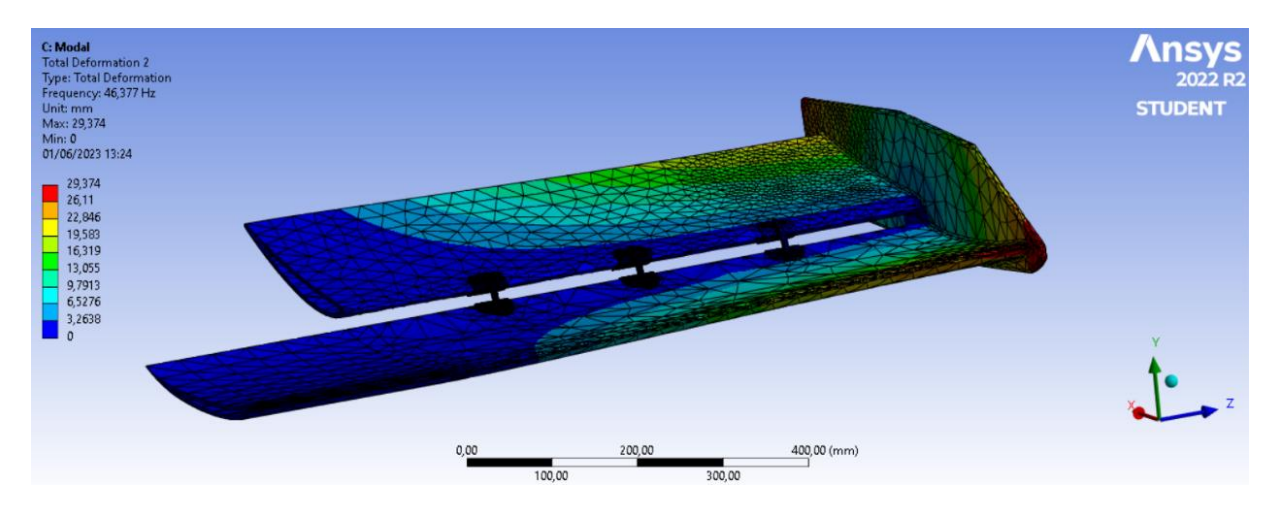

*Figura 4.14. Deformación del segundo modo de vibración. (Fuente: Elaboración propia)*

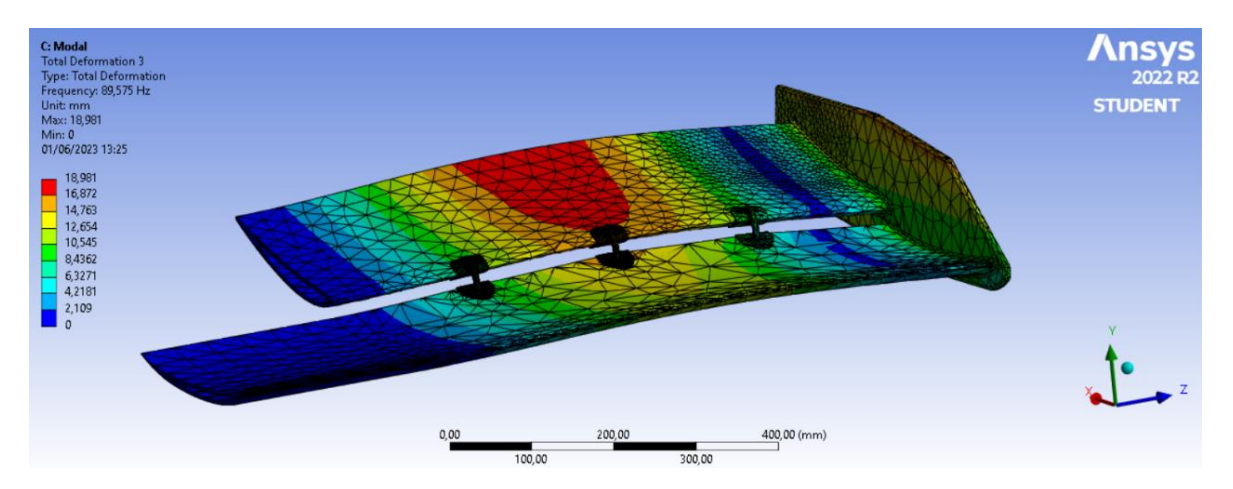

*Figura 4.15. Deformación del tercer modo de vibración. (Fuente: Elaboración propia)*

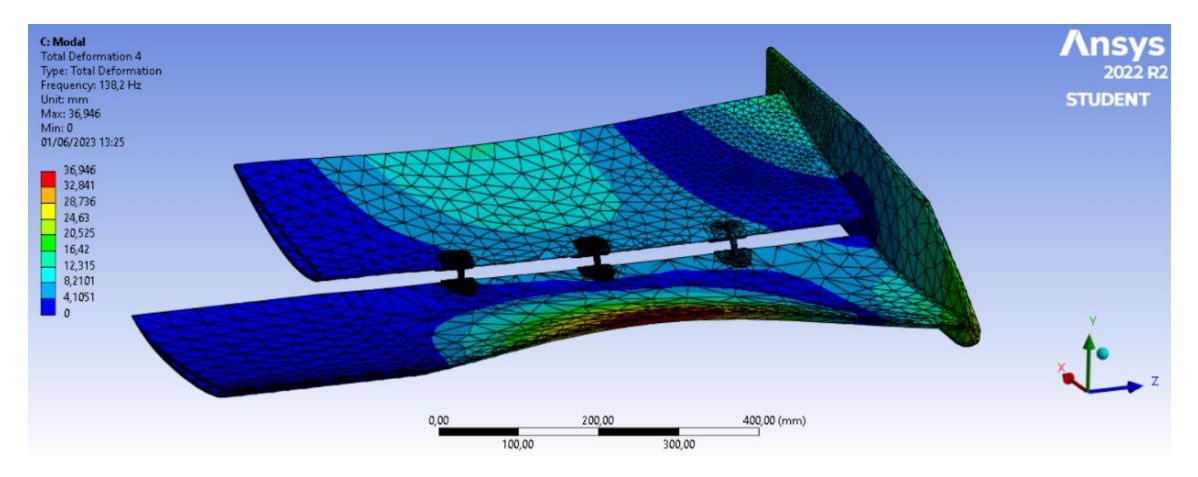

*Figura 4.16. Deformación del cuarto modo de vibración. (Fuente: Elaboración propia)*

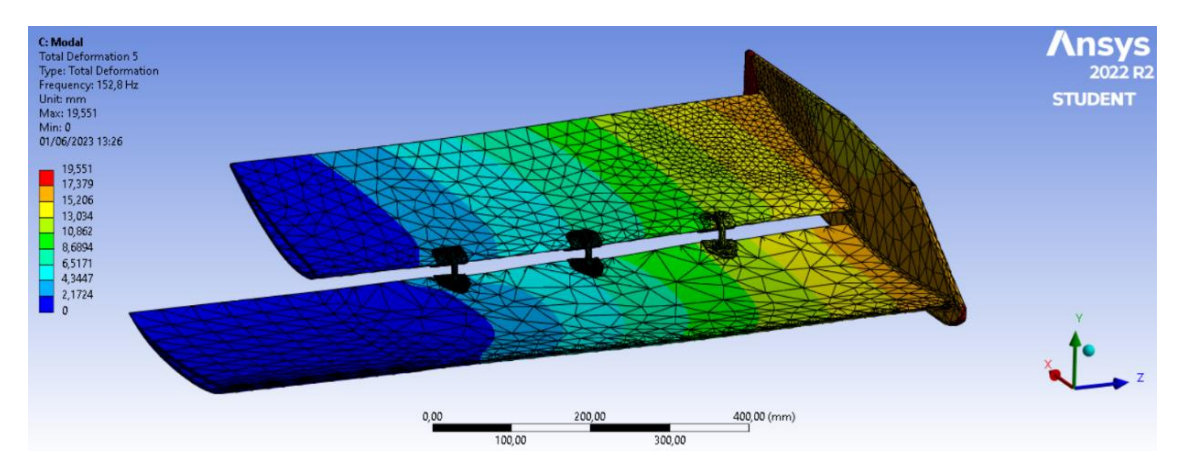

*Figura 4.17. Deformación del quinto modo de vibración. (Fuente: Elaboración propia)*

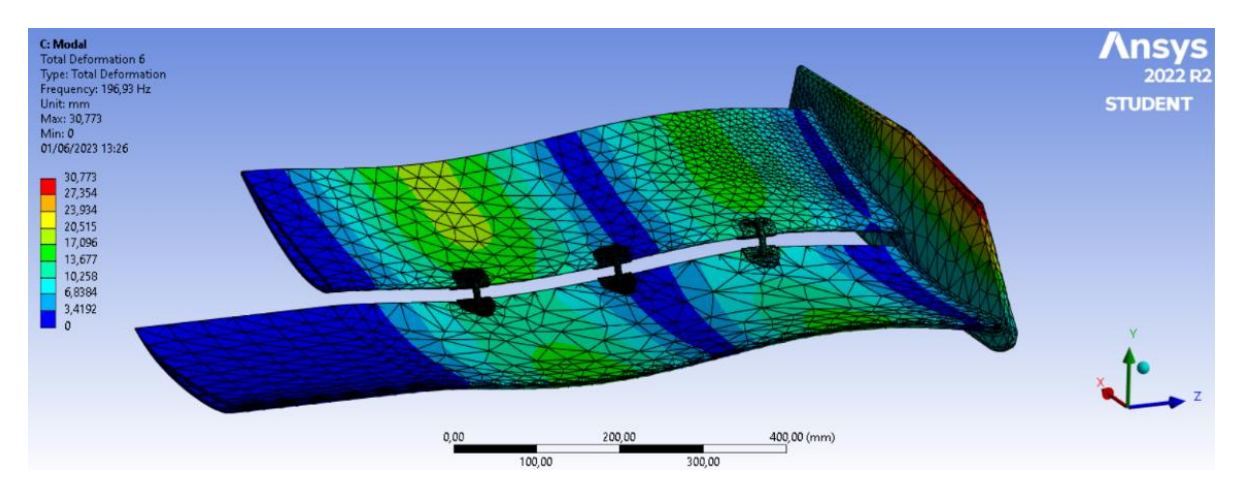

*Figura 4.18. Deformación del sexto modo de vibración. (Fuente: Elaboración propia)*

### **4.4 Diferentes configuraciones analizadas**

Previamente se había expuesto que la geometría analizada en el análisis estructural había sido la elegida como definitiva, ya que el proceso de diseño y estudio estructural se corresponde con un proceso iterativo donde se han probado diferentes configuraciones y se ha expuesto la que ha aportado mejores valores finales. Esto no significa que sea la geometría óptima de diseño ya que, a pesar de que la normativa de 2022 de la Fórmula 1 tuviese como objetivo igualar la competición, se ha visto, como se puede ver en el Anexo I que cada equipo ha presentado un diseño propio, teniendo cada uno de estos diseños sus puntos fuertes y sus puntos débiles. El problema es que no se puede saber cuál es la solución óptima del alerón delantero, ya que todos los componentes aerodinámicos del monoplaza funcionan en conjunto.

Las soluciones analizadas en simulación estructural han sido varias, y se va a justificar su descarte frente a la solución presentada. La solución final presentada consta de seis rigidizadores, sujeción en las caras internas de los perfiles del elemento multiala y en la punta del alerón, y 15 capas de fibra de carbono. Las demás soluciones descartadas han ayudado a elegir esta configuración, pues los valores de estrés máximo y de deformación eran mayores o sobrepasaban el rango aceptado como válido. Las simulaciones realizadas y consideradas fallidas por ser estructuras descartadas han sido de gran utilidad, pues de cada una se han podido obtener conclusiones que han conllevado en el diseño final presentado.

Las simulaciones realizadas se clasifican en tres grupos, basado cada uno de ellos en la conclusión que se pretende obtener: número de rigidizadores, número de capas de fibra de carbono y puntos de sujeción. Estos tres grupos de simulación interfieren entre sí, siendo una razón más de que la solución adoptada y presentada en este documento no es óptima, pues para ello se tendrían que analizar todas las posibilidades, lo que no es viable, ya que hay demasiadas puesto que la forma aerodinámica tampoco es óptima y habrían de relacionarse todas las posibilidades tanto aerodinámicas como estructurales. Este análisis completo de todas las configuraciones posible es imposible, pues todas las variables

dependen entre ellas, haciendo que cualquier cambio en una de ellas altere los valores de los parámetros de estudio.

Varias configuraciones probadas en las simulaciones han sido las siguientes. El número de capas se ha variado hasta definir el número de 15 capas, aunque los valores presentados en este apartado se hagan solo con este valor para ver cómo varían los parámetros con los rigidizadores. La primera simulación realizada fue con dos rigidizadores, y se analizó el estrés máximo que soporta y su deformación máxima, siendo los resultados, con el mismo mallado presentado anteriormente:

*Tabla 4.4. Valores de la primera configuración descartada. (Fuente: Elaboración propia)*

| Estrés máximo      | $678.5 \pm 41.0 \text{ MPa}$ |
|--------------------|------------------------------|
| Deformación máxima | $38.1 \pm 2.3$ mm            |

Como se ve, no es válida, pues el estrés es mayor del asumible por el aluminio 7075 y la deformación, aunque está en el rango óptimo, junto a los modos de vibración no lo estará. Se analizan también los modos de vibración para ver si se puede sacar alguna conclusión para elegir otro número de rigidizadores. En el sexto modo se ve que la deformación producida por esta configuración produce mayores deformaciones en las zonas donde estarían los rigidizadores si hubiese tres por cada lado:

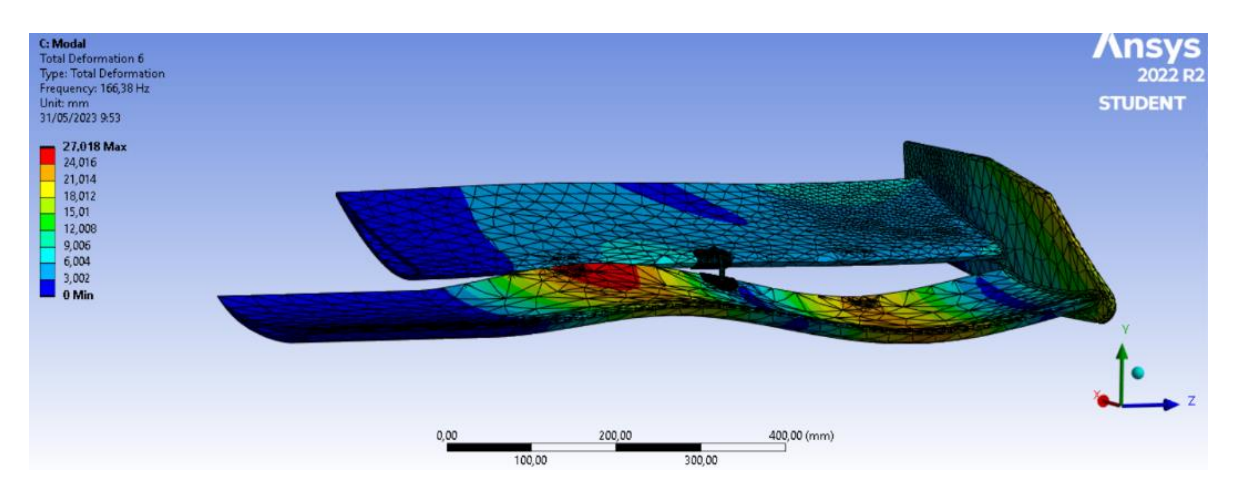

*Figura 4.19. Problemática de usar un único rigidizador. (Fuente: Elaboración propia)*

Otra configuración analizada ha sido, una vez se tenía decidido el número de capas de fibra de carbono y el número de rigidizadores, los puntos de fijación. Se probó a sujetar únicamente las paredes internas del perfil multiala, dejando la punta libre. Los resultados dados por la simulación fueron:

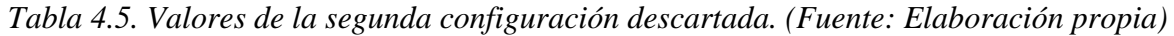

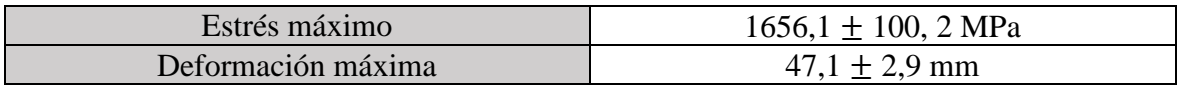

Se observa que ambos valores están fuera de rango, por lo que es una configuración descartable. La distribución de la deformación ha cambiado al tener la punta libre y no sujeta al morro, siendo ahora:

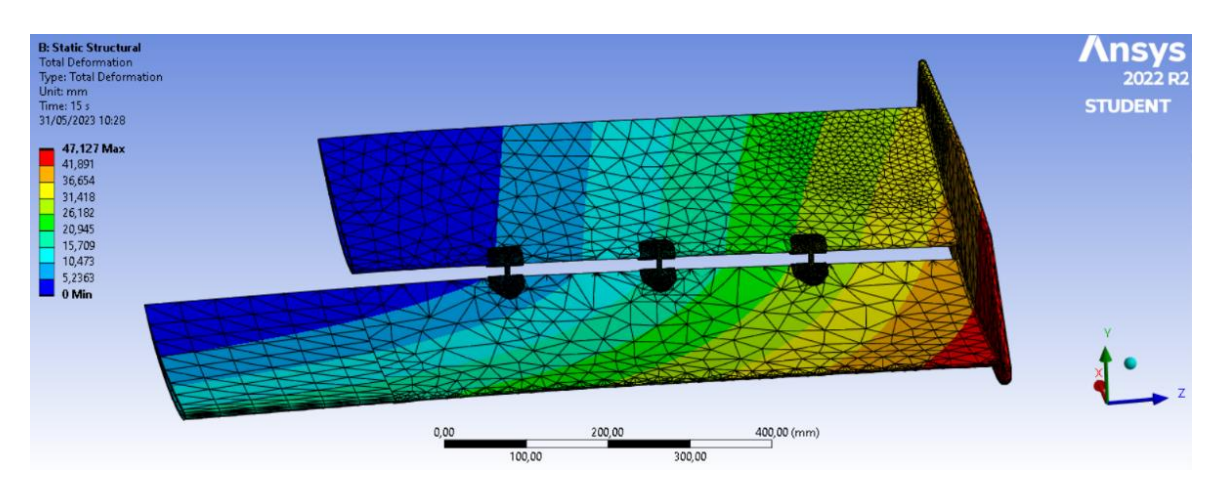

*Figura 4.20. Problemática de dejar la punta del alerón libre. (Fuente: Elaboración propia)*

Además de estas dos configuraciones, también se ha tenido que dimensionar el tirante que forma el rigidizador. Inicialmente se había propuesto tener un tirante de sección circular de ancho 6 mm, pero al realizar su análisis estructural estático se obtuvieron los siguientes resultados:

*Tabla 4.6. Valores de la tercera configuración descartada. (Fuente: Elaboración propia)*

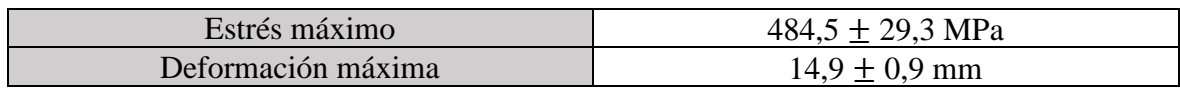

A priori están los valores dentro de los límites, pero en el peor caso el valor máximo del estrés que se tendría serían 513,8 MPa que es un valor superior al límite elástico del material, por lo que éste entraría en la región plástica del material, produciéndose deformaciones que no recuperarían su geometría inicial. Por tanto, se descarta como opción.

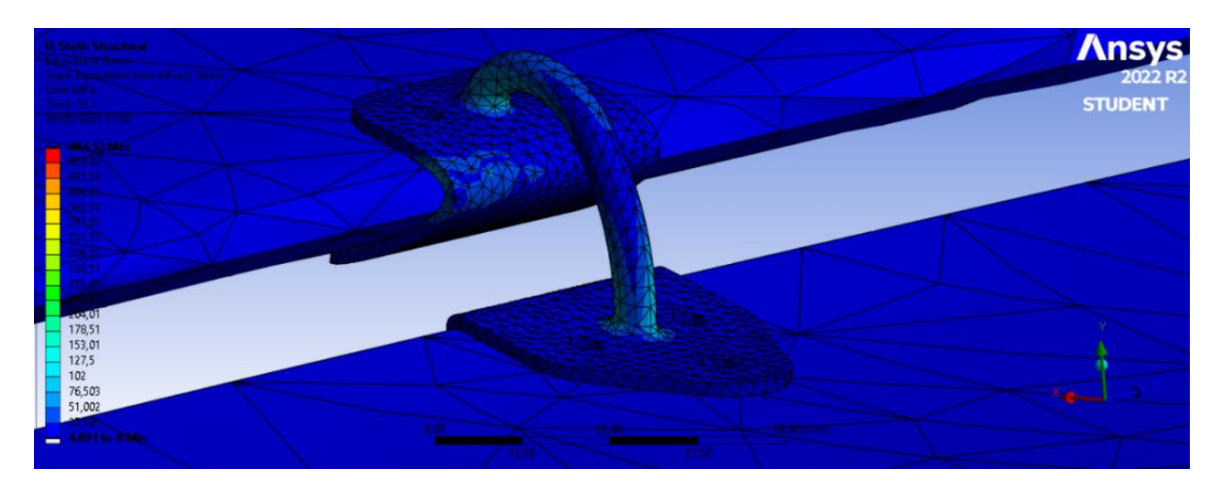

*Figura 4.21. Problemática de tener un rigidizador de sección circular. (Fuente: Elaboración propia)*

# 5 Líneas futuras

En este documento se ha presentado la forma de realizar un diseño de un alerón delantero con sus estudios aerodinámicos, estructural y aeroelástico. Como se ha ido exponiendo a lo largo del trabajo, el alerón tiene muchas formas o posibilidades de mejora. Estas mejoras se basan, principalmente, en tener un equipo de profesionales dedicados a probar las variantes diseñadas hasta dar con la mejor. Varias de estas mejoras pueden ser:

• **Añadir** *flap Gurney*: según [1] se puede añadir un *flap Gurney* de hasta 10 mm en el borde de salida del perfil más alejado del alerón, ya sea delantero o trasero. El *flap Gurney* es una placa de tamaño pequeño que es perpendicular a la cuerda del perfil alar correspondiente. Se basan en el principio de las burbujas, mencionado en el apartado 1.4. Este componente fue creado por Dan Gurney con el propósito de incrementar la tracción de los monoplazas de carreras. Actualmente también es un concepto utilizado en aviación. [57]

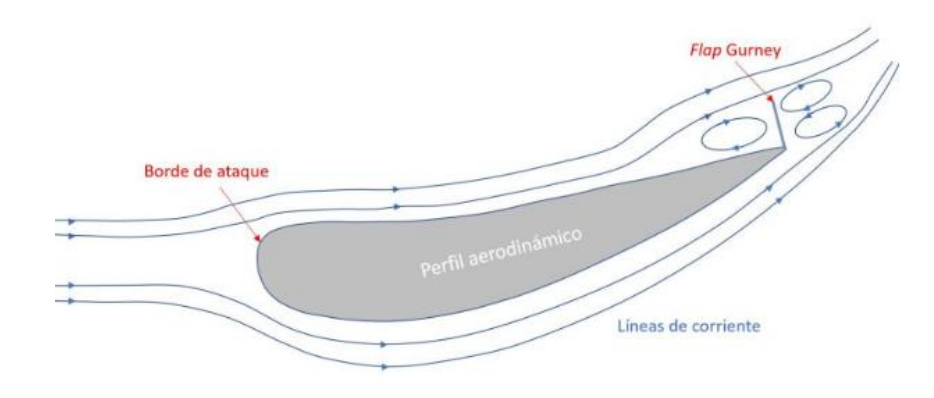

*Figura 5.1. Uso del flap Gurney en el perfil alar de un alerón de F1. (Fuente:* [58]*)*

• **Añadir más elementos multiala**: la normativa permite un máximo de 4 secciones cerradas que formen el alerón delantero. Esto significa plano principal del alerón delantero y tres elementos multiala máximo. La complejidad radica en elegir la cuerda de cada elemento, la separación entre elementos, el perfil que forma cada elemento, el ángulo de ataque de cada uno, los rigidizadores necesarios para cada uno, las capas de fibra de carbono de cada uno… Requiere de un largo proceso iterativo hasta encontrar una configuración óptima. Además, otro problema radica en que el último elemento multiala suele variar de un circuito a otro en función de la carga aerodinámica que requiera ese circuito.

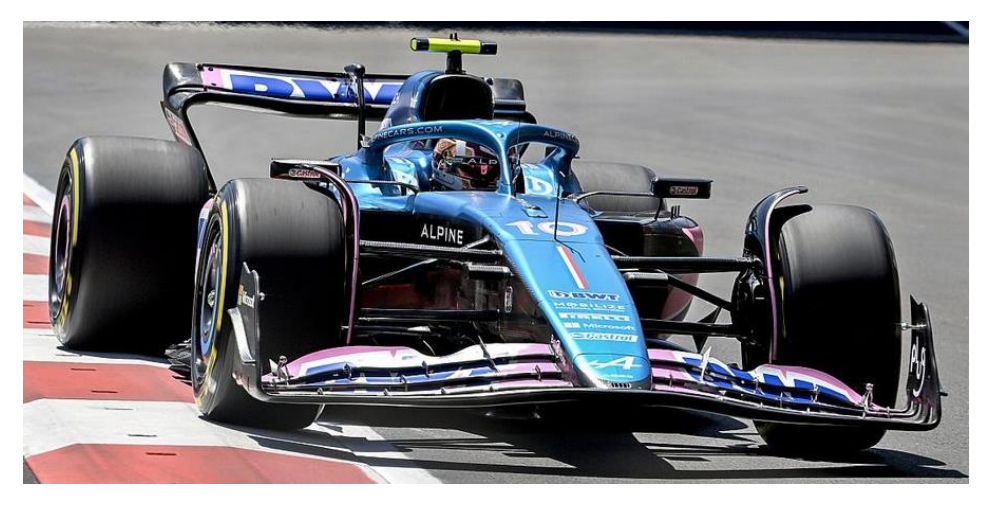

*Figura 5.2. Alpine en el circuito de Azerbaijan. (Fuente:*[59]*)*

Se puede ver cómo el alerón delantero tiene una apertura en el último elemento multiala ya que Azerbaijan tiene un circuito que requiere poca carga aerodinámica. En contraposición, se puede ver el alerón de Mónaco, donde se observa que ya no aparece esta apertura, pues en este circuito se requiere la mayor carga aerodinámica posible:

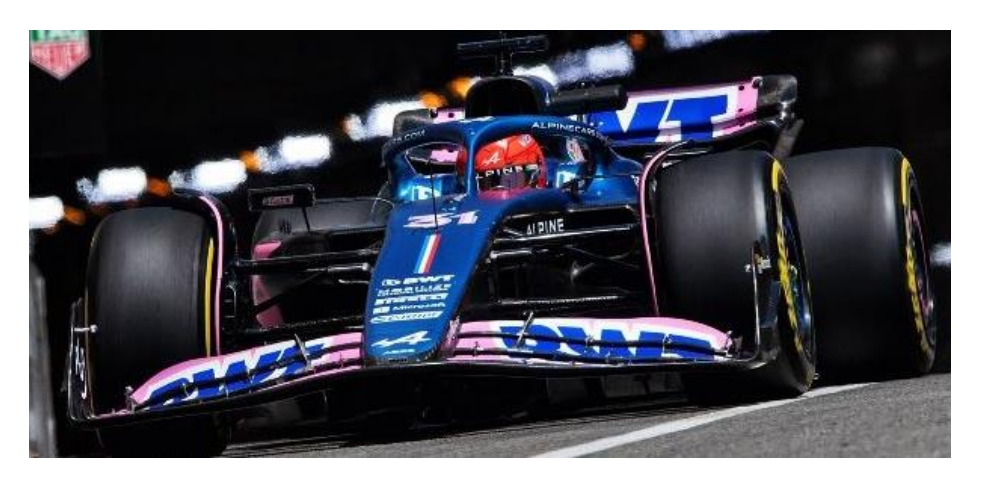

*Figura 5.3. Alpine en el circuito de Mónaco. (Fuente:* [60]*)*

• **Añadir flecha y torsión**: el alerón diseñado mantiene una cuerda constante y no tiene ni flecha ni torsión. Darle alguno o ambos ángulos al alerón puede hacer que los coeficientes aerodinámicos y, por tanto, la eficiencia del monoplaza tenga mejores valores y pueda significar tener mayor rendimiento.

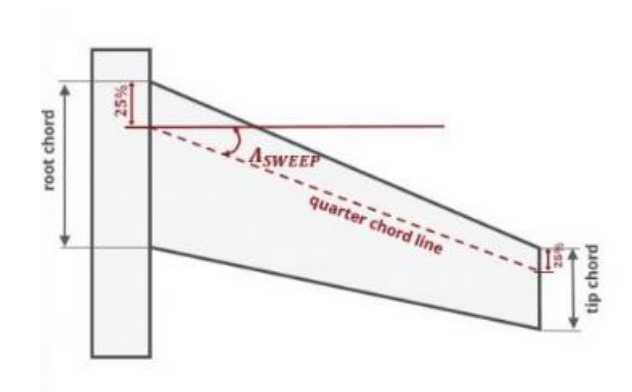

*Figura 5.4. Flecha en un ala. (Fuente:* [61]*)*

• **Diseñar el morro del monoplaza**: el alerón delantero de un F1 está unido al morro del monoplaza y, siempre que se cambia en una parada por estar roto o por otra razón, se coloca el alerón junto a una parte del morro, que se une al resto del monoplaza. Aunque no es alcance del trabajo, se ha diseñado uno sin mirar normativa a modo ejemplificador de cómo podría quedar un morro en el alerón diseñado y presentado con este trabajo:

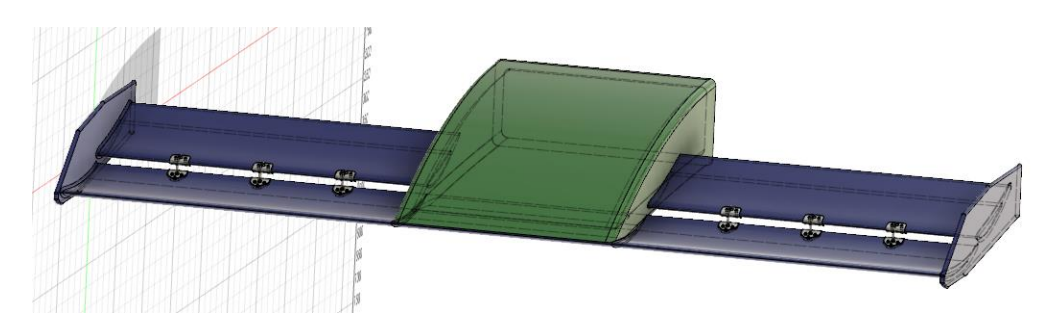

*Figura 5.5. Alerón delantero junto a un morro. (Fuente: Elaboración propia)*

Otras líneas futuras importantes a seguir serían realizar unos estudios más realistas. Esto se debe a varias razones:

- La primera razón es que es un alerón estudiado mediante simulaciones *CFD* y *FEM* con una licencia de estudiantes, que no aporta datos con las soluciones más realistas posibles. Aunque se hayan realizado los estudios de independencia del mallado, no es suficiente como para afirmar con certeza la validez de los números finales en el rango de error dado, ya que con esta licencia de estudiantes no se puede realizar un estudio completo donde se vea una tendencia más clara de las gráficas 3.9 y 5.3.
- Es necesario hacer pruebas en túnel de viento (la ecuación 1.5 es imprescindible) y en circuito. El proceso de diseño de cualquier componente aerodinámico de un automóvil de competición conlleva los pasos de diseño y estudio en el ordenador, construcción a escala y estudio con maquetas en un túnel de viento, y construcción

Alejandro Criado Grandes

real y pruebas en el circuito. Estos pasos son necesarios ya que las ecuaciones aerodinámicas 2.7 y 2.8. no tienen solución exacta y utiliza métodos numéricos para aproximar la solución. Esto supone que, a la hora de llevar la pieza a la vida real hay que ver qué nivel de correlación hay entre los datos que se obtienen en túnel de viento y, sobre todo, en circuito con los datos que se tienen tras las simulaciones por ordenador.

• La última razón es que el trabajo busca presentar el procedimiento a seguir, no diseñar un alerón realista, ya que este proceso se lleva a cabo en las fábricas de los equipos de F1 que disponen de las últimas tecnologías y se componen de grupos de trabajo de ingenieros expertos en aerodinámica y en estructuras con mucha experiencia.

# 6 Conclusiones

Con este trabajo se ha tratado de exponer el procedimiento a seguir a la hora de diseñar un alerón delantero de un Fórmula 1. En este proceso de diseño se han realizado tres análisis para definir completamente el diseño realizado, pues el proceso es iterativo y tanto la parte del diseño como los análisis aerodinámico, estructural y aeroelástico dependen entre sí. Tanto es así, que, como se ve en la figura 4.12 (ver página [94\)](#page-93-0), las simulaciones CFD (aerodinámica) tienen los datos exportados a las simulaciones FEM estática (estructural) y modal (aeroelástica).

Durante todo el proyecto presentado se ha diseñado en función de las conclusiones sacadas de cada simulación, bien fuese aerodinámica, estructural o aeroelástica. El proceso iterativo del proyecto presentado parte de un diseño estudiado con una simulación *CFD* para posteriormente realizar un diseño y análisis estructural que concluye con el estudio de los modos de vibración. Cualquier problema encontrado que haya requerido cambios en el diseño ha supuesto volver a diseñar y simular como se expone en el apartado 5.4.

El proceso seguido conllevó definir los ángulos de ataque óptimos de cada uno de los cuatro perfiles que se estudiaron en flujo libre para después comparar sus propiedades aerodinámicas (ver gráfico 220 de la página [51\)](#page-50-0) ante la presencia cercana del suelo (efecto suelo) y definir que el perfil del plano principal sería el *Eppler 58* con un ángulo de ataque de 2º. Una vez definido se completó el análisis bidimensional definiendo el perfil del elemento multiala, siendo éste el *NACA 6409* con un ángulo de ataque de 15º. Una vez definido se diseñó un alerón con sus *endplates* laterales para obtener los coeficientes aerodinámicos del alerón delantero, que tiene una eficiencia aerodinámica de  $8,053 \pm 0,237$ .

Tras completar las simulaciones aerodinámicas se diseñó el alerón completo con su estructura, pues el alerón estudiado en la parte aerodinámica únicamente define cómo de bueno es el diseño, pero es necesario definir los materiales y componentes no aerodinámicos (rigidizadores) que definen la estructura de forma que no se rompa ante las fuerzas que soportaría en circuito. Para ello se concluyó que los materiales más adecuados serían la fibra de carbono para la totalidad del alerón (con un grosor de 15 capas) salvo en los rigidizadores que se construyen con aluminio 7075. Se analizó la influencia de variables como el grosor del material, el número mínimo necesario de rigidizadores y los puntos de fijación del alerón con el morro del monoplaza en la simulación estructural estática para obtener los valores críticos de estrés de von Mises y de deformación producidos por las fuerzas aerodinámicas.

Unido a este análisis, aunque se corresponde con el estudio aeroelástico del proyecto, se obtuvieron los valores de las frecuencias de vibración de los modos de vibración que tiene la estructura. Este estudio, unido al análisis estructural estático concluyeron la estructura con seis rigidizadores dispuestos de forma simétrica (tres en cada semiala del alerón) y sujeto al morro del monoplaza por las paredes internas del elemento multiala y por la punta del alerón delantero.

A pesar del estudio realizado, hay que tener en cuenta las limitaciones que se ha tenido por la licencia de estudiantes de *Ansys*, la falta de pruebas en túnel de viento y circuito, y la limitación de recursos humanos ya que un proyecto de este calibre aplicado a la categoría reina del automovilismo requiere muchos ingenieros expertos dedicados a ello. También hay que tener en cuenta que hay mucho secretismo en los equipos de F1 y no se pueden comparar los valores obtenidos al no disponerse de los números reales con los que trabaja cada equipo.

Aunque este alerón no sea aplicable a un vehículo de F1, sí puede ser aplicable a otras categorías del *motorsport*, como por ejemplo el *rally cross* (habría que adaptar el alerón a cada coche) o campeonatos de prototipos. También es un alerón que podría ser utilizado en la Formula 3, pues los alerones de estos monoplazas son similares al presentado al contar únicamente con un elemento multiala:

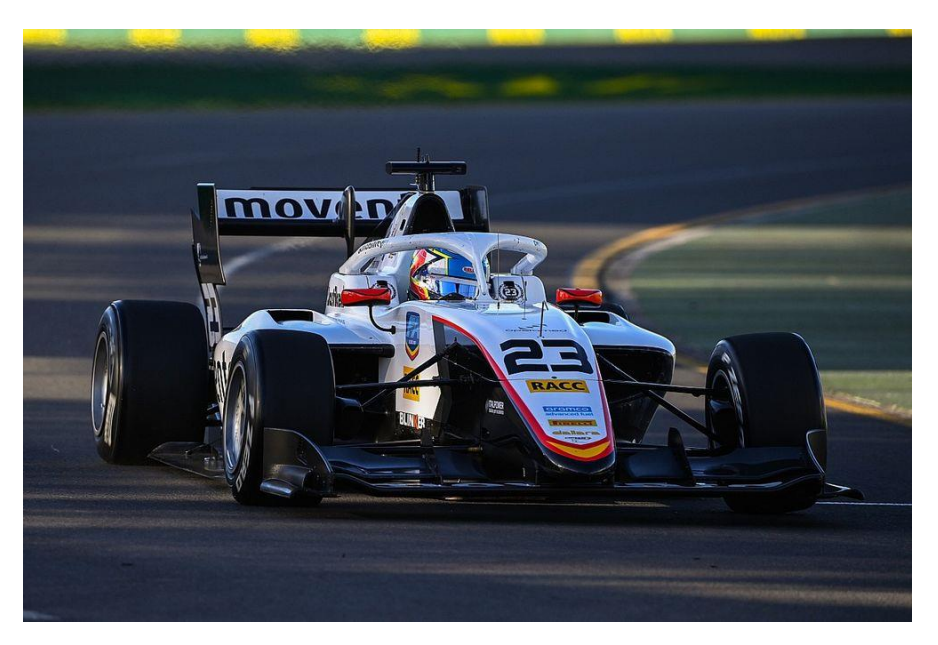

*Figura 6.1. Monoplaza de F3. (Fuente:* [62]*)*

# 7 Referencias

- [1] "F1 regulations," 2022.
- [2] "Cuantos empleados tiene un equipo de Fórmula Uno | Fanat1cos." https://www.fanat1cos.com/news/cuantos-empleados-tiene-un-equipo-de-formulauno/ (accessed Jun. 18, 2023).
- [3] "Aerodynamic F1 history | Can you guess the era of each car?" https://www.presticebdt.com/aerodynamic-f1-history/ (accessed Mar. 06, 2023).
- [4] "Biografía | Homenaje a Juan Manuel Fangio." https://www.museofangio.com/es/juan-manuel-fangio/biografia/4-cuarta-parte-1950-1958/ (accessed Apr. 13, 2023).
- [5] "#F1 History: Aerodynamics in Formula One Part I | thejudge13." https://thejudge13.com/2014/02/05/f1-history-aerodynamics-in-formula-one-part-i/ (accessed Mar. 06, 2023).
- [6] "Tyrrell 003 One of the most successful Formula 1 cars of all time." https://www.collierautomedia.com/the-iconic-tyrrell-003-one-of-the-mostsuccessful-formula-1-cars-of-all-time (accessed Apr. 13, 2023).
- [7] "Historia de la Formula 1." https://www.abc.es/deportes/formula-1/abci-historiaformula-1-202007141357\_reportaje.html (accessed Mar. 06, 2023).
- [8] "El efecto del rebufo y el aire sucio Aerodinámica F1." https://www.aerodinamicaf1.com/2019/09/el-efecto-del-rebufo-y-el-aire-sucio/ (accessed Mar. 06, 2023).
- [9] "Ground effect explained | F1 2022 Venturi aerodynamics." https://www.presticebdt.com/ground-effect-explained-in-racing-cars/ (accessed Apr. 13, 2023).
- [10] "La evolución de los coches de F1 desde 1950 hasta hoy | TopGear.es." https://www.topgear.es/noticias/motorsport/evolucion-coches-f1-1950-hoy-89062 (accessed Mar. 06, 2023).
- [11] "Williams FW16 STATS F1." https://www.statsf1.com/es/williams-fw16.aspx (accessed Apr. 13, 2023).
- [12] "El doble difusor y la historia de BrawnGP." https://www.motor.es/formula-1/eldoble-difusor-201631140.html (accessed Mar. 06, 2023).
- [13] "El difusor soplado F1 al día." https://www.f1aldia.com/12578/el-difusor-soplado/ (accessed Mar. 06, 2023).
- [14] "Red Bull RB7 F1technical.net." https://www.f1technical.net/f1db/cars/978/redbull-rb7 (accessed Apr. 13, 2023).
- [15] "¿Qué es el DRS en la Fórmula 1 y cómo funciona?" https://okdiario.com/deportes/que-drs-formula-1-9310939 (accessed Apr. 13, 2023).
- [16] "Aerodynamics of F1." https://www.formula1 dictionary.net/aerodynamics\_of\_f1.html (accessed Mar. 06, 2023).
- [17] J. Katz, "Race Car Aerodynamics : Designing for Speed," *Bentley Publishers*. 1995.
- [18] "La capa límite Aerodinámica F1." https://www.aerodinamicaf1.com/2019/09/lacapa-limite/ (accessed Mar. 06, 2023).
- [19] J. D. (John D. Anderson, "Fundamentals of aerodynamics / John D. Anderson, Jr.," *Fundamentals of Aerodynamics*. 2007.
- [20] "Efecto Venturi." https://www.youphysics.education/es/ecuacion-debernoulli/efecto-venturi/ (accessed Apr. 13, 2023).
- [21] "PORSCHE 962 C for sale." https://www.artandrevs.com/car.php?id=543 (accessed Apr. 13, 2023).
- [22] -Gajanana C Birur, G. Siebes, and T. D. Swanson, "Spacecraft Thermal Control," 2001.
- [23] "Banned: The Coanda-effect exhaust." https://www.autosport.com/f1/news/bannedthe-coanda-effect-exhaust-4982218/4982218/ (accessed Mar. 06, 2023).
- [24] "Tech 101: How does a Formula 1 front wing work? Motorsport Week." https://www.motorsportweek.com/2020/08/24/tech-101-how-does-a-formula-1 front-wing-work/ (accessed Apr. 13, 2023).
- [25] "Federation Internationale de l'Automobile." https://www.fia.com/ (accessed Mar. 07, 2023).
- [26] "F1: así se genera la carga aerodinámica en los coches 2022." https://es.motorsport.com/f1/news/carga-aerodinamica-coches-2022 origen/7166634/ (accessed Apr. 13, 2023).
- [27] H. K. Versteeg and W. Malalasekera, "An Introduction to Computational Fluid Dynamics Second Edition." [Online]. Available: www.pearsoned.co.uk/versteeg
- [28] "CFD (Computational Fluid Dynamics) Simulaciones AERODINÁMICAS." https://lebalap.academy/f1/simulacion-cfd/ (accessed Mar. 06, 2023).
- [29] "El mejor sitio web de F1 Race Fans Blog para todos los fanáticos de las carreras de Fórmula 1 GP." https://www.f1-fansite.com/es/ (accessed Mar. 07, 2023).
- [30] "Ángulo de ataque, definición y desarrollo del concepto." https://manualvuelo.es/1pbav/17\_ataqu.html (accessed Mar. 08, 2023).
- [31] ANSYS Fluent Tutorial Guide 18, "ANSYS Fluent Tutorial Guide 18," *ANSYS Fluent Tutorial Guide 18*, vol. 15317, no. April, 2018.
- [32] P. Gustavo and R. Navarro, "Modelos de turbulencia introductorio."
- [33] "¿Qué son los winglets de los aviones? Me gusta volar." https://megustavolar.iberia.com/2021/08/29/que-son-los-winglets-de-los-aviones/ (accessed Apr. 20, 2023).
- [34] "Estudio de independencia de malla. Simulación Numérica." https://1library.co/article/estudio-de-independencia-de-malla-simulaci%C3%B3nnum%C3%A9rica.wyeogl7q (accessed Apr. 24, 2023).
- [35] R. C. S. Rupak Biswas, "Tetrahedral and hexahedral mesh adaptation for CFD problems".
- [36] "Mercedes no está contenta con la FIA, el ala fue aprobada inicialmente GPblog." https://www.gpblog.com/es/noticias/148832/mercedes-no-est-contenta-con-la-fia-elala-fue-aprobada-inicialmente.html (accessed May 08, 2023).
- [37] "La fibra de carbono será pronto una alternativa razonable al aluminio y el acero." https://www.motorpasion.com/tecnologia/la-fibra-de-carbono-sera-pronto-unaalternativa-razonable-al-aluminio-y-el-acero (accessed May 08, 2023).
- [38] "Precio del aluminio hoy baja a 2.277,00 US Dólares la tonelada." https://www.preciooro.com/precio-aluminio.html (accessed May 08, 2023).
- [39] "Precio del acero por kilo en 2023 UDOE." https://udoe.es/precio-del-acero-porkilo/ (accessed May 08, 2023).
- [40] "En Cabecera Formación: ANÁLISIS DE MATERIALES. DIAGRAMAS TENSIÓN DEFORMACIÓN." http://encabeceraformacion.blogspot.com/2015/09/analisis-de-materialesdiagramas.html (accessed May 18, 2023).
- [41] "Límite de costes/gastos de F1: qué es, cómo funciona, sanciones, etc." https://es.motorsport.com/f1/news/limite-costes-formula1-que-es-reglassanciones/10380116/ (accessed May 08, 2023).
- [42] "Fibra de carbono: guía básica para conocer uno de los materiales más importantes de la F1 actual." https://www.caranddriver.com/es/formula-1/a28944/fibra-de-carbonoguia-basica-para-conocer-uno-de-los-materiales-mas-importa/ (accessed May 08, 2023).
- [43] M. Abasolo, S. Navalpotro, and J. Corral, "OCW-Diseño de Máquinas Tema 2. Concentraciones de tensiones".
- [44] "Understanding The Alloys Of Aluminum." http://www.alcotec.com/us/en/education/knowledge/techknowledge/understandingthe-alloys-of-aluminum.cfm (accessed May 15, 2023).
- [45] "Aluminio 7075 Propiedades, resistencia y usos Conocimiento Cangzhou Yizeng Industry Co., Ltd." https://www.czyzindustry.com/info/7075-aluminum-propertiesstrength-and-uses-58083093.html (accessed May 15, 2023).
- [46] "Ti6Al4V." https://www.quimica.es/enciclopedia/Ti6Al4V.html#Propiedades\_f.C3.ADsicas (accessed May 15, 2023).
- [47] "Acero inoxidable austenítico 18/8 | CMEmaterials." http://www.ub.edu/cmematerials/es/content/acero-inoxidable-austen%C3%ADtico-188 (accessed May 15, 2023).
- [48] "Grade 7075 T6 T73 T7351 lámina de aluminio precio por Kg. China Una lámina de aluminio, 7075 T651." https://es.made-inchina.com/co\_zytcstainless/product\_Grade-7075-T6-T73-T7351-Aluminium-Sheet-Price-Per-Kg\_enrhrnyiy.html (accessed May 18, 2023).
- [49] "Glosario AEMAC." https://www.aemac.org/glosario/ (accessed May 17, 2023).
- [50] O. C. Zienkiewicz and R. L. Taylor, "The Finite Element Method Volume 1 : The Basis," *Methods*, vol. 1, 2000.
- [51] E. F. Valero, "5. EL METODO DE LOS ELEMENTOS FINITOS (MEF ó FEM). 5.1. El método general. 5.1.1. Definición del método".
- [52] "Flexión simple con refuerzos de fibra de carbono. Estructurando." https://estructurando.net/2012/07/19/flexion-simple-con-refuerzos-de-fibra-decarbono/ (accessed May 22, 2023).
- [53] "Estrés equivalente de Von Mises: qué, cómo, ejemplos, hechos exhaustivos -." https://es.lambdageeks.com/equivalent-von-mises-stress/ (accessed May 28, 2023).
- [54] R. Patel *et al.*, "A Transdisciplinary Approach for Analyzing Stress Flow Patterns in Biostructures," *Mathematical and Computational Applications*, vol. 24, no. 2, p. 47, Apr. 2019, doi: 10.3390/mca24020047.
- [55] M. L. Chandravanshi and A. K. Mukhopadhyay, "Modal analysis of structural vibration," in *ASME International Mechanical Engineering Congress and Exposition, Proceedings (IMECE)*, American Society of Mechanical Engineers (ASME), 2013. doi: 10.1115/IMECE2013-62533.
- [56] "Technical review Structural Vibration Solutions." https://svibs.com/technicalreview/ (accessed May 30, 2023).
- [57] J. J. Wang, Y. C. Li, and K.-S. Choi, "Gurney flap-Lift enhancement, mechanisms and applications," *Progress in Aerospace Sciences*, vol. 44, pp. 22–47, 2008, doi: 10.1016/j.paerosci.2007.10.001.
- [58] "El flap Gurney en la Fórmula 1 Aerodinámica F1." https://www.aerodinamicaf1.com/2020/05/el-flap-gurney-en-la-formula-1/ (accessed May 31, 2023).
- [59] "En Alpine F1 siguen confiando en el gran potencial del A523." https://es.motorsport.com/f1/news/alpine-confianza-potencial-a523-miami-2023/10465099/ (accessed May 31, 2023).
- [60] "El podio de Mónaco motiva enormemente al equipo Alpine F1." https://www.thebestf1.es/podio-monaco-motiva-enormemente-al-equipo-alpine-f1/ (accessed May 31, 2023).
- [61] "Sweep Angle and Supersonic Flight | AeroToolbox." https://aerotoolbox.com/introsweep-angle/ (accessed May 31, 2023).
- [62] "F3 Mónaco: Pepe Martí domina y consigue su segunda victoria en 2023." https://es.motorsport.com/fiaf3/news/cronica-formula3-monaco-victoria-marticarrera-1-resultados-2023/10474140/ (accessed Jun. 01, 2023).
- [63] "GALERÍA: Las fotos del verdadero Red Bull RB18 en Barcelona." https://lat.motorsport.com/f1/news/red-bull-rb18-fotos-test-barcelona/8426439/#gal-8426439-m0-max-verstappen-red-bull-racing-rb18-61862481 (accessed Jun. 01, 2023).
- [64] "Todas las imágenes del Ferrari F1-75 de Sainz para 2022." https://www.caranddriver.com/es/formula-1/g39120612/fotos-f1-ferrari-f1-75-2022/ (accessed Jun. 01, 2023).
- [65] "F1 | ¿Por qué los coches de Mercedes son plateados?" https://www.sport.es/es/noticias/motor/formula1/coches-mercedes-son-plateados-13487774 (accessed Jun. 01, 2023).
- [66] "F1 2022: Así son todos los monoplazas actuales | Actualidad Motor." https://www.actualidadmotor.com/f1-2022-todos-monoplazas/ (accessed Jun. 01, 2023).
- [67] "Alfa Romeo F1 Team Orlen | Nuevo C42 | Alfa Romeo ES." https://www.alfaromeo.es/alfa-romeo-f1-team?adobe\_mc\_ref= (accessed Jun. 01, 2023).
- [68] "Así es el plan de Aston Martin para recuperar negocio y competir en la élite de la Fórmula 1." https://www.elconfidencial.com/empresas/2022-11-23/aston-martinfernando-alonso\_3525937/ (accessed Jun. 01, 2023).
- [69] "Bahrein confirma que Haas F1 es la gran sorpresa de 2022." https://www.thebestf1.es/bahrein-confirma-haas-f1-la-gran-sorpresa-2022-tenemoscoche-luchar-estamos-cerca-del-podio/ (accessed Jun. 01, 2023).
- [70] "Williams expected to be further off the pace after tricky F1 test." https://www.autosport.com/f1/news/williams-expected-to-be-further-off-the-paceafter-tricky-f1-test/9130598/ (accessed Jun. 01, 2023).

## 8 Anexos

## **8.1 Anexo I: Monoplazas de la temporada 2022**

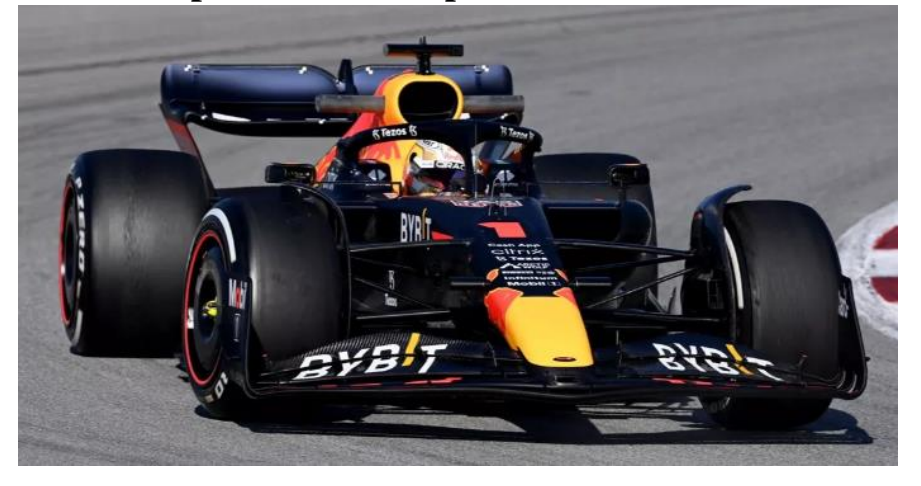

*Figura 8.1. Red Bull RB18 de Max Verstappen y Sergio Pérez. (Fuente:*[63]*)*

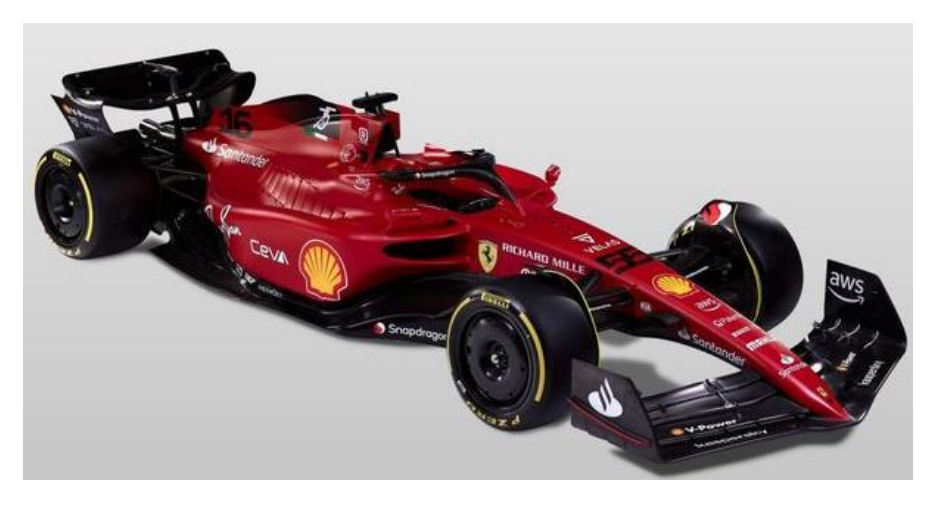

*Figura 8.2. Ferrari F1-75 de Charles Leclerc y Carlos Sainz. (Fuente:*[64]*)*

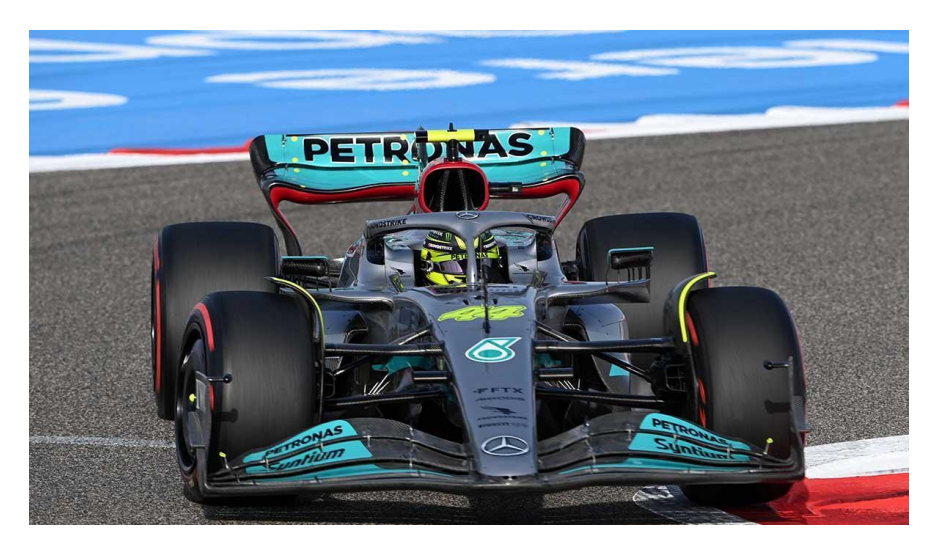

*Figura 8.3. Mercedes W13 de George Russell y Lewis Hamilton. (Fuente:*[65]*)*

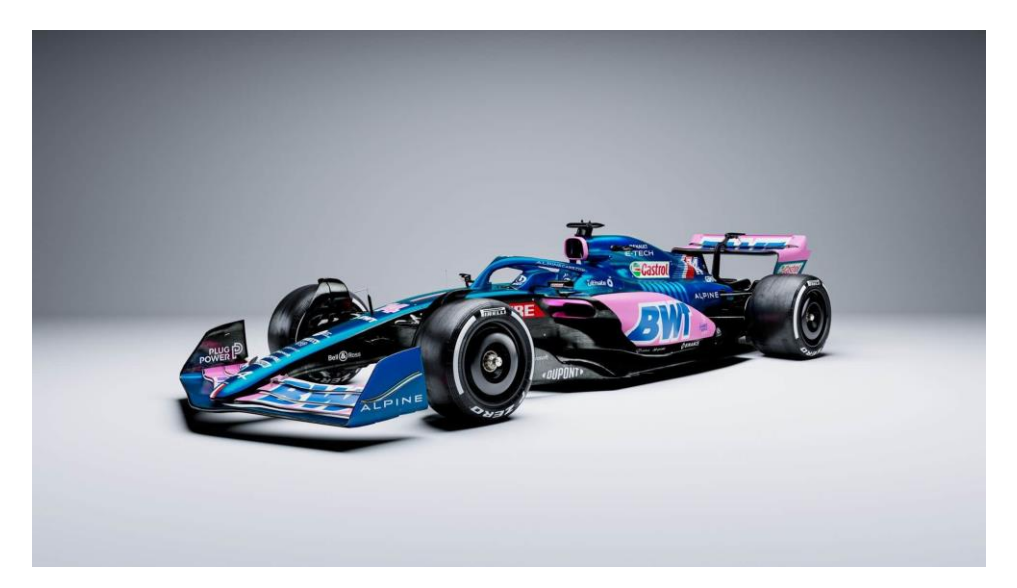

*Figura 8.4. Alpine A522 de Fernando Alonso y Esteban Ocon. (Fuente:* [66]*)*

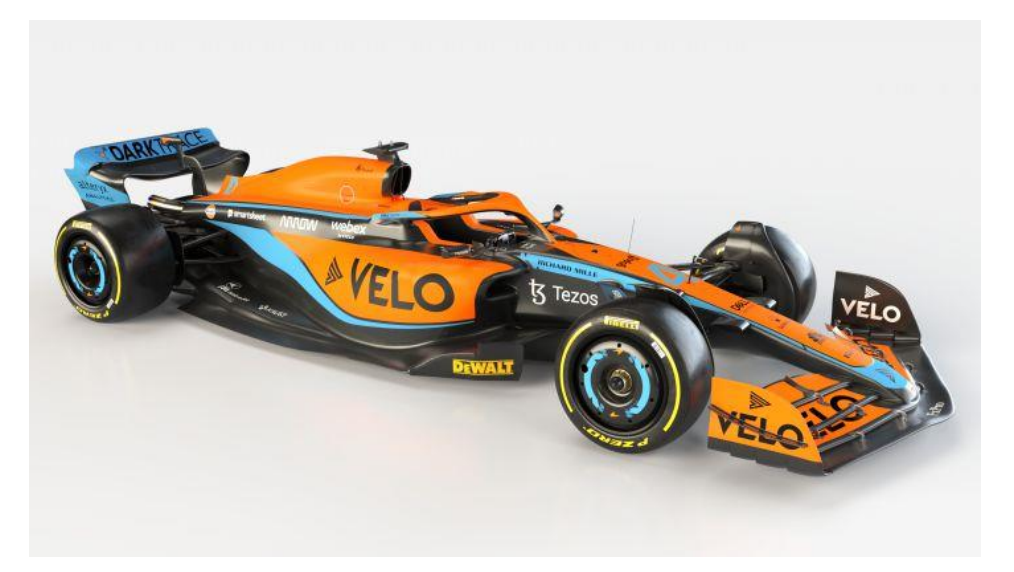

*Figura 8.5. McLaren MCL36 de Lando Norris y Daniel Ricciardo. (Fuente:*[66]*)*

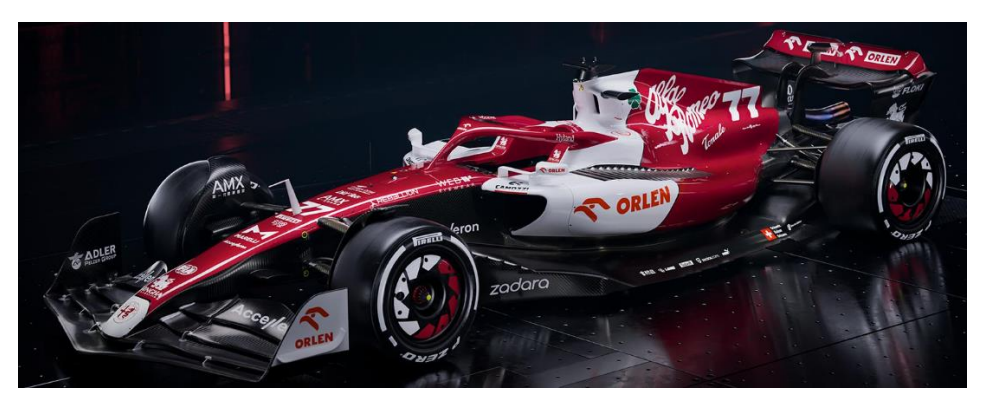

*Figura 8.6. Alfa Romeo C42 de Valtteri Bottas y Guanyu Zhou. (Fuente:*[67]*)*

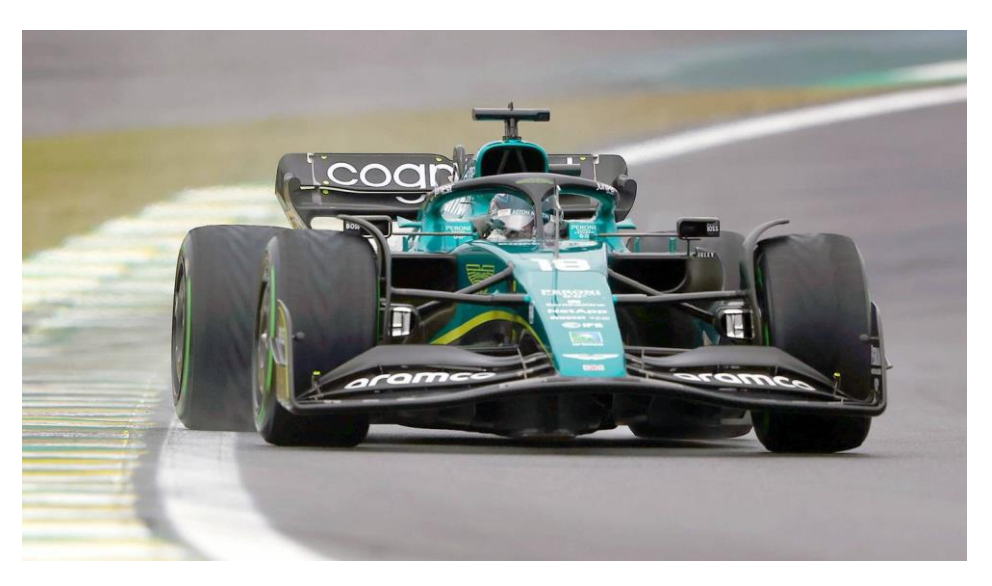

*Figura 8.7. Aston Martin AMR22 de Sebastian Vettel y Lance Stroll. (Fuente:* [68]*)*

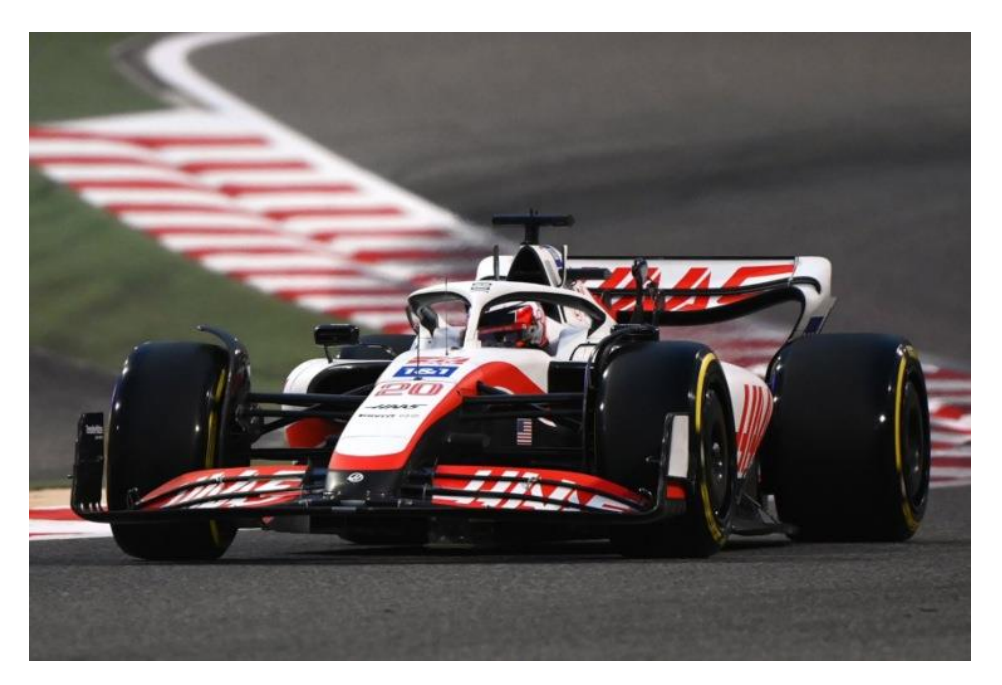

*Figura 8.8. Haas VF-22 de Kevin Magnussen y Mick Schumacher. (Fuente:* [69]*)*

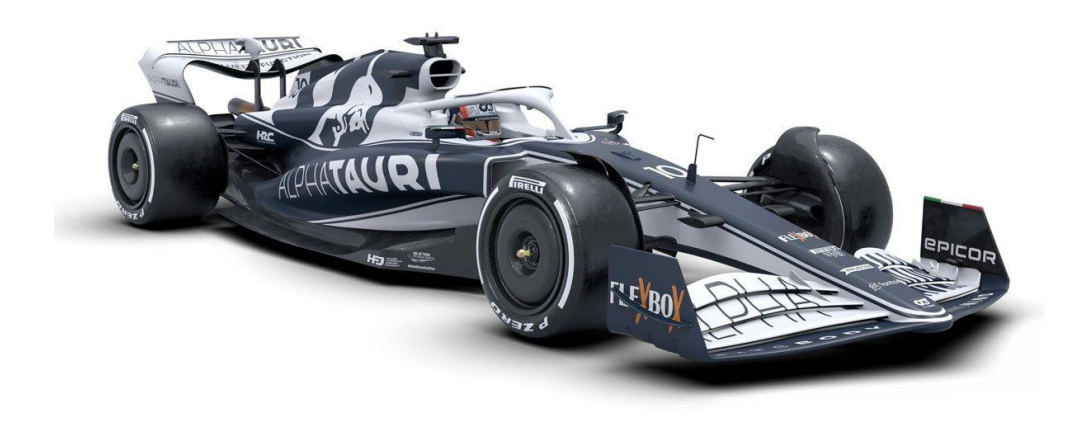

*Figura 8.9. Alpha Tauri AT03 de Pierre Gasly y Yuki Tsunoda. (Fuente:*[66]*)*

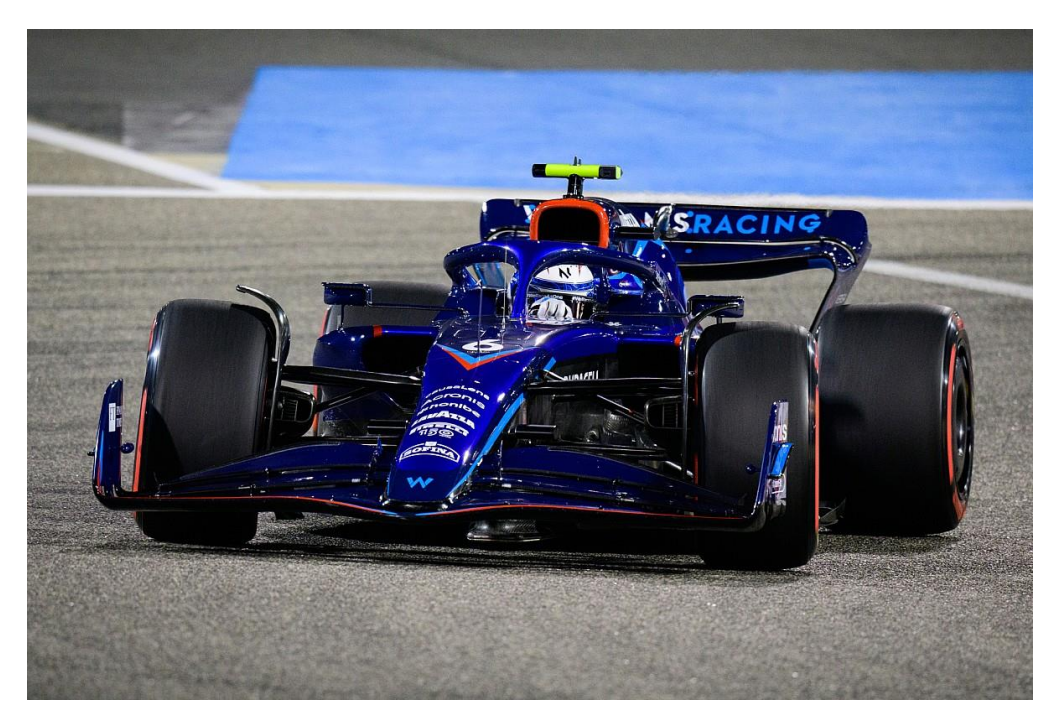

*Figura 8.10. Williams FW44 de Alex Albon y Nicholas Latifi. (Fuente:*[70]*)*